# **Razvoj sustava za predaju i obradu zahtjev za izdavanje beskontaktnih kartica**

**Radin-Mačukat, Mikaela**

**Master's thesis / Diplomski rad**

**2019**

*Degree Grantor / Ustanova koja je dodijelila akademski / stručni stupanj:* **University of Pula / Sveučilište Jurja Dobrile u Puli**

*Permanent link / Trajna poveznica:* <https://urn.nsk.hr/urn:nbn:hr:137:459074>

*Rights / Prava:* [In copyright](http://rightsstatements.org/vocab/InC/1.0/) / [Zaštićeno autorskim pravom.](http://rightsstatements.org/vocab/InC/1.0/)

*Download date / Datum preuzimanja:* **2024-11-26**

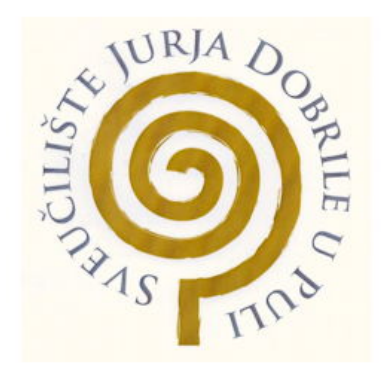

*Repository / Repozitorij:*

[Digital Repository Juraj Dobrila University of Pula](https://repozitorij.unipu.hr)

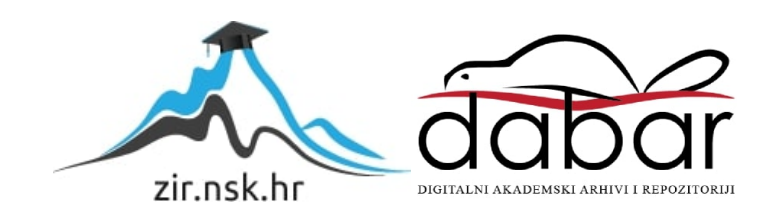

Sveučilište Jurja Dobrile u Puli Fakultet informatike u Puli

## **MIKAELA RADIN – MAČUKAT**

## **RAZVOJ SUSTAVA ZA PREDAJU I OBRADU ZAHTJEVA ZA IZDAVANJE BESKONTAKTNIH KARTICA**

Diplomski rad

Pula, lipanj, 2019. godine

Sveučilište Jurja Dobrile u Puli Fakultet informatike u Puli

## **MIKAELA RADIN – MAČUKAT**

## **RAZVOJ SUSTAVA ZA PREDAJU I OBRADU ZAHTJEVA ZA IZDAVANJE BESKONTAKTNIH KARTICA**

Diplomski rad

**JMBAG: 0303054703, redoviti student Studijski smjer: Informatika** 

**Kolegij: Napredni algoritmi i strukture podataka** 

**Znanstveno područje: Društvene znanosti Znanstveno polje: Informacijske i komunikacijske znanosti Znanstvena grana: Informacijski sustavi i informatologija** 

**Mentor: doc. dr. sc. Tihomir Orehovački** 

Pula, lipanj, 2019. godine

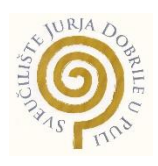

## **IZJAVA O AKADEMSKOJ ČESTITOSTI**

Ja, dolje potpisana Mikaela Radin-Mačukat, kandidat za magistra informatike, ovime izjavljujem da je ovaj Diplomski rad rezultat isključivo mojega vlastitog rada, da se temelji na mojim istraživanjima te da se oslanja na objavljenu literaturu kao što to pokazuju korištene bilješke i bibliografija. Izjavljujem da niti jedan dio diplomskog rada nije napisan na nedozvoljen način, odnosno da je prepisan iz kojega necitiranog rada, te da ikoji dio rada krši bilo čija autorska prava. Izjavljujem, također, da nijedan dio rada nije iskorišten za koji drugi rad pri bilo kojoj drugoj visokoškolskoj, znanstvenoj ili radnoj ustanovi.

Studentica

\_\_\_\_\_\_\_\_\_\_\_\_\_\_\_\_\_\_\_\_\_\_

U Puli, \_\_\_\_\_\_\_\_\_, 2019. godine

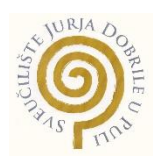

### **IZJAVA O KORIŠTENJU AUTORSKOG DJELA**

Ja, Mikaela Radin-Mačukat dajem odobrenje Sveučilištu Jurja Dobrile u Puli, kao nositelju prava iskorištavanja, da moj diplomski rad pod nazivom "Razvoj sustava za predaju i obradu zahtjeva za izdavanje beskontaktnih kartica" koristi na način da gore navedeno autorsko djelo, kao cjeloviti tekst trajno objavi u javnoj internetskoj bazi Sveučilišne knjižnice Sveučilišta Jurja Dobrile u Puli te kopira u javnu internetsku bazu završnih radova Nacionalne i sveučilišne knjižnice (stavljanje na raspolaganje javnosti), sve u skladu s Zakonom o autorskom pravu i drugim srodnim pravima i dobrom akademskom praksom, a radi promicanja otvorenoga, slobodnoga pristupa znanstvenim informacijama. Za korištenje autorskog djela na gore navedeni način ne potražujem naknadu.

**Studentica** 

\_\_\_\_\_\_\_\_\_\_\_\_\_\_\_\_\_\_\_\_\_\_

U Puli, \_\_\_\_\_\_\_\_\_, 2019. godine

## **SADRŽAJ**

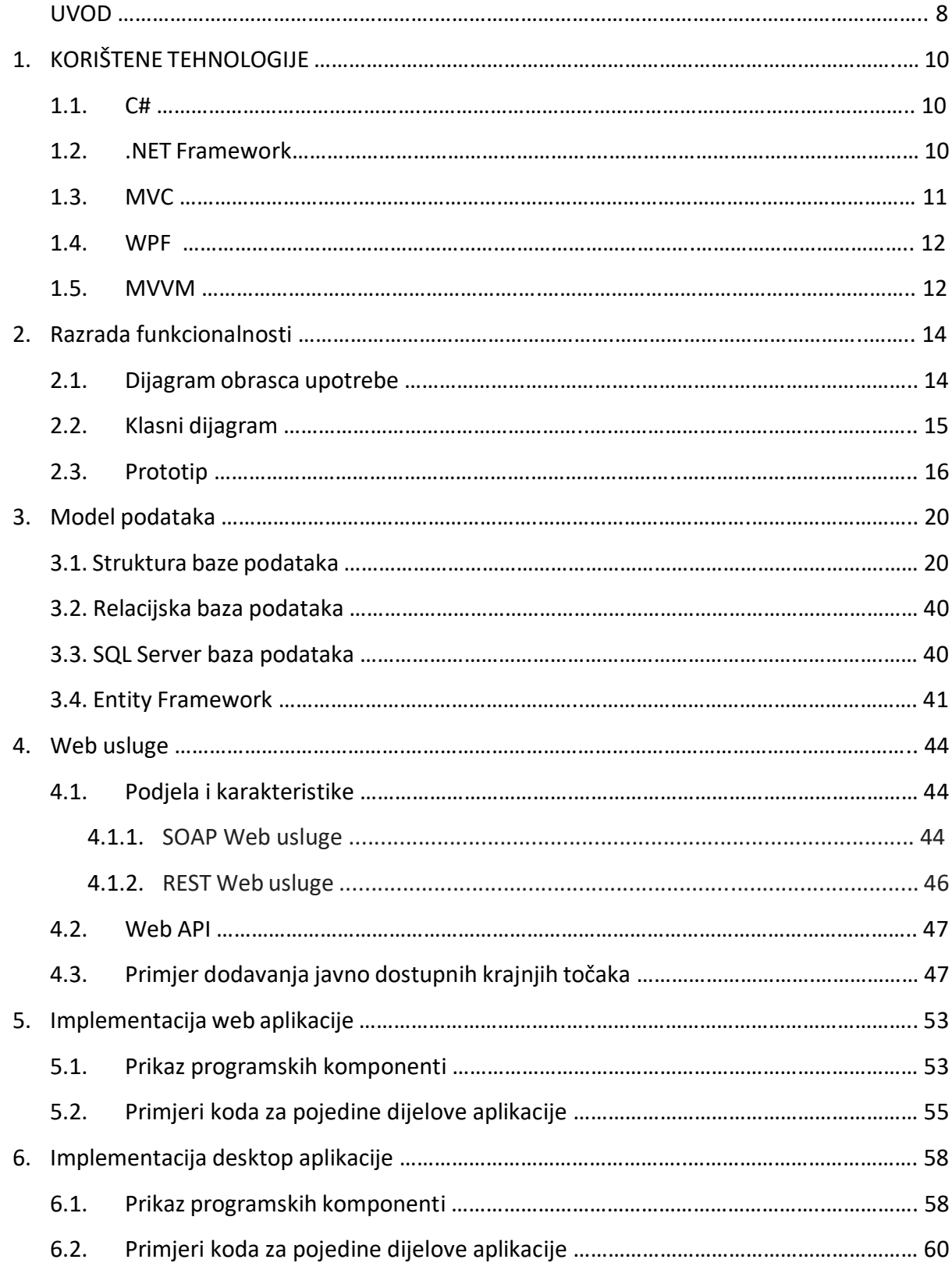

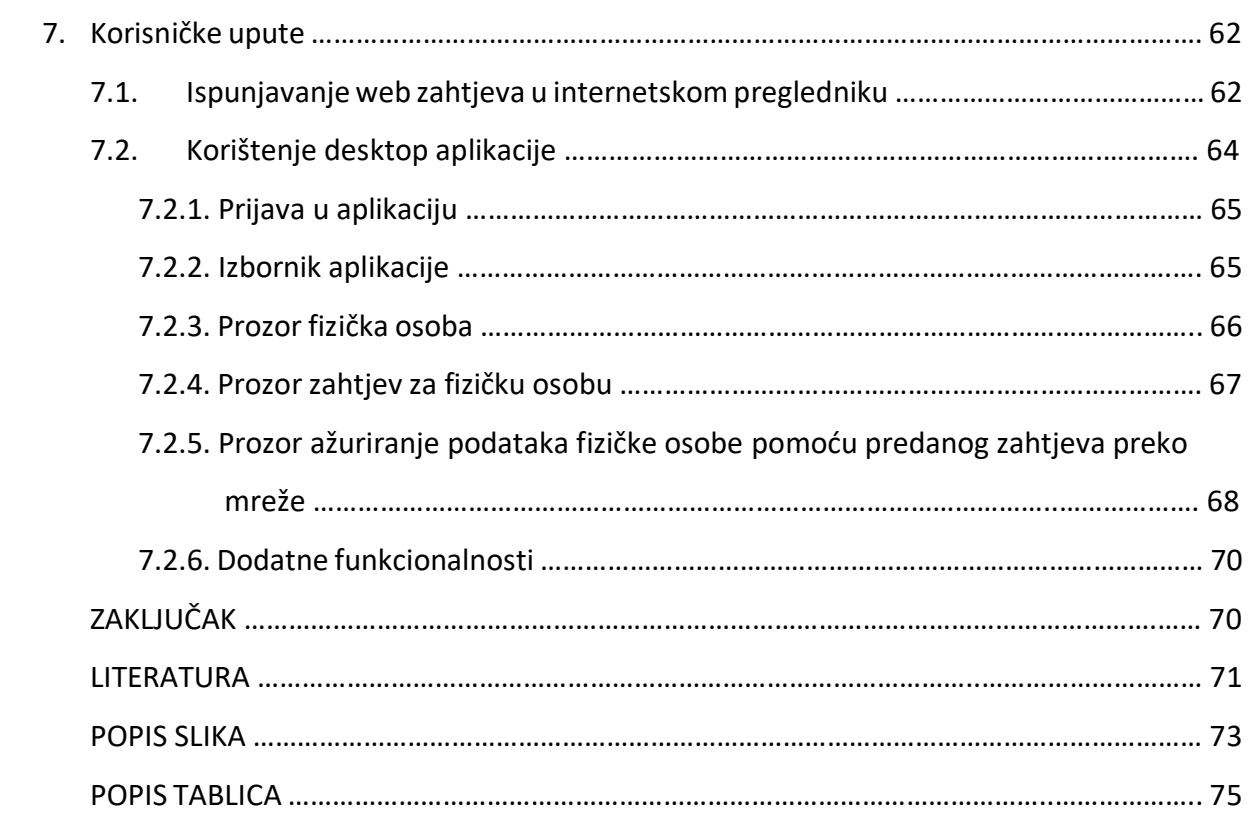

#### *Zahvala*

Zahvaljujem se svom mentoru doc.dr.sc. Tihomiru Orehovačkom na strpljenju i danim savjetima pri izradi diplomskog rada. Želim se zahvaliti svim djelatnicima tvrtke Penta d.o.o., a posebno mentorima koji su mi svojim stručnim savjetima pomogli pri izradi diplomskog rada. Najveću zahvalu želim iskazati svojim roditeljima koji su mi bili podrška i oslonac kroz cijelo moje školovanje. Na kraju se želim zahvaliti svojoj obitelji i prijateljima koji su mi vrijeme provedeno na fakultetu uljepšali svojim prisustvom i pomogli da to vrijeme smatram najljepšim dijelom svog života.

#### **UVOD**

Tema ovog diplomskog rada je izrada sustava za predaju i obradu zahtjeva za izdavanje beskontaktnih kartica. Diplomski rad je izrađen unutar tvrtke Penta d.o.o iz Pule [16] koja je dala suglasnost da se koriste potrebni resursi u svrhu izrade diplomskog rada. Dio baze podataka koji je korišten pri izradi diplomskog rada je zatečeno stanje tvrtke Penta. Unutar njihovog projekta BusCARD izrađena je nova funkcionalnost – obrada zahtjeva predanog putem internetskog preglednika za izradu beskontaktnih kartica. BusCARD je integralni informacijski sustav koji pokriva kompletno poslovanje jednog prometnog poduzeća do nivoa integracije s ERP sustavima.

Diplomski rad će se baviti konceptualnim i stvarnim rješenjem predviđenog sustava. Sustav je namijenjen za poduzeća koja vrše prijevoz putnika kako bi im olakšao izradu mjesečnih beskontaktnih pretplatnih karti. Ovaj sustav će riješiti dugotrajno čekanje u redovima te smanjiti gužve na prodajnim mjestima koja vrše izradu kartica. Svaki korisnik će putem web zahtjeva predati svoje podatke, sliku i potrebne dokumente te nakon toga pomoću ostavljenog kontakt telefona ili e-maila dobiti povratnu informaciju.

Obrada zahtjeva i ažuriranje podataka se vrši u desktop aplikaciji. Radnik na zaslonu ima pregled ispunjenog zahtjeva od strane korisnika, te mu je jedino omogućen prikaz podataka i opcije za mijenjanje statusa zahtjeva iz novog zahtjeva u obrađeni ili odbijeni. Postoji mogućnost da je korisnik krivo unio neki dokument ili sliku, i stoga se taj zahtjev odbija. Zatim se kontaktira korisnika zbog čega je došlo do problema te ukoliko je potrebno da ponovi zahtjev s točnim podacima. Također ako je zahtjev odobren ide u izradu kartice te nakon toga korisnik dobiva povratnu informaciju o preuzimanju kartice.

Cilj ovog sustava je korisnicima olakšati postupak izrade beskontaktne kartice te smanjiti redove čekanja. Navedeni cilj postići će se koristeći aplikacijski okvir ASP.NET MVC, MVVM, Entity Framework kao Object Relational Mapper te Microsoft SQL Server.

U diplomskom radu nakon uvoda slijedi opis korištenih programskih tehnologija, među kojima su ASP.NET MVC uz njegove tri komponente – model- pogled- upravljač, te model – pogled – model pogleda (MVVM). Nakon toga slijedi razrada funkcionalnosti. Zatim slijedi opis Entity Framework i modela podataka. Slijedeća cjelina se odnosi na programsko rješenje web aplikacije koje se sastoji od prikaza programskih komponenti i primjera koda za pojedine dijelove aplikacije. Nakon toga slijedi programsko rješenje desktop aplikacije koje se sastoji od prikaza programskih komponenti i primjera koda za pojedine dijelove aplikacije. Zadnja cjelina prikazuje korisničke upute za web i desktop aplikaciju.

## **1. KORIŠTENE TEHNOLOGIJE**

#### 1.1. C#

Microsoft Visual C# je jednostavan jezik namijenjen prije svega za razvoj aplikacija koje koriste radno okruženje Microsoft.NET. C# je razvijen od strane tima stručnjaka Anders Hejlsberg-a i Scott Wiltamuth-a koji je nastao u tvrtki Microsoft. Prvi puta se pojavio na tržištu 2000. godine zajedno sa .NET platformom. C# je nastao na temelju objektnih jezika Java, C++ i Viusal Basic te je vrlo sličan Javi i C++ jeziku. Sintaksa i semantika je dobrim dijelom preuzeta iz Jave, koja je kao i C# potpuno objektno orijentirani jezik. C# je kreiran za izradu stolnih (desktop) i Internet aplikacija u Microsoft .NET okruženju. U sklopu .NET platforme omogućava kreiranje vizualnih aplikacija tako omogućavajući lakše snalaženje onim korisnicima koji nemaju programerskog iskustva. .NET platforma je razvojni okvir koji omogućava novo sučelje za programiranje aplikacije (eng. application programming interface, tj. API) i klasično sučelje Windows operativnog sustava [15].

#### 1.2. .NET Framework

Microsoft .NET okvir je infrastruktura pomoću koje se programi na Windows operacijskom sustavu jednostavnije izrađuju i pokreću. .NET okvir se sastoji od CLR (eng. Common Language Runtime) komponente koja služi za izvršavanje .NET programa. Pri pokretanju aplikacije pisane u .NET platformi, CLR ju izvršava kako bi osigurao stabilnost i funkcionalnost. Aplikacije za .NET platformu se mogu pisati u raznim programskim jezicima, međutim CLR ne poznaje niti jedan jezik, on isključivo dobiva naredbe u jeziku MSIL (eng. Microsoft Intermediate Language), temeljen na pravilima koja se nazivaju CLS (eng. Common Language Specifications). Stoga postoji kompajler koji programski jezik prevede u MSIL kako bi ga CLR razumio. Kompajleri se nazivaju IL-kompajleri i dostupni su samo za pet jezika: C#, J#, C++, Visual Basic i JScript [14].

1.3. MVC

Model-Pogled-Upravljač (eng. Model-View-Controller) je software za implementaciju aplikativnog sučelja na računalima. Koristi se za elegantno razdvajanje problema unutar aplikacije što se najčešće primjenjuje kod web aplikacija. MVC razdvaja korisničko sučelje (eng. User Interface) aplikacije i omogućava detaljnu razradu prezentacijskog sloja u 3 komponente (model, pogled i upravljač) koje su prikazane na slici 1.

- 1. Model skup klasa koje opisuju podatke s kojima radimo, kao i aplikacijska logika kako vršiti izmjenu i manipulaciju podacima.
- 2. Pogled definira kako će korisničko sučelje aplikacije biti prikazano.
- 3. Upravitelj skup klasa koji se brine o komunikaciji s korisnikom, sveukupnom toku aplikacije i specifičnoj logici aplikacije [11].

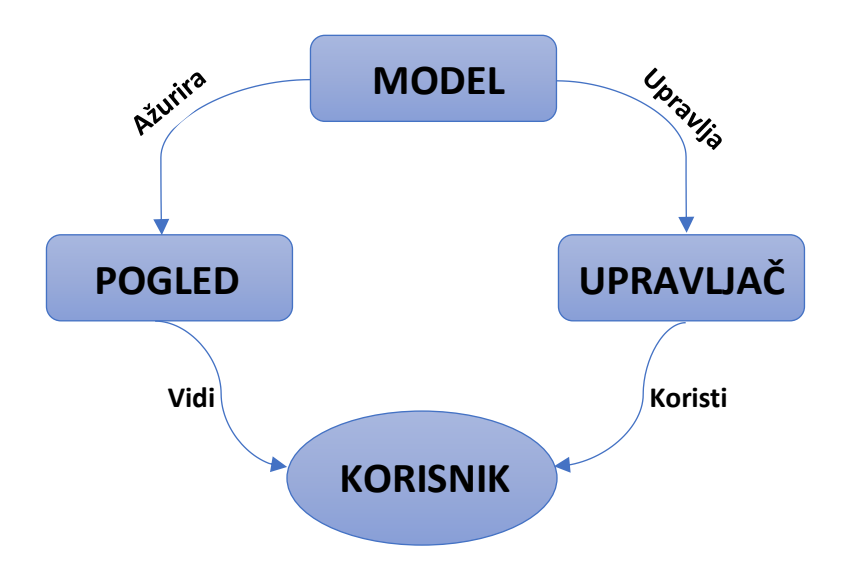

Slika 1. Odnos između modela, pogleda i upravljača (izrada: autor)

Prednosti MVC aplikacija su:

- Olakšano upravljanje razvojem složenih aplikacija zbog dijeljenja aplikacije na model, pogled i upravljač
- Olakšano testiranje aplikacije (eng. TDD Test-Driven Development), jer je moguće odvojeno testirati pojedine komponente aplikacije i nije uvijek za testiranje potrebno koristiti web server, neke komponente se mogu testirati lokalno
- Koriste se kod velikog tima programera i web dizajnera kojima je potreban veliki stupanj kontrole nad ponašanjem aplikacije [11].

#### 1.4. WPF

Windows Presentation Foundation je okvir korisničkog sučelja koji stvara desktop aplikacije. Omogućava programerima da putem grafičkog sučelja lakše stavljaju grafičke elemente. WPF podržava model aplikacije, resurse, kontrole, grafiku, raspored, povezivanje podataka, dokumente i sigurnost.WPF koristi Extensible Application Markup Language (XAML) koji služi za označavanje podataka, te je poseban po tome što skraćuje kod. Koristi se kod razvijanja WPF aplikacija [12].

#### 1.5. MVVM

Model-View-ViewModel arhitektura se dijeli na tri dijela. Na slici 2. prikazana je arhitektura modela, pogleda i modela pogleda.

- 1. Model predstavlja model domene aplikacije koji obično uključuje model podatka zajedno s poslovnom logikom i logikom provjere valjanosti. Primjeri modela objekta uključuju objekte za prijenos podataka (eng. DTO – Data Transfer Object), obične stare CLR objekte (eng. POCO – Plain Old CLR Object) i generirane objekte entiteta i proxy-a.
- 2. Pogled je odgovoran za definiranje strukture i izgleda što korisnik vidi na zaslonu. Svaki pogled je definiran u XAML-u.
- 3. Model pogleda implementira svojstva i naredbe na koje se pogled može vezati i obavještavati o promjenama stanja. Svojstva i naredbe koje model pogleda definira su

funkcionalnosti koje nudi UI, ali pogled određuje kako će se ta funkcija prikazivati. Može sadržavati i komande (eng. Commands) preko kojih korisnik vrši interakciju s aplikacijom [13].

Svaki model i model pogleda trebaju se implementirati INotifyPropertyChanged interface iz System.ComponentModelnamespace-a. Implementacija ovog korisničkog sučelja se sastoji od samo jednog pristupa tipa PropertyChangedEventHandler (iz istog namespace-a) koji nosi naziv PropertyChanged. Prilikom promijene vrijednosti nekog svojstva potrebno je podići ovaj event da bi se obavijestio pogled da je došlo do promjene, da bi View (putem Data Bindinga) ažurirao kontrole sa novim podacima. Svaka aplikacija koja prati MVVM obrazac bi trebala da ima tri direktorija, jedan za Views, jedan za ViewModels i jedan za Models [6].

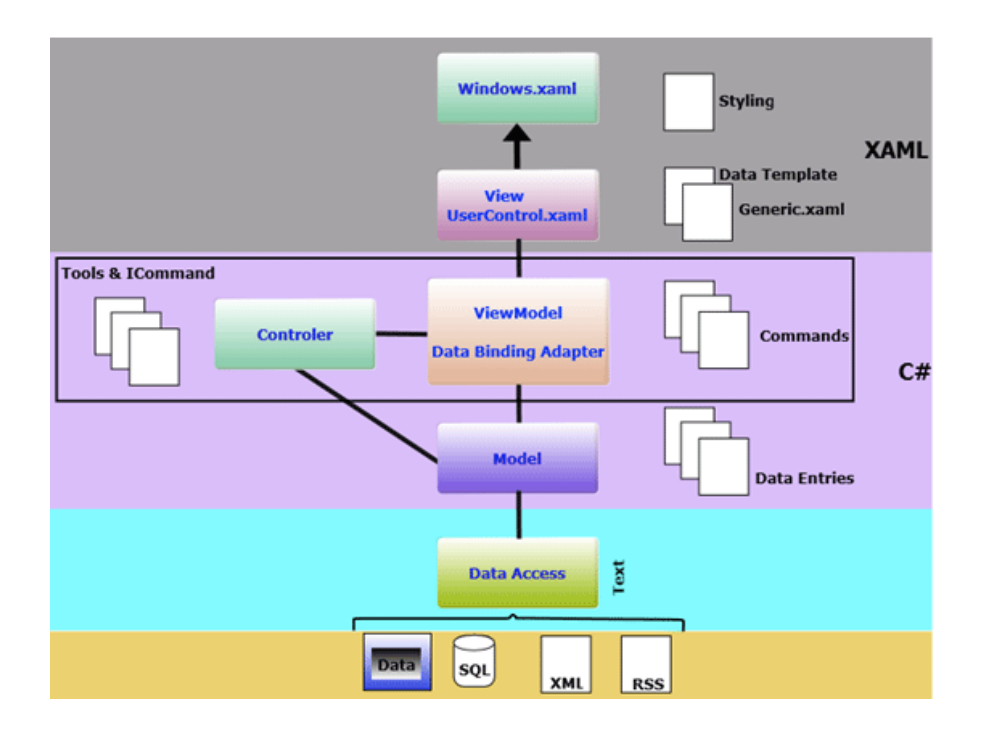

Slika 2. MVVM arhitektura [2]

### **2. RAZRADA FUNKCIONALNOSTI**

Funkcionalnosti od strane korisnika su ispunjavanje zahtjeva za izradu beskontaktne kartice, a od strane radnika su pregledavanje zahtjeva u desktop aplikaciji, promjena statusa zahtjeva, dodavanje korisnika u fizičke osobe, ažuriranje korisnika te obavještavanje korisnika.

#### 2.1. Dijagram obrasca upotrebe

Dijagram obrasca upotrebe služi za definiranje komunikacije između aktera i sustava. To je skup scenarija koji su povezani putem jednog cilja korisnika. Scenarij je slijed koraka koji opisuje interakciju između korisnika i sustava.

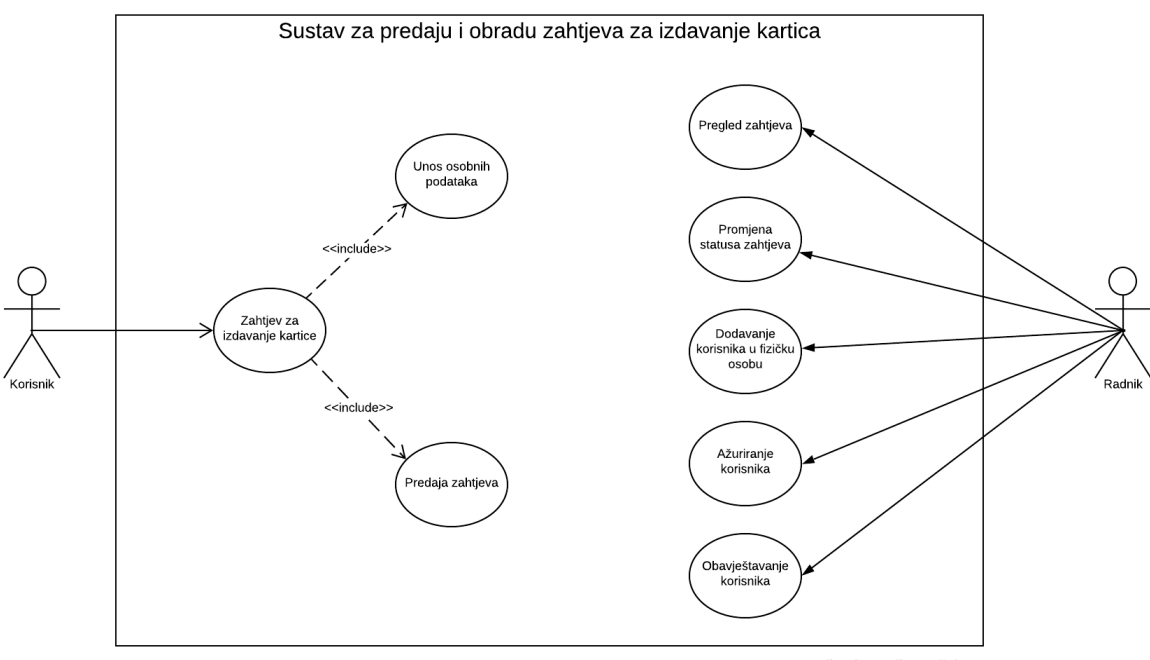

Autor: Mikaela Radin-Mačukat

Slika 3. Dijagram obrasca upotrebe (Izvor: autor)

Na slici 3. je prikazana granica sustava i 2 aktera, a to su korisnik i radnik. Akter korisnik vrši radnju ispunjavanja zahtjeva za izradom beskontaktne kartice koji uključuje unos osobnih podatka te predaju zahtjeva (prikazano s vezom <<include>>). Akter radnik vrši radnje pregleda zahtjeva, promjene statusa zahtjeva (novi zahtjev, odbijen, unesena fizička osoba, izrada kartice, izrađena

kartica), dodavanje korisnika u fizičku osobu, ažuriranje korisnika te obavještavanje korisnika o krivim podacima i dokumentima tijekom predaje web zahtjeva.

#### 2.2. Klasni dijagram

Na slici 4. se nalazi klasni dijagram koji prikazuje odnose između klasa koji će predstavljati objekte u sustavu.

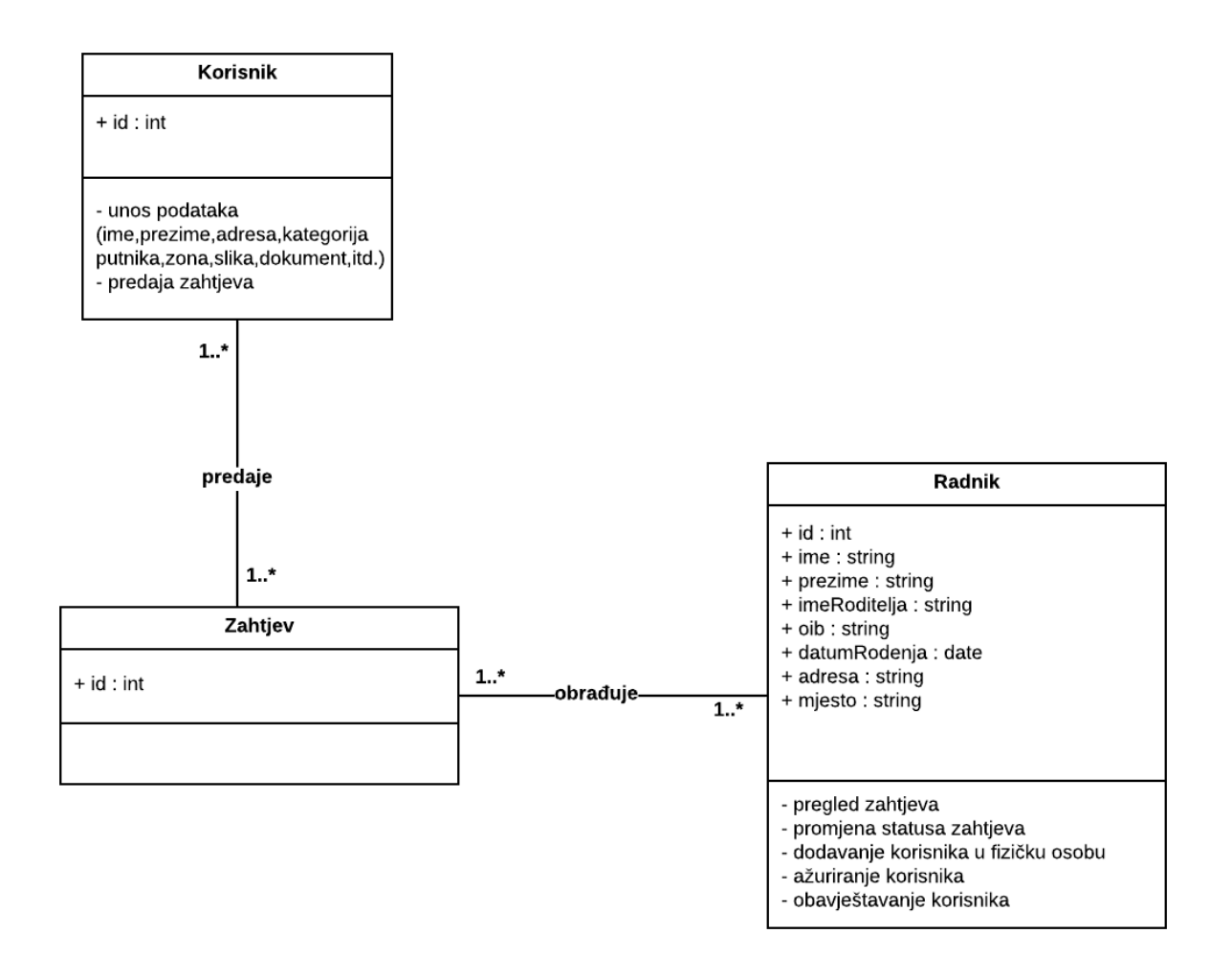

Slika 4. Klasni dijagram (Izvor: autor)

Prototip je najčešće skica finalnog izgleda aplikacija koja se dogovara sa sudionicima i krajnjim korisnicima projekta. Stvaranje prototipa može uštedjeti vrijeme i novac u kasnijem razvoju projekta. Za izradu skica i prototipa aplikacija korišten je alat Figma. Figma je jednostavni alat za dizajniranje prototipa i povezivanje komponenti aplikacije. Prototip web aplikacije je prikazan na slici 5.

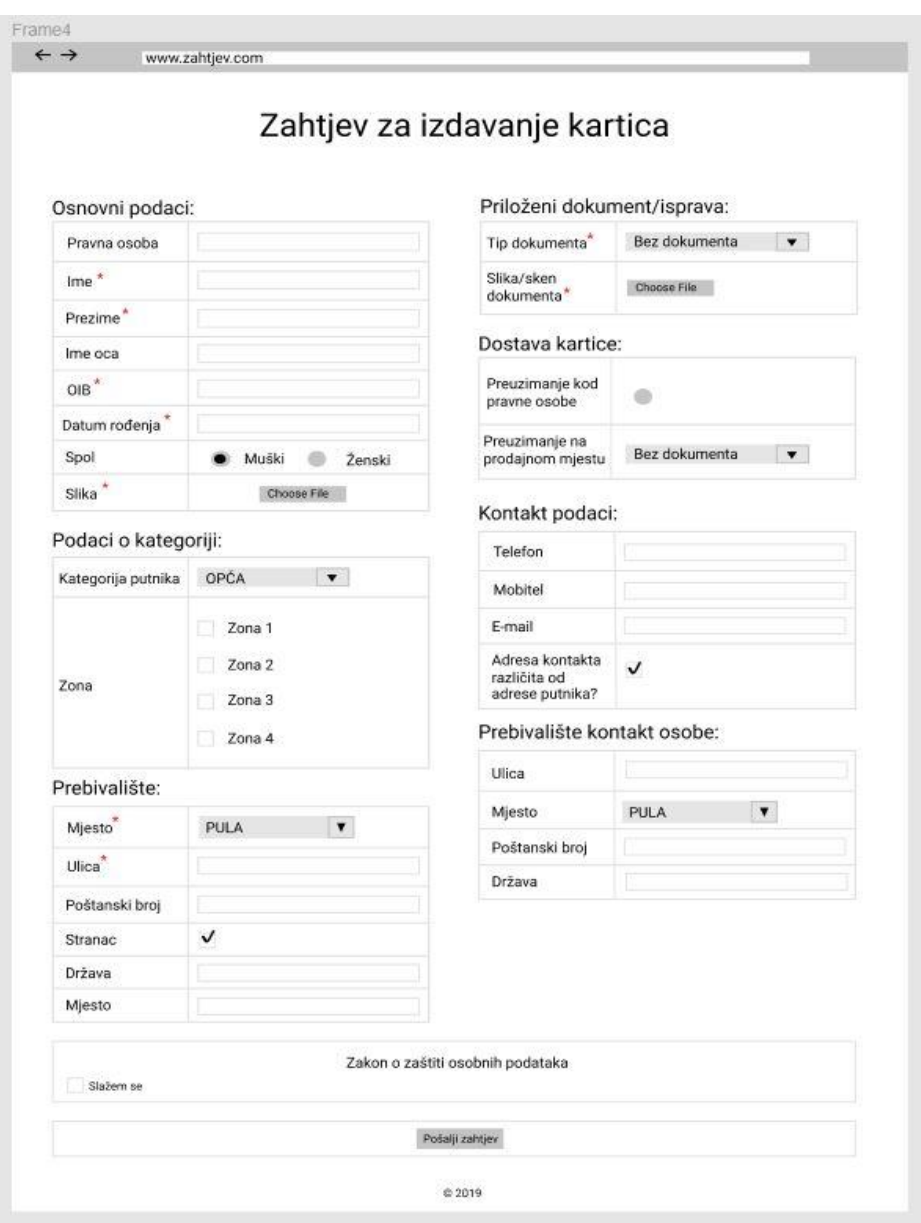

Slika 5. Prototip web aplikacije

Izgled prototipa web aplikacije je jednostavan i lako se koristi, što je najbitnije za krajnje korisnike. Na vrhu stranice se nalazi ime aplikacije, zatim ispod su prikazana prazna polja sa informacija koje će krajnji korisnici ispuniti sa svojim osobnim podacima. Postoje combobox komponente, to su komponente u obliku liste koje sadrže informacije iz baze podataka te omogućava izbor samo jedne stavke sa liste. Zatim postoje komponente za učitavanje slike ili dokumenta sa računala. Na kraju web aplikacije postoji komponenta gumb (eng. button), pomoću koje se predaje zahtjev za izdavanje beskontaktne kartice. Sve funkcionalnosti web aplikacije prikazane su na slici 6.

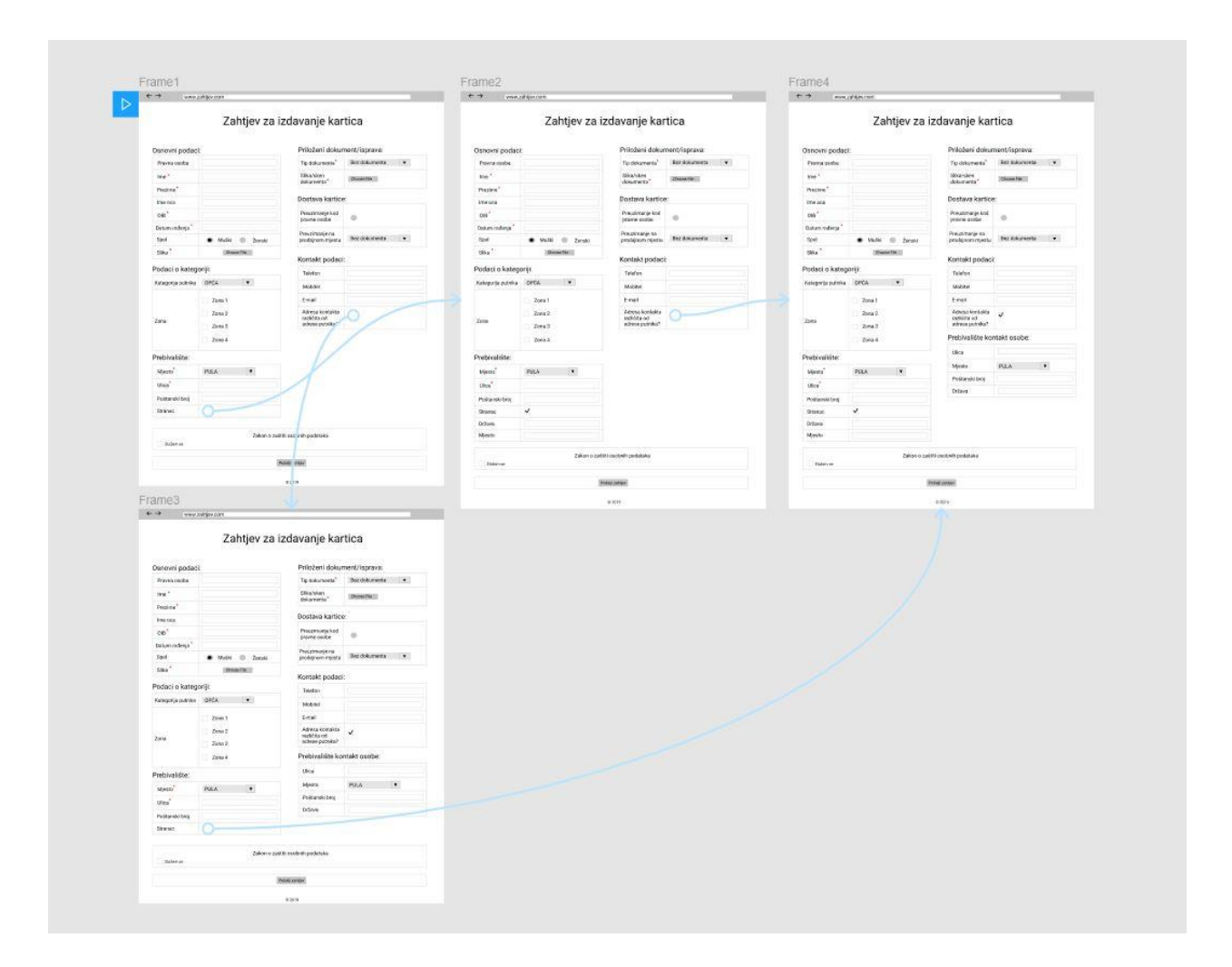

Slika 6. Prototip web aplikacije

Prototip desktop aplikacije prikazan je na slici 7. i sastoji se od 4 okvira. Prvi okvir je početni dio aplikacije, sadrži ulaz u fizičku osobu te ulaz u zahtjev za fizičku osobu. Unutar okvira zahtjev se nalazi komanda 'Uredi' u kojoj je drugi okvir. On sadrži podatke o fizičkoj osobi s lijeve stane i podatke o korisniku koji je zahtjev ispunio preko web aplikacije, s desne strane. Također unutar okvira zahtjev se nalazi u donjem desnom kutu slika dokumenta na koju se s dvoklikom otvara novi okvir koji prikazuje dokument s komandama za povećanje i smanjenje. Sve funkcionalnosti desktop aplikacije prikazane su na slici 8.

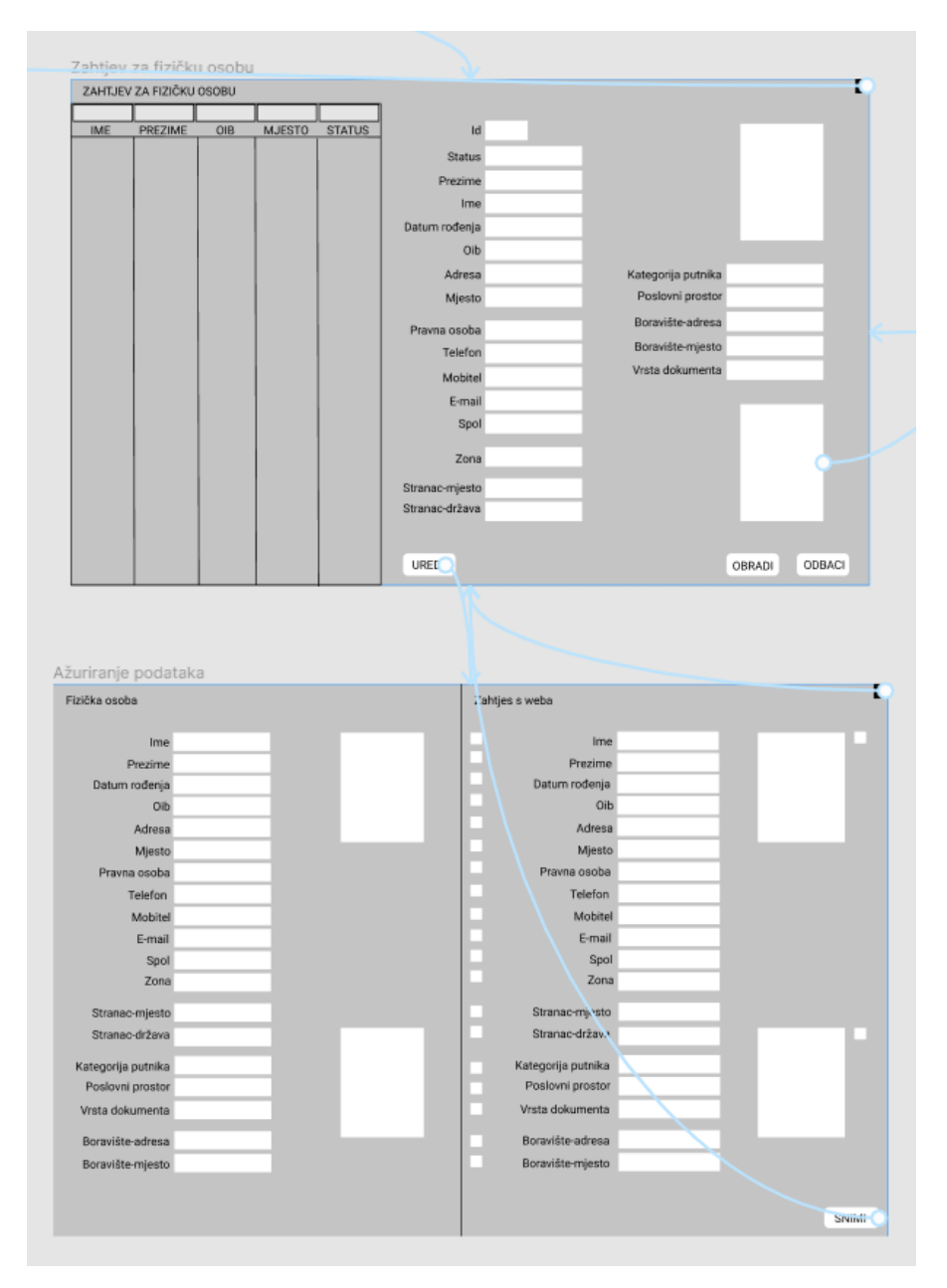

Slika 7. Prototip desktop aplikacije

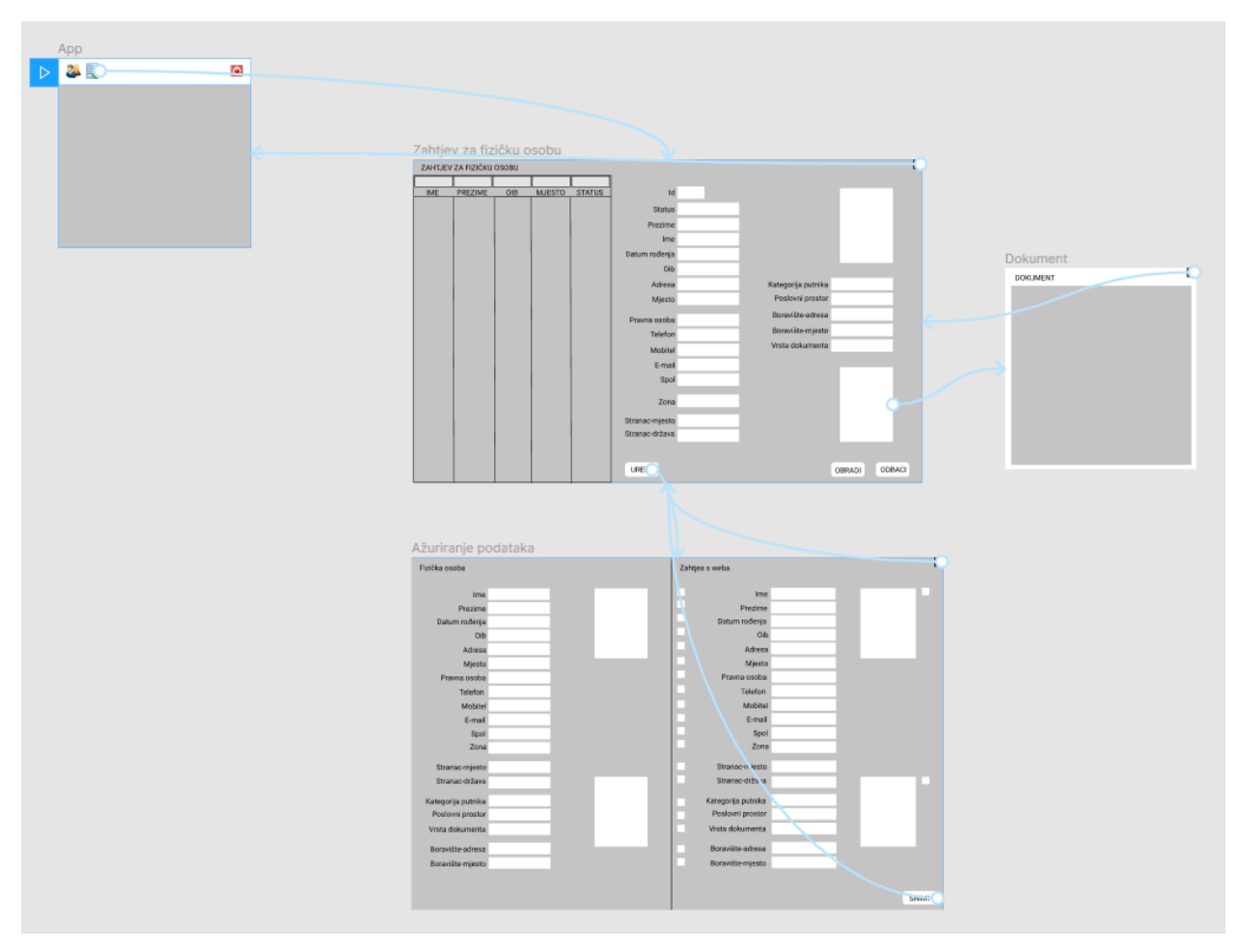

Slika 8. Prototip desktop aplikacije

#### **3. MODEL PODATAKA**

#### 3.1. Struktura baze podataka

Za izradu tablica korišten je Microsoft SQL. U njemu je definirano ukupno 14 tablica koje su potrebne za razvoj proizvoda. Glavni podaci se nalaze u :

- Tablica dbo.Zahtjev sadrži podatke o korisnicima koji su predali zahtjev putem web aplikacije
- Tablica dbo.FizickaOsoba sadrži podatke o fizičkim osobama
- Tablica dbo.ZahtjevStatus sadrži podatke za pet statusa zahtjeva
- Tablica dbo.Zona sadrži podatke o zonama grada
- Tablica dbo.Mjesto sadrži podatke o nazivima mjesta u Hrvatskoj
- Tablica dbo.DokumentTip sadrži podatke o vrsti dokumenta
- Tablica dbo.KategorijaPutnika sadrži podatke o kategoriji putnika
- Tablica dbo.PoslovniProstor sadrži podatke o poslovnim prostorima

#### 3.1.1. Tablica za pohranu podataka koji su predani putem web aplikacije

Tablica za pohranu podataka koji su predani putem web aplikacije se sastoji od 32 atributa. Popis atributa je prikazan u tablici 1. Atribut "Id" je primarni ključ tablice i polje bez dupliciranja, odnosno ne dopušta unos dvije iste vrijednosti u tablicu. Atribut "KATEGORIJAPUTNIKA\_Id" je tipa integer ili cjelobrojni tip podatka. Atribut "PravnaOsoba" je tipa nvarchar i duljina znakova je ograničena na 150. Atribut "FIZICKAOSOBA\_Id" je cjelobrojni tip podataka(integer) te on povezuje zahtjev i unesenu fizičku osobu. Atributi "OIB", "Ime", "Prezime", "Adresa" su zapisi znakovnog niza varijabilne duljine. Atribut "MJESTO\_Id" je cjelobrojni tip podatka. Atribut "Stranac" je tipa bit te 0 označava ako su korisnici iz Hrvatske, 1 ako je stranac. Atributi "StranacMjesto" i "StranacDrzava" su zapisi varijabilne duljine. Ako prethodni atribut "Stranac" ima vrijednost 1, onda se mjesto i država unose tekstualno u posebna polja. Atributi "Telefon", "Mobitel", "E-mail" su zapisi varijabilne duljine te služe za kontakt korisnika. Atribut "Spol" je tipa nchar, odnosno duljina samo jednog

znaka, u ovom slučaju M ili Ž. Atribut "DatumRodjenja" je datumski tip podatka koji sprema datum u formatu dd.MM.yyyy zajedno s vremenom dana, koji se inače ne prikazuje. Atribut "DOKUMENTTIP Id" je cjelobrojni tip podatka te je obavezan unos, a sadrži nazive vrste dokumenata. Atribut "KontaktUlica" je zapis znakovnog niza varijabilne duljine, a odnosi se na adresu koja se razlikuje od prebivališta. Atribut "MJESTO\_Id\_Kontakt" je cjelobrojni tip podatka, unos mu nije obavezan te se odnosi na mjesto boravišta. Atribut "Slika" je tipa varbinary, što bi značilo da je taj tip podatka namijenjen za skladištenje binarnih podataka. Atribut "Napomena" je tipa nchar, što bi značilo da je namjenjen za skladištenje kraćih nizova karaktera. Atribut "STATUS\_Id" je tipa tinyint, sadrži 1 bajt te atribut ima oznake 0 za novi zahtjev, 1 za obrađen zahtjev, 2 za odbijen zahtjev, 3 za unesenu fizičku osobu, 4 za izrađenu karticu. Atribut "Roditelj" je zapis znakovnog niza varijabilne duljine te omogućava unos jednog roditelja. Atribut "SkenDokumenta" ima također isti tip podatka kao atribut "Slika", varbinary, te je obavezno polje. Atribut "POSLOVNIPROSTOR Id" je cjelobrojni tip podatka i omogućuje odabir jednog poslovnog prostora gdje će korisnik moći preuzeti svoju karticu. Atribut "PRAVNAOSOBA Id" je cjelobrojni tip podatka i dodjeljuje se pravna osoba kod obrade zahtjeva. Atribut "PlacaPO" je tipa bit i označava da li karticu plaća pravna osoba ili sam korisnik. Atribut "KARTICA Id" je cjelobrojni tip podatka koji označava da li je kartica izrađena. Atribut "LastUpdate" je datumski i vremenski tip podatka i označava zadnje vrijeme izmjene. Atribut "LastAction" je tipa nchar i ima ograničenje na jedan znak koji može biti D za "DELETE" – obrisani redak, U za "UPDATE" – ažurirani redak te I za "INSERT" – dodani novi redak. Atribut "LASTUSER Id" je cjelobrojni tip podatka koji označava "Id" radnika. Atribut "ZONA Id" je cjelobrojni tip podatka koji sadrži vrste zona.

Tablica 1. Popis atributa koji se nalaze u tablici dbo.Zahtjev

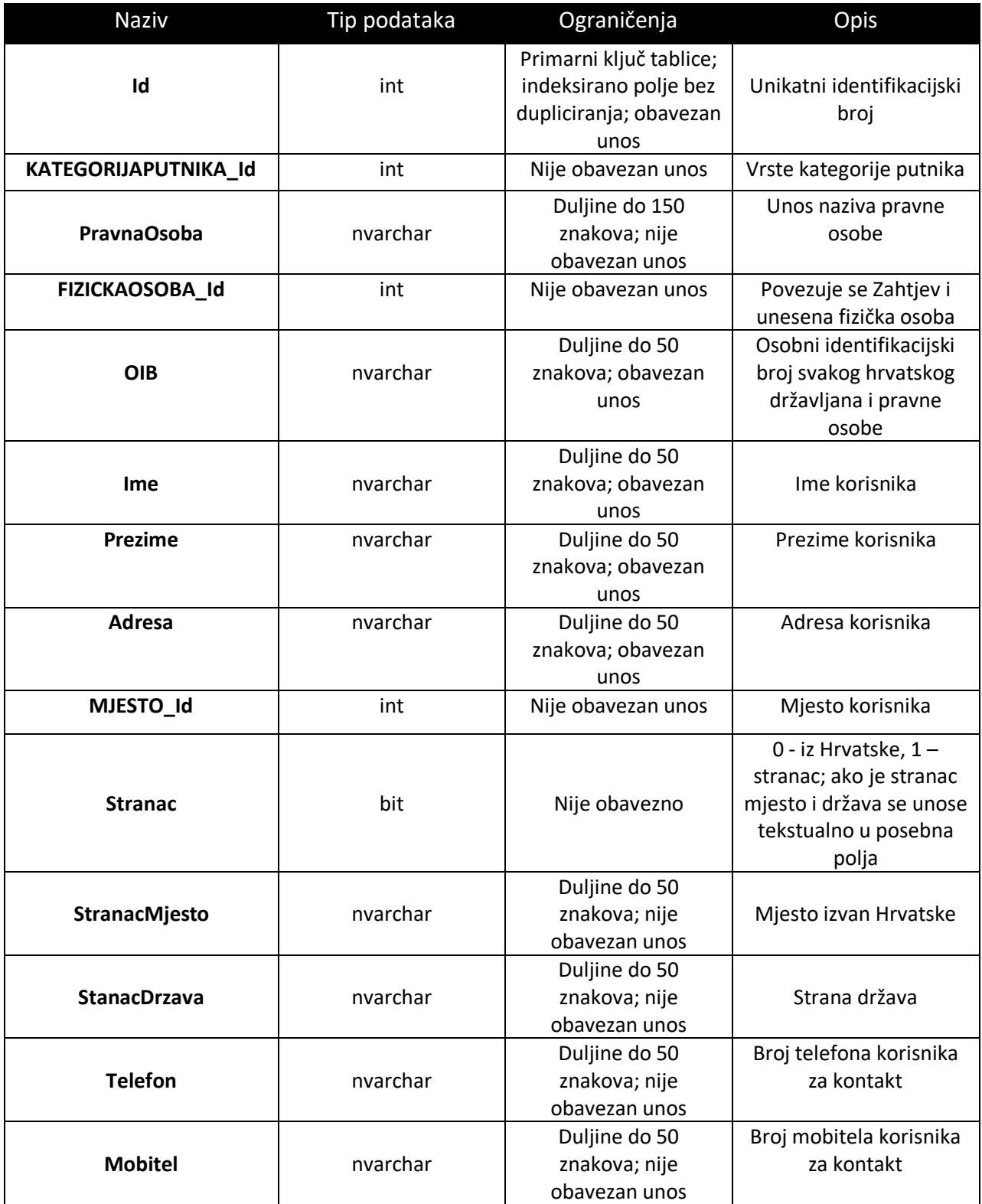

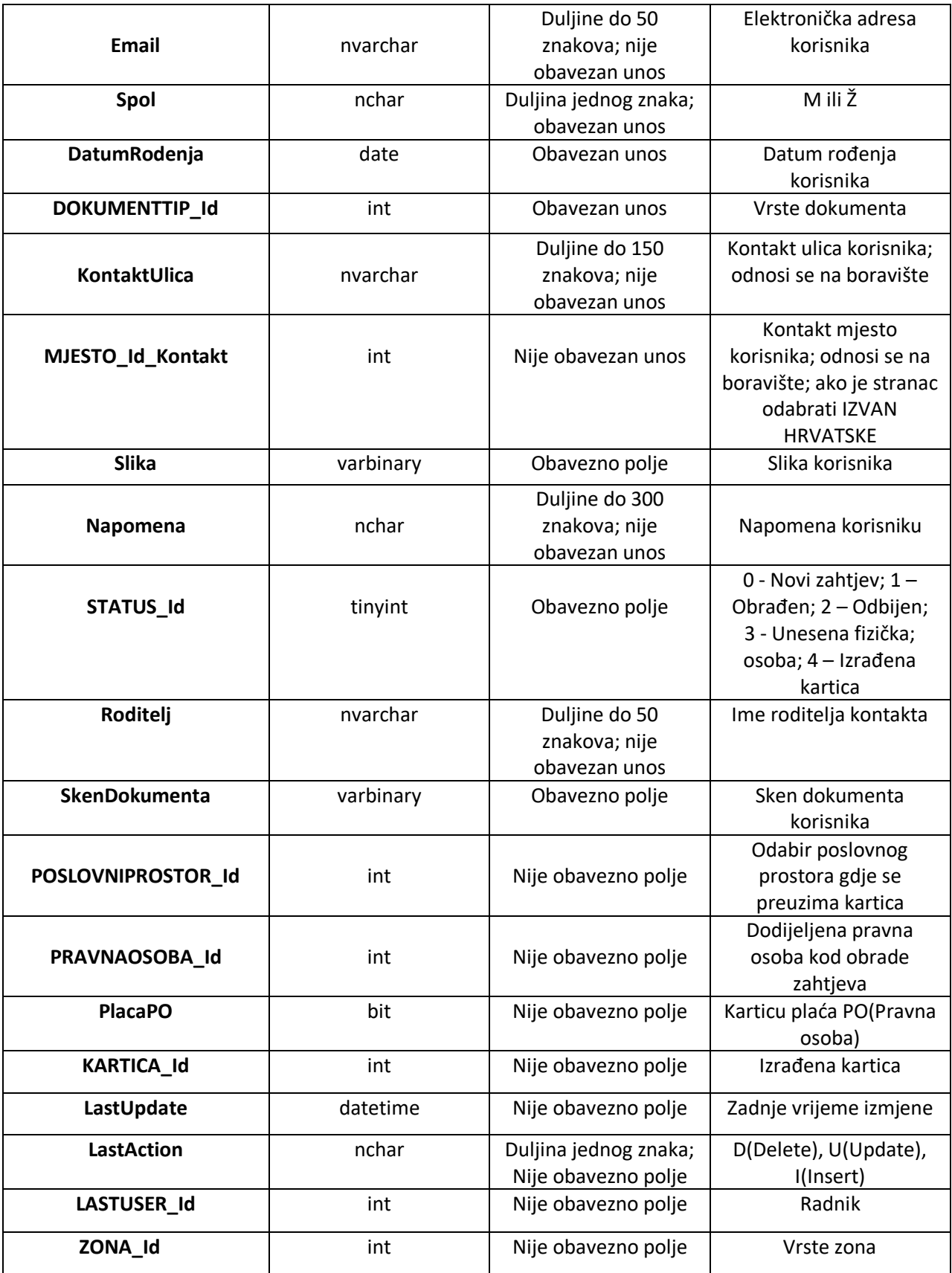

#### 3.1.2. Tablica za pohranu podataka fizičke osobe

Tablica za pohranu podataka fizičke osobe sastoji se od 22 atributa. Popis atributa je prikazan u tablici 2. Atribut "Id" je primarni ključ tablice i polje bez dupliciranja, odnosno ne dopušta unos dvije iste vrijednosti u tablicu. Atribut "MJESTO Id" je cjelobrojni tip podatka. Atributi "Ime", "Prezime", "OIB", "Adresa" su zapisi znakovnog niza varijabilne duljine. Atributi "Telefon", "Mobitel", "E-mail" su zapisi varijabilne duljine te služe za kontakt korisnika. Atribut "Spol" je tipa nchar, odnosno duljina samo jednog znaka, u ovom slučaju M ili Ž. Atribut "DatumRodjenja" je datumski tip podatka koji sprema datum u formatu dd.MM.yyyy zajedno s vremenom dana, koji se inače ne prikazuje. Atribut "Roditelj" je zapis znakovnog niza varijabilne duljine te omogućava unos jednog roditelja. Atributi "PravoNaPratioca", "Stranac", "Slijepac" su tipa bit i nisu obavezna polja. Atributi "Razred" i "Semestar" su tipa tinyint. Atribut "KmDoSkole" je tipa decimal i nije obavezno polje. Atribut "Drzava" je zapis znakovnog niza varijabilne duljine i nije obavezno polje. Atribut "LASTUSER\_Id" je cjelobrojni tip podatka koji označava "Id" radnika. Atribut "LastAction" je tipa nchar i ima ograničenje na jedan znak koji može biti D za "DELETE" – obrisani redak, U za "UPDATE" – ažurirani redak te I za "INSERT" – dodani novi redak. Atribut "LastUpdate" je datumski i vremenski tip podatka i označava zadnje vrijeme izmjene. Atribut "SIF Osoba" je cjelobrojni tip podatka.

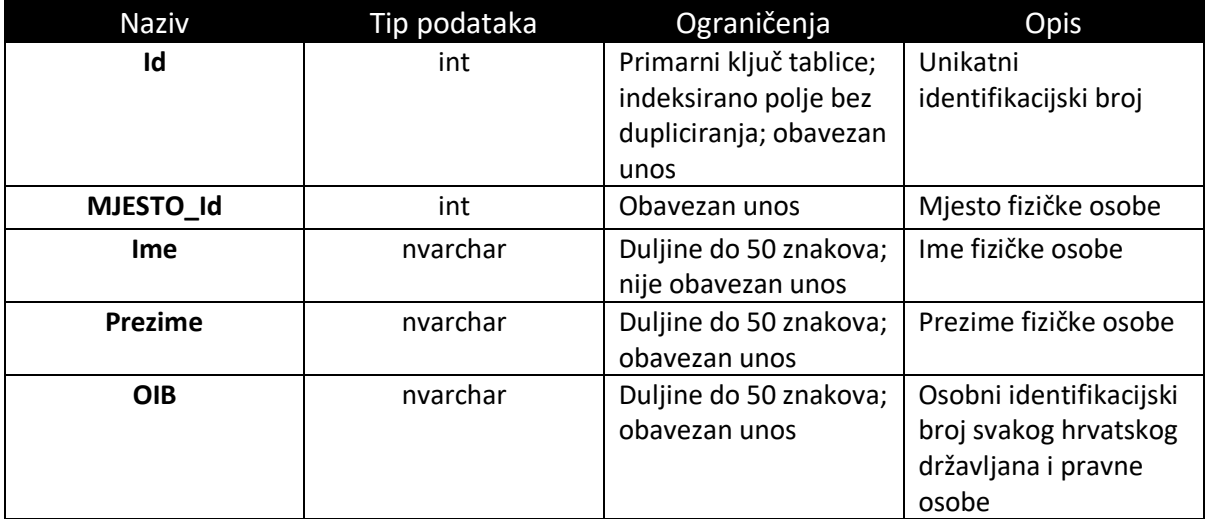

Tablica 2. Popis atributa koji se nalaze u tablici dbo.FizickaOsoba

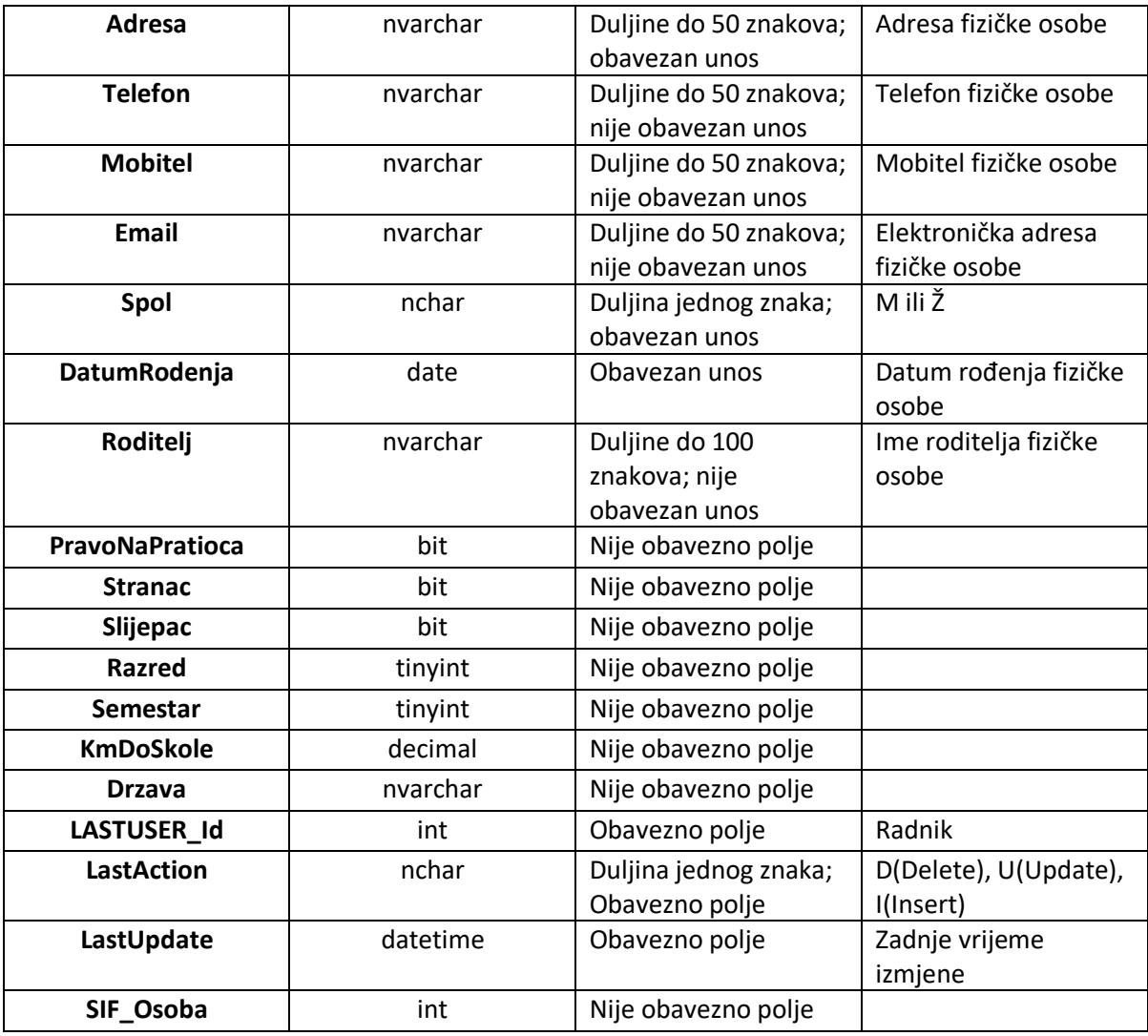

#### 3.1.3. Tablica sadrži podatke o statusu zahtjeva

Tablica koja sadrži podatke o statusu zahtjeva sastoji se od 6 atributa. Popis atributa je prikazan u tablici 3. Atribut "Id" je primarni ključ tablice i polje bez dupliciranja, odnosno ne dopušta unos dvije iste vrijednosti u tablicu. Atribut "Naziv" je zapis znakovnog niza varijabilne duljine. Atribut "Aktivan" je tipa bit i on označava da li status zahtjeva aktivan. Atribut "LastUpdate" je datumski i vremenski tip podatka i označava zadnje vrijeme izmjene. Atribut "LastAction" je tipa nchar i ima ograničenje na jedan znak koji može biti D za "DELETE" – obrisani redak, U za "UPDATE" – ažurirani redak te I za "INSERT" – dodani novi redak. Atribut "LASTUSER\_Id" je cjelobrojni tip podatka koji označava "Id" radnika.

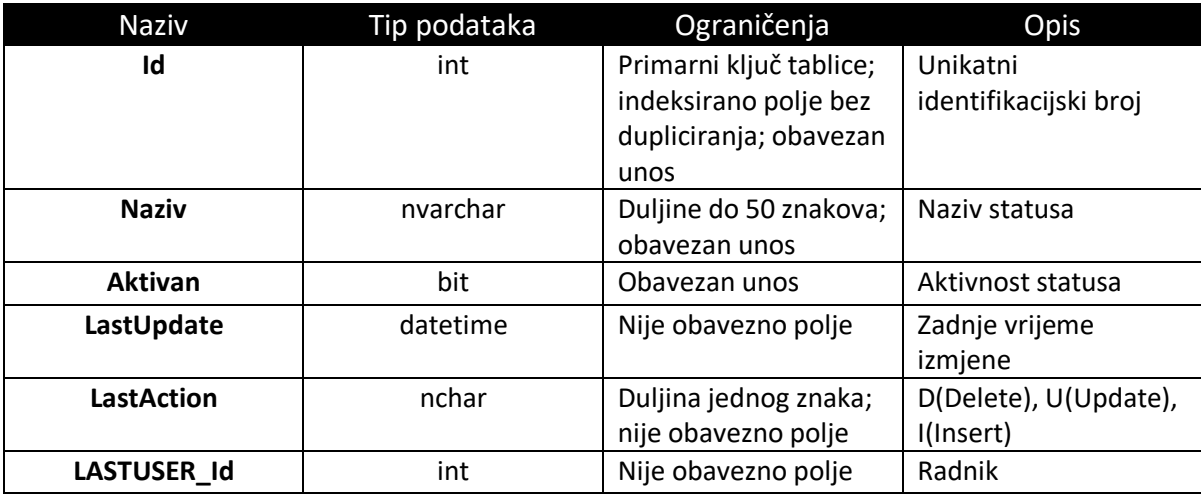

Tablica 3. Popis atributa koji se nalaze u tablici dbo.ZahtjevStatus

#### 3.1.4. Tablica sadrži podatke o zonama grada

Tablica koja sadrži podatke o zonama grada sastoji se od 6 atributa. Popis atributa je prikazan u tablici 4. Atribut "Id" je primarni ključ tablice i polje bez dupliciranja, odnosno ne dopušta unos dvije iste vrijednosti u tablicu. Atribut "Naziv" je zapis znakovnog niza varijabilne duljine, maksimalno 50 znakova. Atribut "Kratki je zapis znakovnog niza varijabilne duljine, maksimalno 10 znakova. Atribut "LASTUSER Id" je cjelobrojni tip podatka koji označava "Id" radnika. Atribut "LastAction" je tipa nchar i ima ograničenje na jedan znak koji može biti D za "DELETE" – obrisani redak, U za "UPDATE" – ažurirani redak te I za "INSERT" – dodani novi redak. Atribut "LastUpdate" je datumski i vremenski tip podatka i označava zadnje vrijeme izmjene.

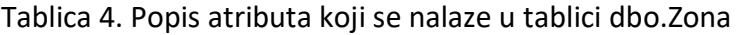

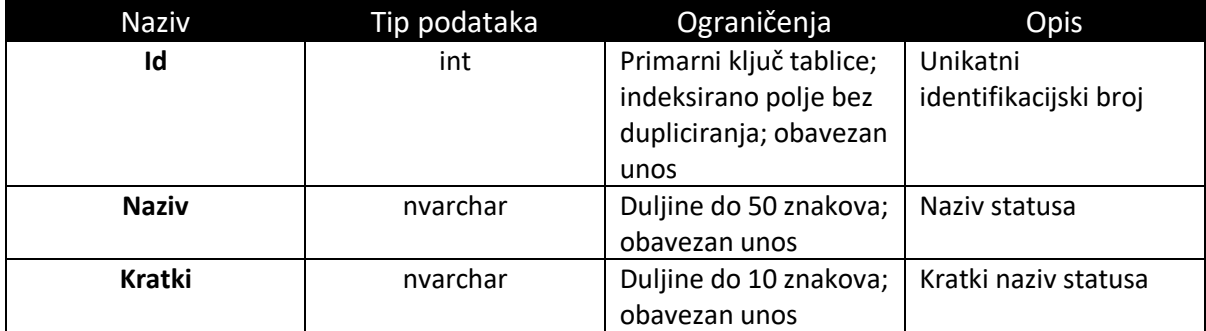

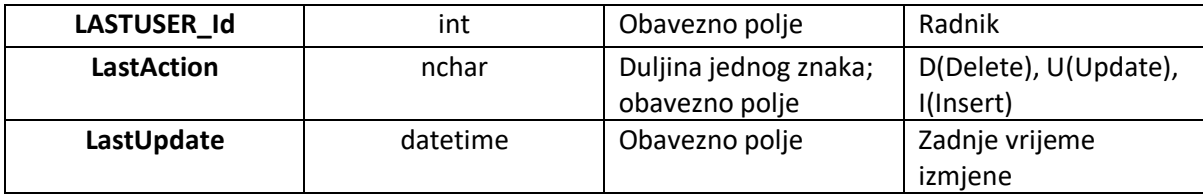

#### 3.1.5. Tablica sadrži nazive mjesta u Hrvatskoj

Tablica koja sadrži nazive mjesta u Hrvatskoj sastoji se od 10 atributa. Popis atributa je prikazan u tablici 5. Atribut "Id" je primarni ključ tablice i polje bez dupliciranja, odnosno ne dopušta unos dvije iste vrijednosti u tablicu. Atribut "Sifra" je cjelobrojni tip podatka koji sadrži šifru mjesta. Atribut "MaticniBroj" je zapis znakovnog niza varijabilne duljine, maksimalno 50 znakova. Atribut "OPCINA Id" je cjelobrojni tip podatka i sadrži nazive općina. Atribut "PTT" je zapis znakovnog niza varijabilne duljine, maksimalno 50 znakova. Atribut "Naziv" je zapis znakovnog niza varijabilne duljine, maksimalno 200 znakova i sadrži naziv mjesta. Atribut "LASTUSER Id" je cjelobrojni tip podatka koji označava "Id" radnika. Atribut "LastAction" je tipa nchar i ima ograničenje na jedan znak koji može biti D za "DELETE" – obrisani redak, U za "UPDATE" – ažurirani redak te I za "INSERT" – dodani novi redak. Atribut "LastUpdate" je datumski i vremenski tip podatka i označava zadnje vrijeme izmjene. Atribut "Zona" je cjelobrojni tip podatka koji sadrži zone grada.

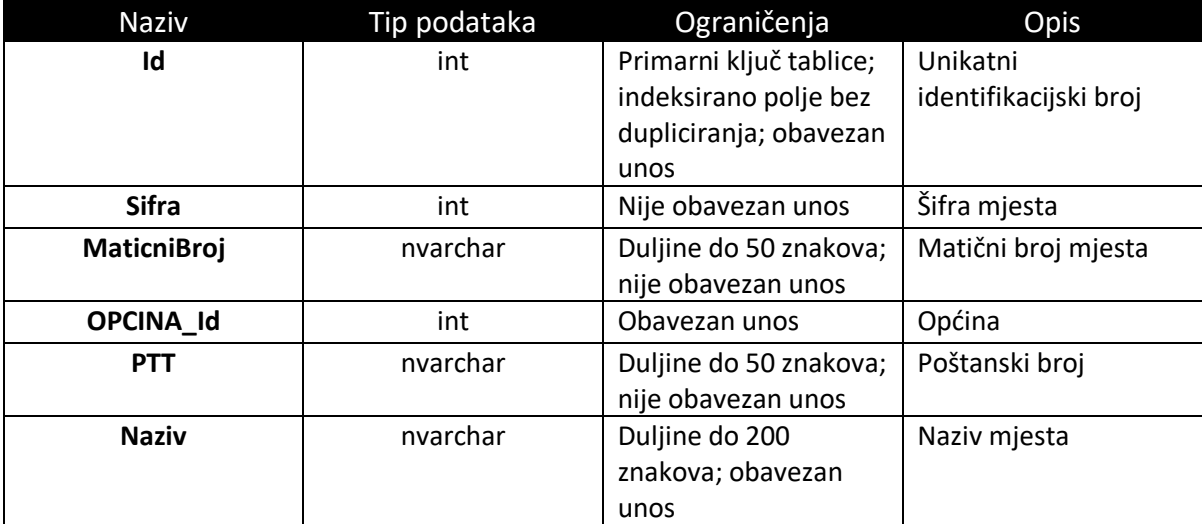

Tablica 5. Popis atributa koji se nalaze u tablici dbo.Mjesto

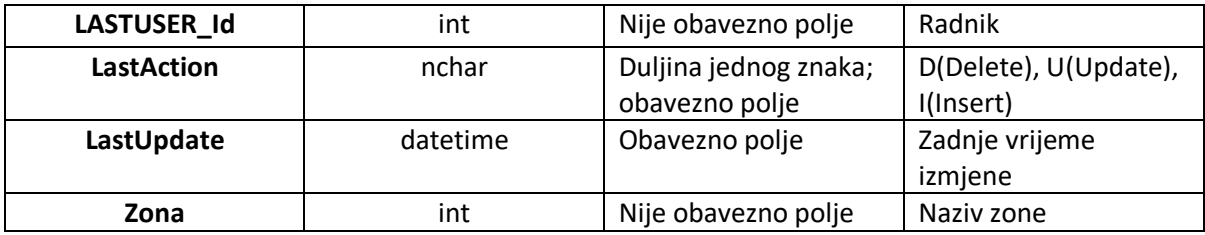

### 3.1.6. Tablica sadrži podatke o vrsti dokumenta

Tablica koja sadrži podatke o vrsti dokumenta sastoji se od 5 atributa. Popis atributa je prikazan u tablici 6. Atribut "Id" je primarni ključ tablice i polje bez dupliciranja, odnosno ne dopušta unos dvije iste vrijednosti u tablicu. Atribut "Naziv" je zapis znakovnog niza varijabilne duljine, maksimalno 50 znakova i sadrži naziv dokumenta. Atribut "LASTUSER Id" je cjelobrojni tip podatka koji označava "Id" radnika. Atribut "LastAction" je tipa nchar i ima ograničenje na jedan znak koji može biti D za "DELETE" – obrisani redak, U za "UPDATE" – ažurirani redak te I za "INSERT" – dodani novi redak. Atribut "LastUpdate" je datumski i vremenski tip podatka i označava zadnje vrijeme izmjene.

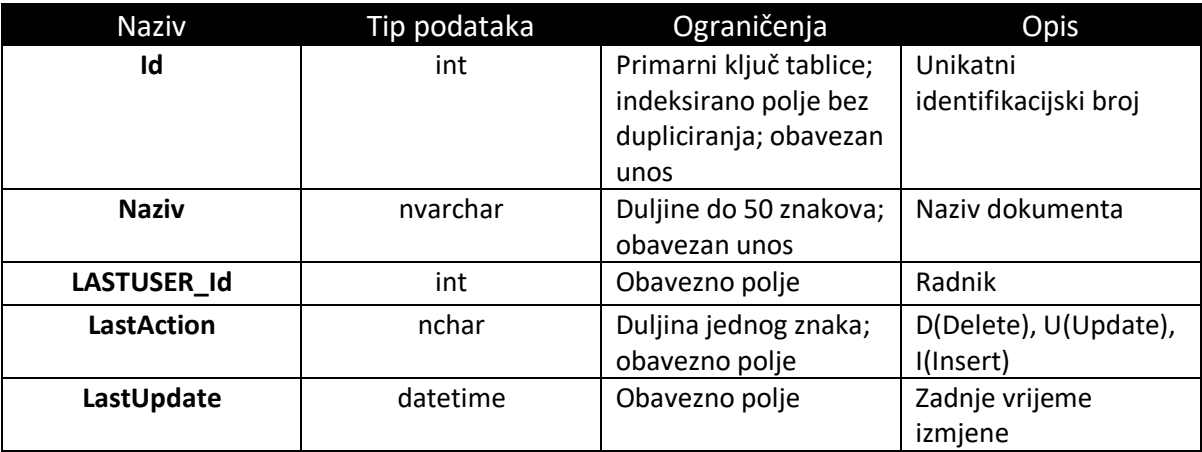

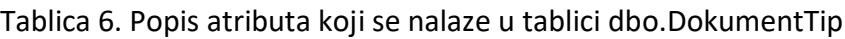

## 3.1.7. Tablica sadrži podatke o kategoriji putnika

Tablica koja sadrži podatke o kategoriji putnika sastoji se od 8 atributa. Popis atributa je prikazan u tablici 7. Atribut "Id" je primarni ključ tablice i polje bez dupliciranja, odnosno ne dopušta unos dvije iste vrijednosti u tablicu. Atribut "Naziv" je zapis znakovnog niza varijabilne duljine, maksimalno 50 znakova i sadrži naziv kategorije putnika. Atribut "Aktivan" je tipa bit i on označava da li kategorija putnika aktivna. Atribut "LASTUSER Id" je cjelobrojni tip podatka koji označava "Id" radnika. Atribut "LastAction" je tipa nchar i ima ograničenje na jedan znak koji može biti D za "DELETE" – obrisani redak, U za "UPDATE" – ažurirani redak te I za "INSERT" – dodani novi redak. Atribut "LastUpdate" je datumski i vremenski tip podatka i označava zadnje vrijeme izmjene. Atribut "StariTipKartice" je cjelobrojni tip podatka. Atribut "IspisNaKartici" je zapis znakovnog niza varijabilne duljine, maksimalno 50 znakova.

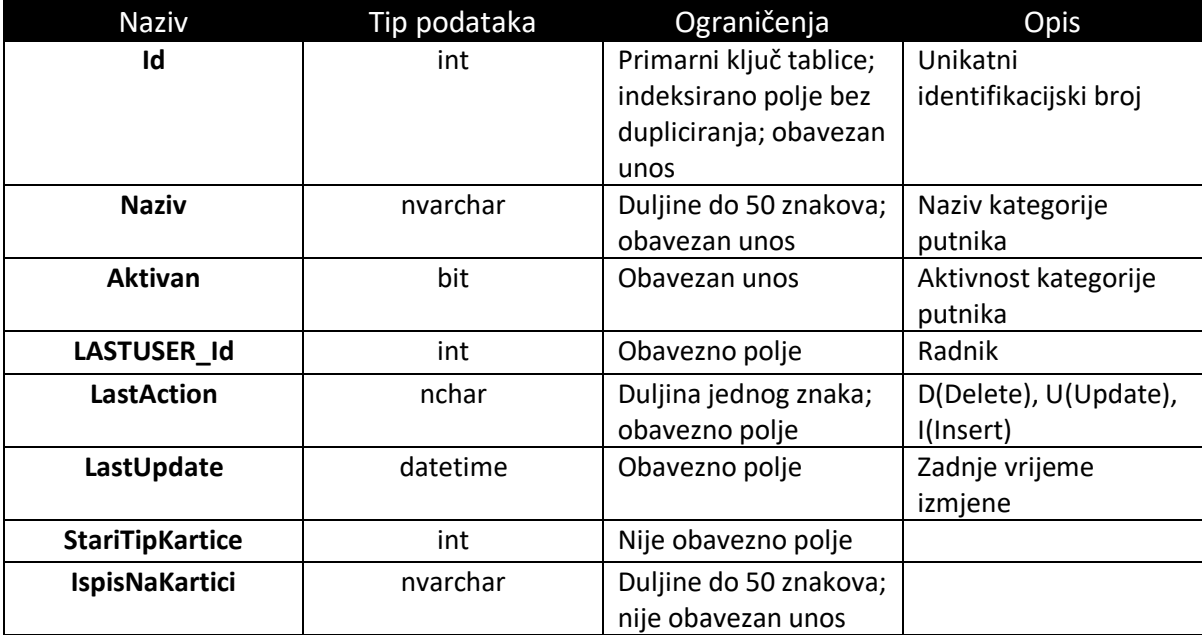

Tablica 7. Popis atributa koji se nalaze u tablici dbo.KategorijaPutnika

#### 3.1.8. Tablica sadrži podatke o poslovnim prostorima

Tablica koja sadrži podatke o poslovnim prostorima sastoji se od 11 atributa. Popis atributa je prikazan u tablici 8. Atribut "Id" je primarni ključ tablice i polje bez dupliciranja, odnosno ne dopušta unos dvije iste vrijednosti u tablicu. Atribut "PRAVNAOSOBA Id" je cjelobrojni tip podatka i dodjeljuje se pravna osoba kod obrade zahtjeva. Atribut "MJESTO Id" je cjelobrojni tip podatka. Atribut "Naziv" je zapis znakovnog niza varijabilne duljine, maksimalno 50 znakova i sadrži naziv kategorije putnika. Atributi "Adresa" i "Oznaka" su zapisi znakovnog niza varijabilne

duljine i obavezan im je unos. Atribut "MjestoPrihoda" je zapis znakovnog niza varijabilne duljine i nema obavezan unos. Atribut "Aktivan" je tipa bit i on označava da li kategorija putnika aktivna. Atribut "LASTUSER\_Id" je cjelobrojni tip podatka koji označava "Id" radnika. Atribut "LastAction" je tipa nchar i ima ograničenje na jedan znak koji može biti D za "DELETE" – obrisani redak, U za "UPDATE" – ažurirani redak te I za "INSERT" – dodani novi redak. Atribut "LastUpdate" je datumski i vremenski tip podatka i označava zadnje vrijeme izmjene.

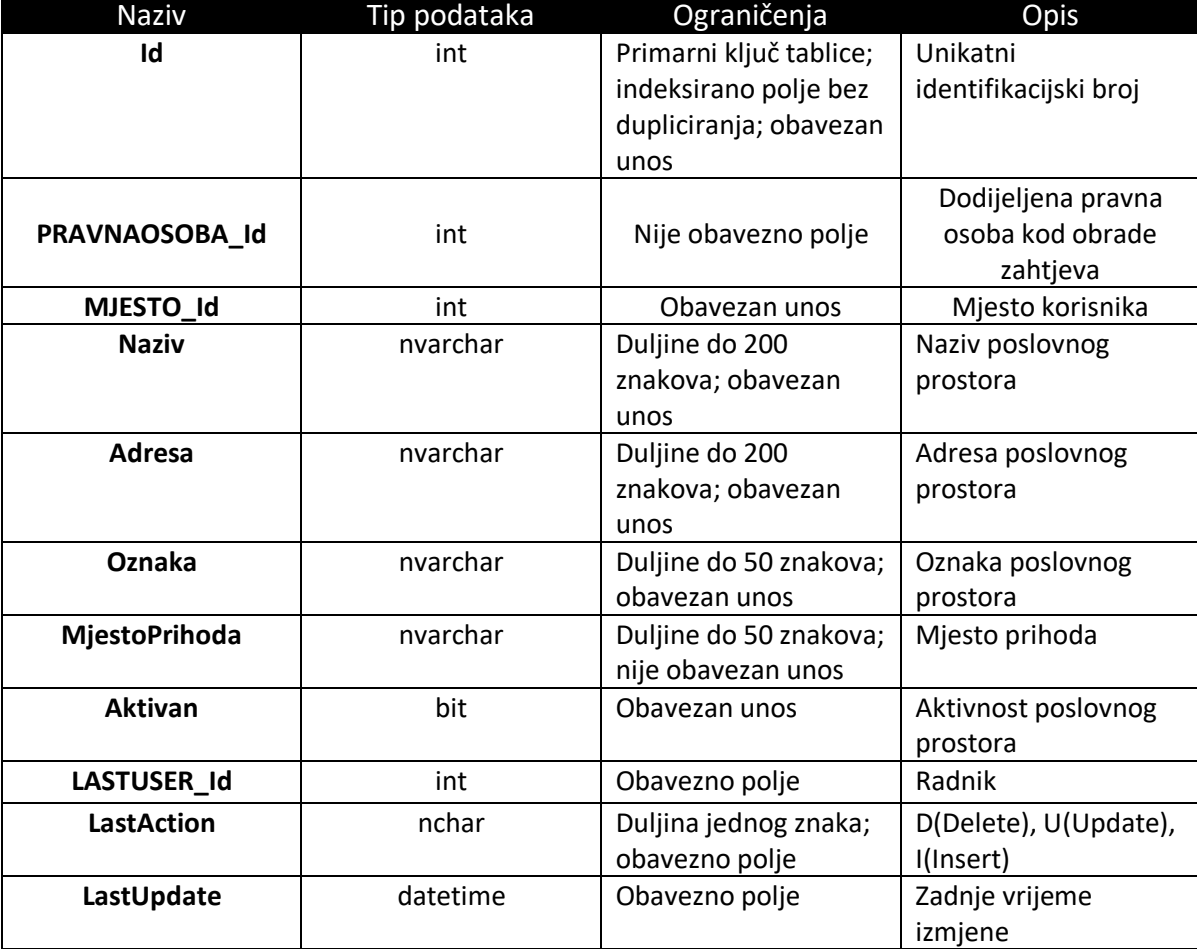

Tablica 8. Popis atributa koji se nalaze u tablici dbo.PoslovniProstor

Na slici 9. je prikazan dijagram entiteta i veza glavnih tablica: dbo.Zahtjev, dbo.DokumentTip, dbo.Zona, dbo.Mjesto, dbo.ZahtjevStatus, dbo.KategorijaPutnika, dbo.PoslovniProstor, dbo.FizickaOsoba.

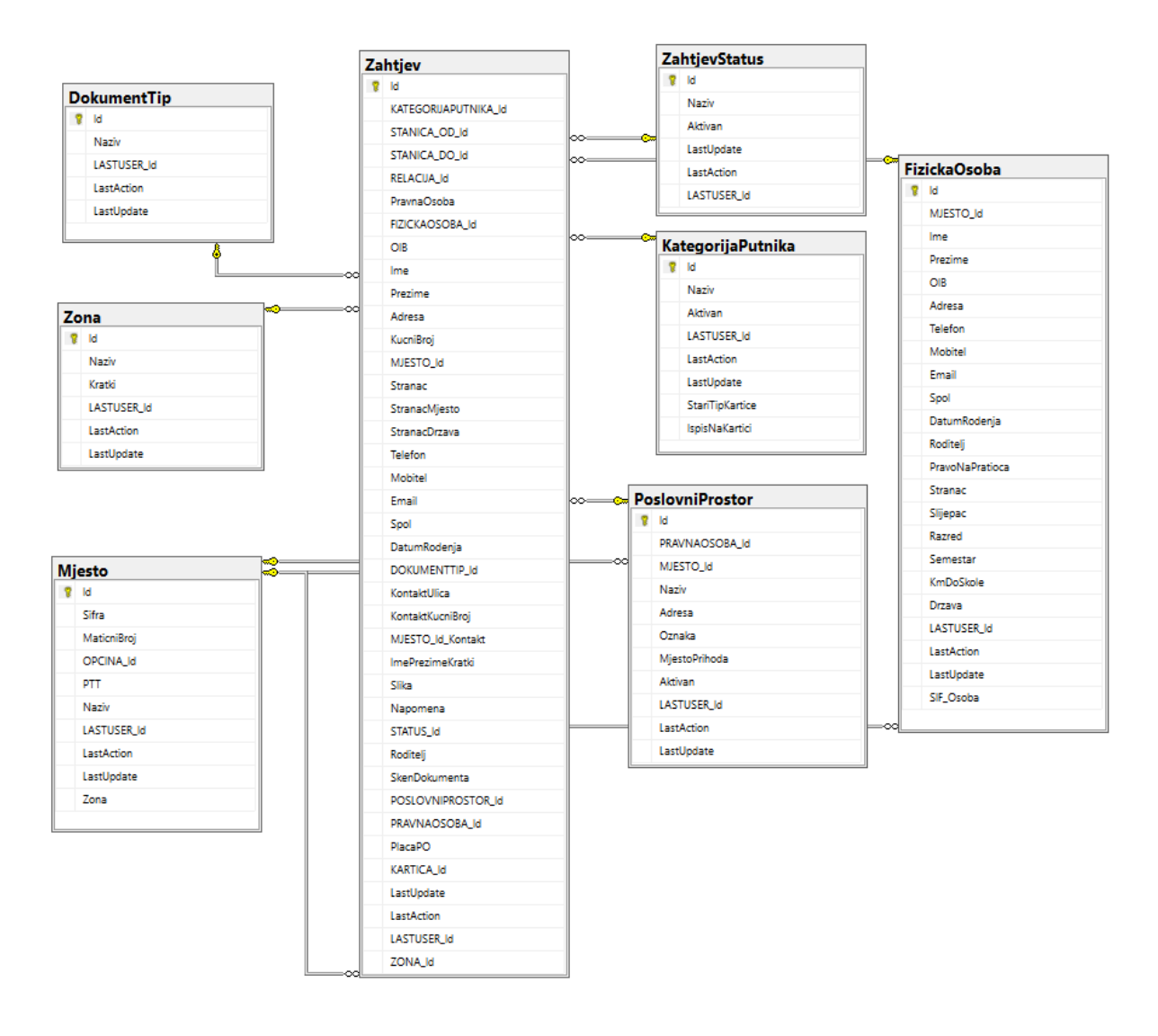

Slika 9. Dijagram entiteta i veza glavnih tablica

Sporedni podaci se nalaze u tablicama:

- Tablica dbo.Drzava sadrži podatke o državama
- Tablica dbo.Kartica sadrži podatke o kartici fizičke osobe
- Tablica dbo.Oblast sadrži podatke o županijama u Hrvatskoj
- Tablica dbo.Opcina sadrži podatke o općinama u Hrvatskoj
- Tablica dbo.Parametar sadrži podatke o parametrima
- Tablica dbo.Radnik– sadrži podatke o radniku

#### 3.1.9. Tablica sadrži podatke o državama

Tablica koja sadrži podatke o državama sastoji se od 7 atributa. Popis atributa je prikazan u tablici 9. Atribut "Id" je primarni ključ tablice i polje bez dupliciranja, odnosno ne dopušta unos dvije iste vrijednosti u tablicu. Atribut "VALUTA Id" je cjelobrojni tip podatka. Atribut "Naziv" je zapis znakovnog niza varijabilne duljine, maksimalno 50 znakova i sadrži naziv države. Atribut "Oznaka" je zapis znakovnog niza varijabilne duljine, maksimalno 2 znaka. Atribut "LASTUSER Id" je cjelobrojni tip podatka koji označava "Id" radnika. Atribut "LastAction" je tipa nchar i ima ograničenje na jedan znak koji može biti D za "DELETE" – obrisani redak, U za "UPDATE" – ažurirani redak te I za "INSERT" – dodani novi redak. Atribut "LastUpdate" je datumski i vremenski tip podatka i označava zadnje vrijeme izmjene.

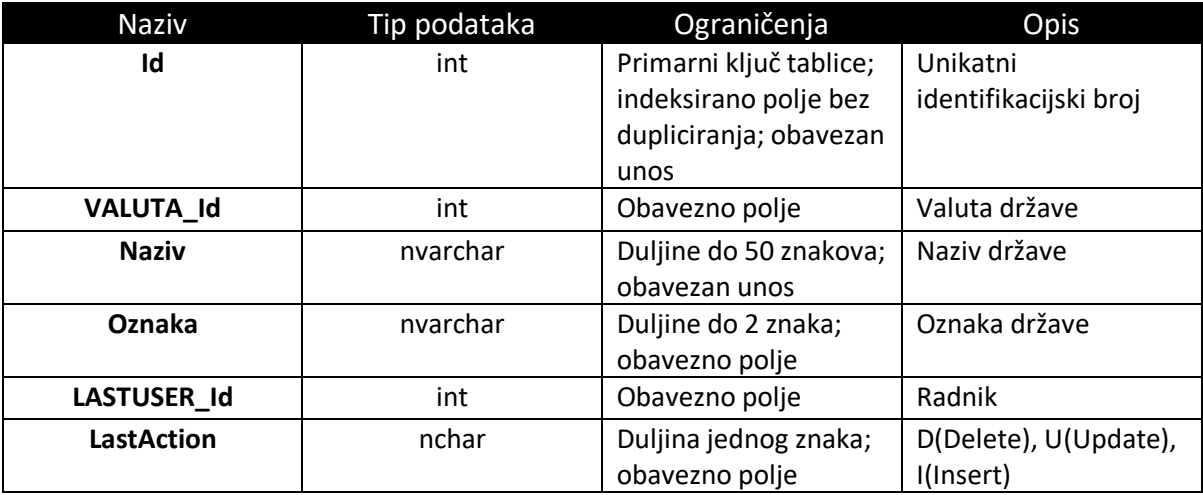

Tablica 9. Popis atributa koji se nalaze u tablici dbo.Drzava

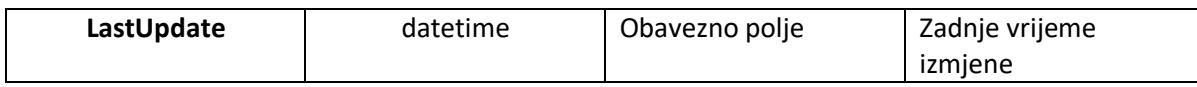

#### 3.1.10. Tablica sadrži podatke o kartici fizičke osobe

Tablica koja sadrži podatke o kartici fizičke osobe sastoji se od 16 atributa. Popis atributa je prikazan u tablici 10. Atribut "Id" je primarni ključ tablice i polje bez dupliciranja, odnosno ne dopušta unos dvije iste vrijednosti u tablicu. Atribut "FIZICKAOSOBA Id" je cjelobrojni tip podataka(integer) te on povezuje zahtjev i unesenu fizičku osobu. Atributi "KARTICAVRSTA Id" i "KARTICA Id Reizdavanje" imaju cjelobrojni tip podatka. Atribut "UID" je zapis znakovnog niza varijabilne duljine, maksimalno 14 znakova. Atributi "DatumIzrade", "DatumAktivacije" i "DatumStorna" su datumski i vremenski tipovi podataka. Atributi "VrijediOd" i "VrijediDo" su tipa nchar i imaju ograničenje na duljinu do 5 znaka. Atribut "Status" je tipa nchar i ima ograničenje na jedan znak. Atribut "LASTUSER\_Id" je cjelobrojni tip podatka koji označava "Id" radnika. Atribut "LastAction" je tipa nchar i ima ograničenje na jedan znak koji može biti D za "DELETE" – obrisani redak, U za "UPDATE" – ažurirani redak te I za "INSERT" – dodani novi redak. Atribut "LastUpdate" je datumski i vremenski tip podatka i označava zadnje vrijeme izmjene. Atribut "RADNIK Id" je cjelobrojni tip podatka i označava kojoj kategoriji pripada radnik. Atribut "SIF Kartica" je cjelobrojni tip podatka i predstavlja šifru kartice.

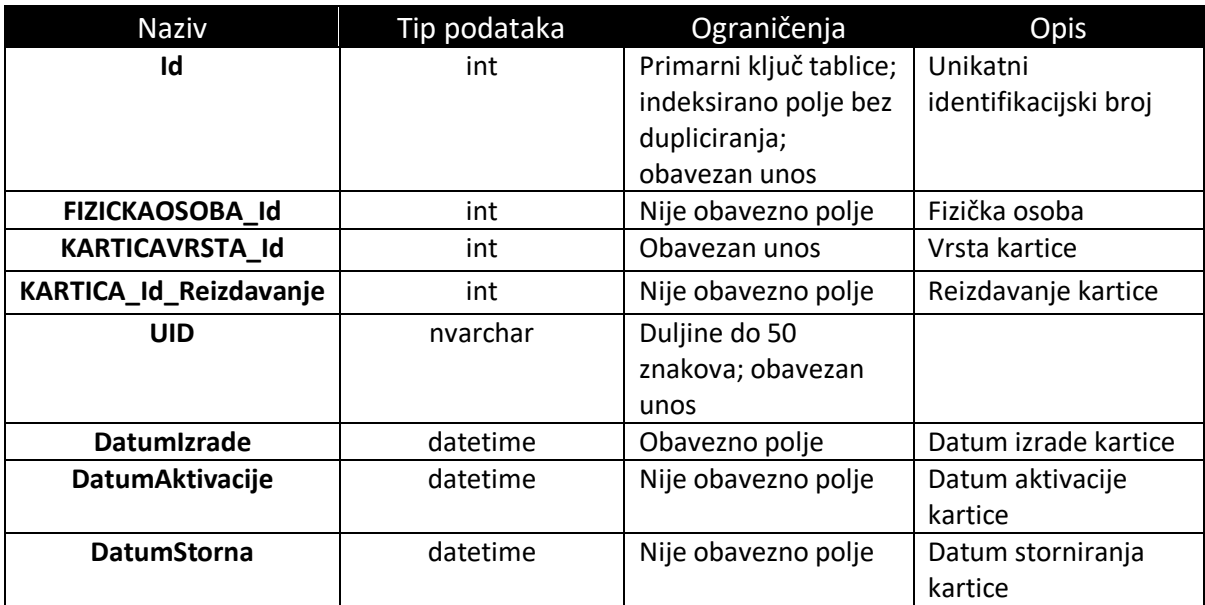

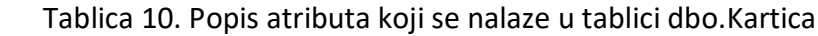

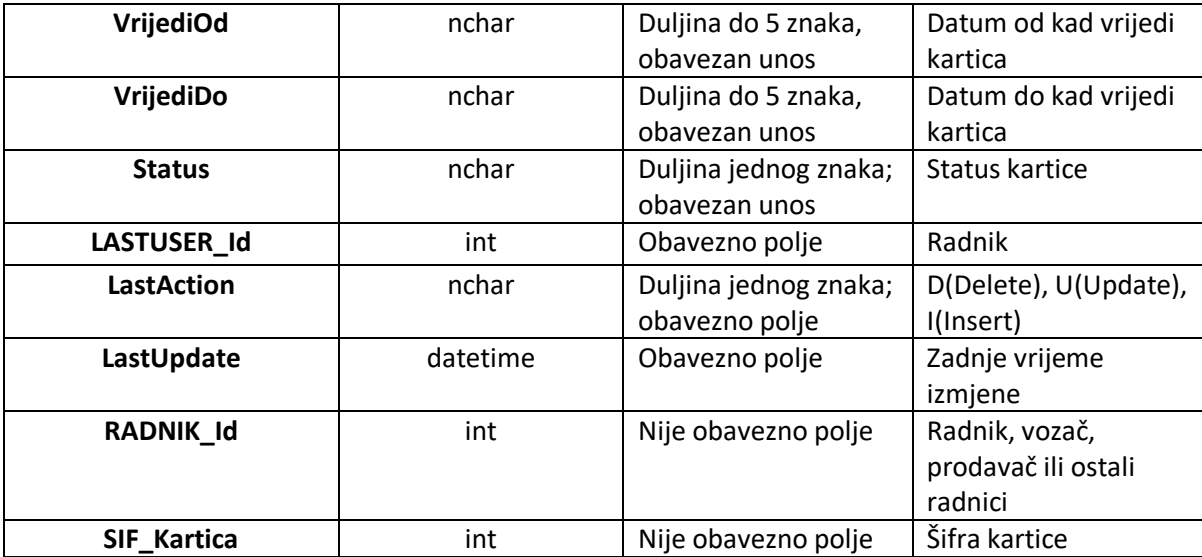

### 3.1.11. Tablica sadrži podatke o županijama u Hrvatskoj

Tablica koja sadrži podatke o županijama u Hrvatskoj sastoji se od 6 atributa. Popis atributa je prikazan u tablici 11. Atribut "Id" je primarni ključ tablice i polje bez dupliciranja, odnosno ne dopušta unos dvije iste vrijednosti u tablicu. Atribut "DRZAVA\_Id" je cjelobrojni tip podatka. Atribut "Naziv" je zapis znakovnog niza varijabilne duljine, maksimalno 50 znakova i sadrži naziv države. Atribut "LASTUSER\_Id" je cjelobrojni tip podatka koji označava "Id" radnika. Atribut "LastAction" je tipa nchar i ima ograničenje na jedan znak koji može biti D za "DELETE" – obrisani redak, U za "UPDATE" – ažurirani redak te I za "INSERT" – dodani novi redak. Atribut "LastUpdate" je datumski i vremenski tip podatka i označava zadnje vrijeme izmjene.

Tablica 11. Popis atributa koji se nalaze u tablici dbo.Oblast

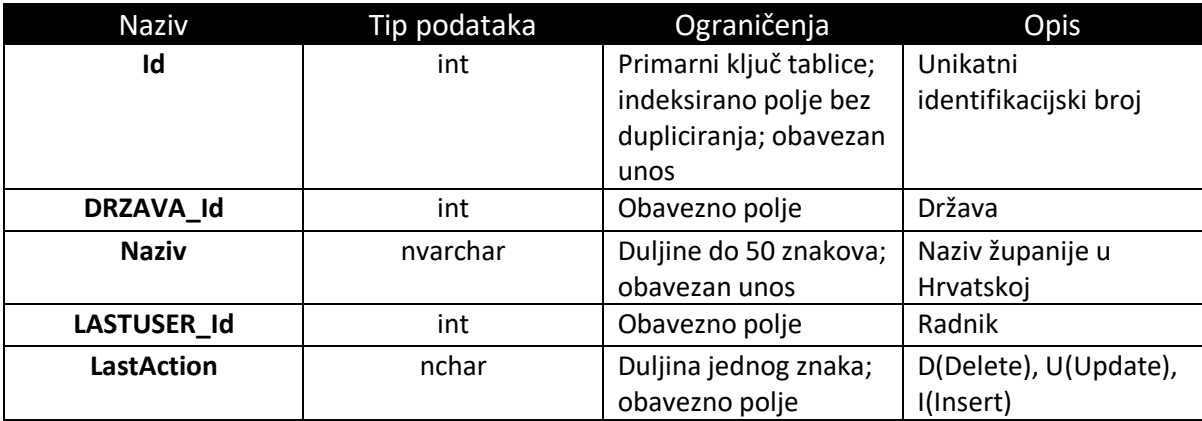

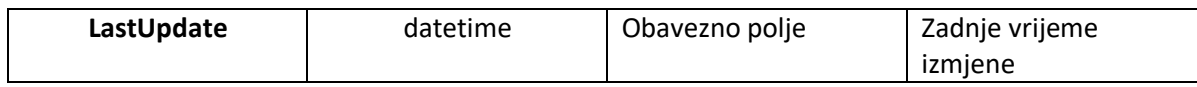

## 3.1.12. Tablica sadrži podatke o općinama u Hrvatskoj

Tablica koja sadrži podatke o općinama u Hrvatskoj sastoji se od 8 atributa. Popis atributa je prikazan u tablici 12. Atribut "Id" je primarni ključ tablice i polje bez dupliciranja, odnosno ne dopušta unos dvije iste vrijednosti u tablicu. Atribut "OBLAST Id" je cjelobrojni tip podatka. Atribut "Naziv" je zapis znakovnog niza varijabilne duljine, maksimalno 200 znakova i sadrži naziv države. Atribut "MaticniBroj" je zapis znakovnog niza varijabilne duljine, maksimalno 50 znakova. Atribut "Subvencija" je tipa bit i označava da li općina daje subvenciju. Atribut "LASTUSER Id" je cjelobrojni tip podatka koji označava "Id" radnika. Atribut "LastAction" je tipa nchar i ima ograničenje na jedan znak koji može biti D za "DELETE" – obrisani redak, U za "UPDATE" – ažurirani redak te I za "INSERT" – dodani novi redak. Atribut "LastUpdate" je datumski i vremenski tip podatka i označava zadnje vrijeme izmjene.

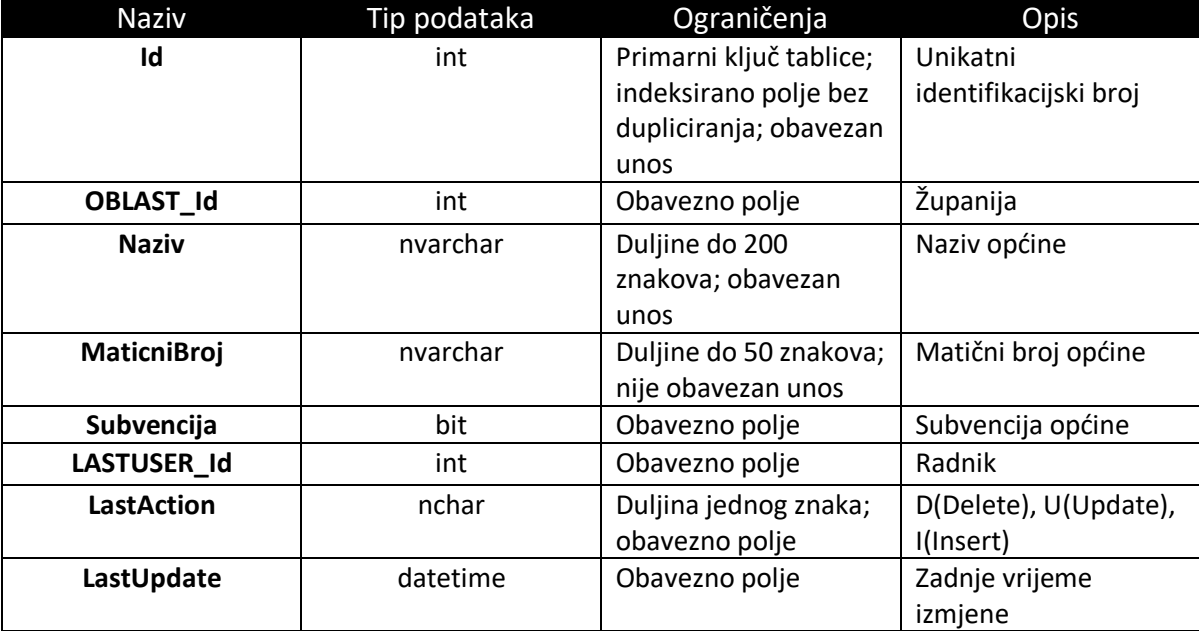

Tablica 12. Popis atributa koji se nalaze u tablici dbo.Opcina
#### 3.1.13. Tablica sadrži podatke o parametrima

Tablica koja sadrži podatke o parametrima za zahtjev sastoji se od 10 atributa. Popis atributa je prikazan u tablici 13. Atribut "Id" je primarni ključ tablice i polje bez dupliciranja, odnosno ne dopušta unos dvije iste vrijednosti u tablicu. Atribut "Sifra" je zapis znakovnog niza varijabilne duljine, maksimalno 20 znakova. Atribut "Naziv" je zapis znakovnog niza varijabilne duljine, maksimalno 500 znakova i sadrži naziv parametra. Atributi "VrijediOd" i "VrijediDo" su datumski i vremenski tip podataka. Atribut "Vrijednost" je zapis znakovnog niza varijabilne duljine, maksimalno do 6000 znakova. Atribut "LASTUSER\_Id" je cjelobrojni tip podatka koji označava "Id" radnika. Atribut "LastAction" je tipa nchar i ima ograničenje na jedan znak koji može biti D za "DELETE" – obrisani redak, U za "UPDATE" – ažurirani redak te I za "INSERT" – dodani novi redak. Atribut "LastUpdate" je datumski i vremenski tip podatka i označava zadnje vrijeme izmjene. Atribut "Nevidljivo" je tipa bit i nije obavezno polje.

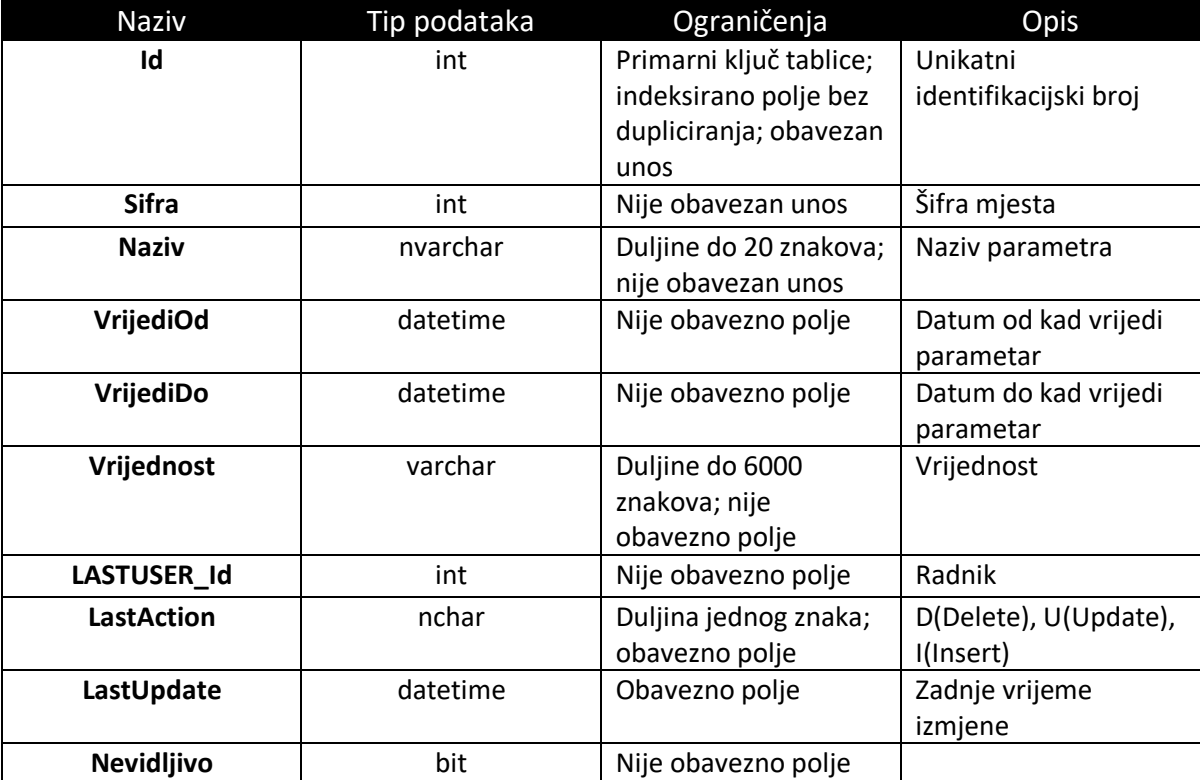

Tablica 13. Popis atributa koji se nalaze u tablici dbo.Parametar

#### 3.1.14. Tablica sadrži podatke o radniku

Tablica koja sadrži podatke o radniku sastoji se od 28 atributa. Popis atributa je prikazan u tablici 14. Atribut "Id" je primarni ključ tablice i polje bez dupliciranja, odnosno ne dopušta unos dvije iste vrijednosti u tablicu. Atribut "MB" je zapis znakovnog niza varijabilne duljine, maksimalno 50 znakova. Atribut "Aktivan" je tipa bit i označava da li je radnik aktivan. Atributi "Ime", "Prezime", "ImeRoditelja", "OIB" , su zapisi znakovnog niza varijabilne duljine, maksimalno 50 znakova. Atribut "DatumRodjenja" je datumski tip podatka koji sprema datum u formatu dd.MM.yyyy zajedno s vremenom dana, koji se inače ne prikazuje. Atribut "Adresa" je zapis znakovnog niza varijabilne duljine, maksimalno 100 znakova. Atribut "MJESTO\_Id" je cjelobrojni tip podatka. Atribut "VozackaDozvola" je zapis znakovnog niza varijabilne duljine, maksimalno 50 znakova. Atribut "VozackaDozvolaVrijediDo" je datumski tip podatka. Atribut "VozackaDozvolaIzdataOd" je zapis znakovnog niza varijabilne duljine, maksimalno 50 znakova. Atribut "DigitalnaKartica" je zapis znakovnog niza varijabilne duljine, maksimalno 50 znakova. Atribut "DigitalnaKarticaVrijediDo" je datumski tip podatka. Atribut "OsobnaIskaznica" je zapis znakovnog niza varijabilne duljine, maksimalno 50 znakova. Atribut "OsobnaIskaznicaVrijediDo" je datumski tip podataka. Atribut "IsVozacAutobus" je tipa bit i označava da li je radnik vozač autobusa. Atribut "IsVozacTramvaj" je tipa bit i označava da li je radnik vozač tramvaja. Atribut "DatumPocetkaRada" je datumski i vremenski tip podatka i označava početak rada. Atribut "DatumPrestanakRada" je datumski i vremenski tip podatka i označava prestanak rada. Atribut "BrojKartice" je zapis znakovnog niza varijabilne duljine, maksimalno 50 znakova. Atribut "LASTUSER Id" je cjelobrojni tip podatka koji označava "Id" radnika. Atribut "LastAction" je tipa nchar i ima ograničenje na jedan znak koji može biti D za "DELETE" – obrisani redak, U za "UPDATE" – ažurirani redak te I za "INSERT" – dodani novi redak. Atribut "LastUpdate" je datumski i vremenski tip podatka i označava zadnje vrijeme izmjene. Atribut "SIF Radnik" je cjelobrojni tip podatka i sadrži šifru radnika. Atribut "Token" je uniqueidentifier što označava jedinstveni identifikacijski broj koji se koristi prilikom poziva udaljenih procedura. Atribut "TokenDtm" je datumski i vremenski tip podatka.

Tablica 14. Popis atributa koji se nalaze u tablici dbo.Radnik

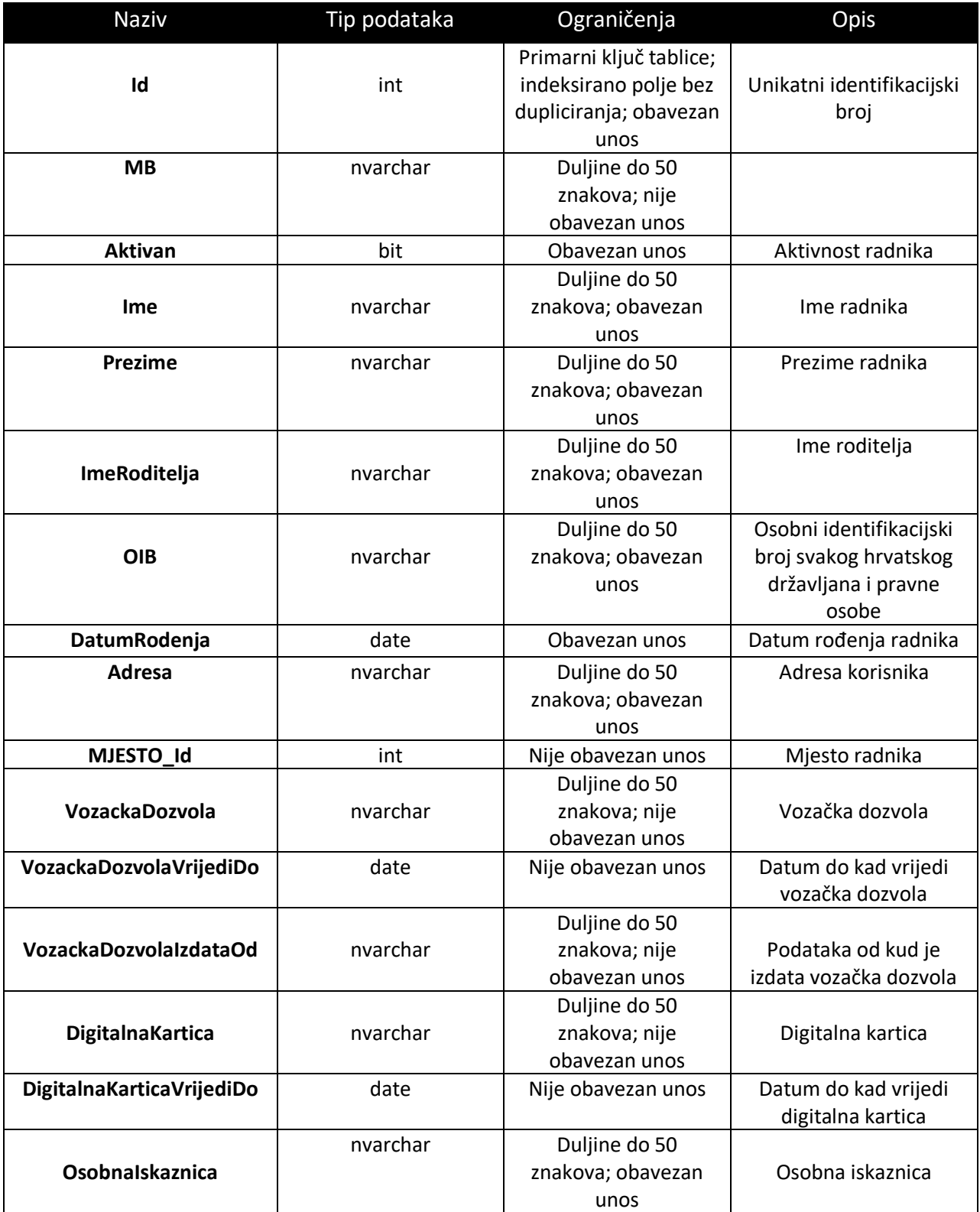

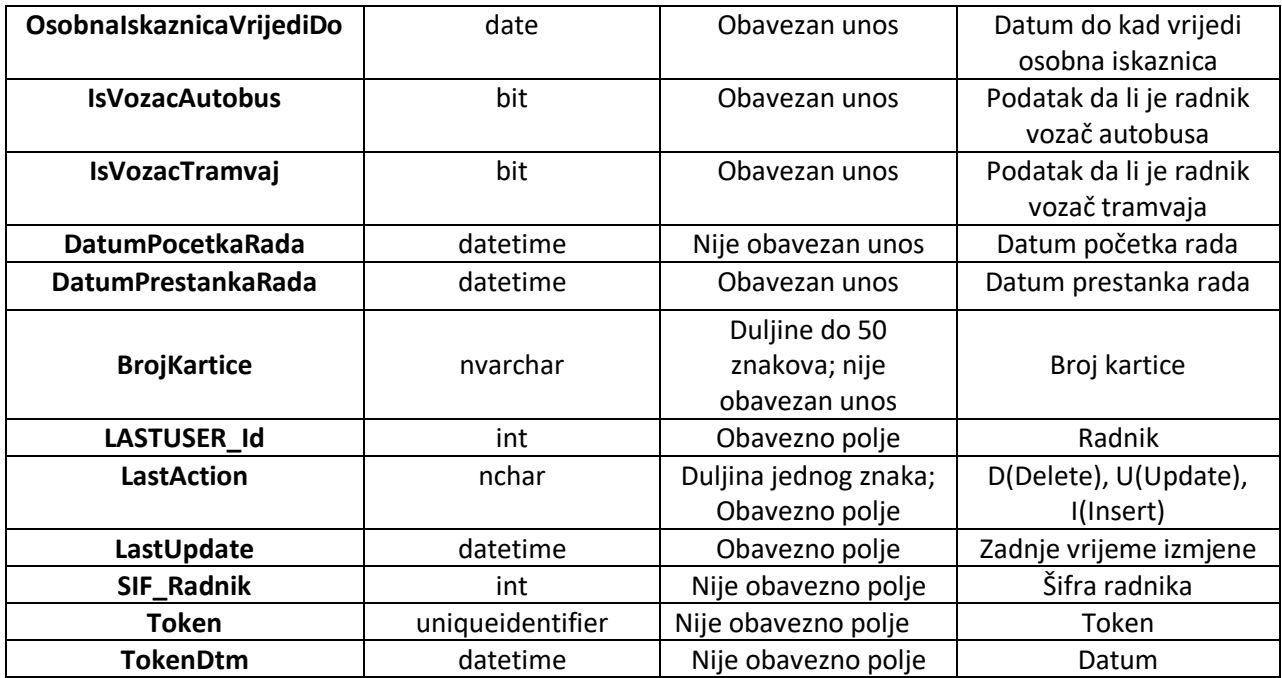

Na slici 10. je prikazan kompletan dijagram entiteta i veza.

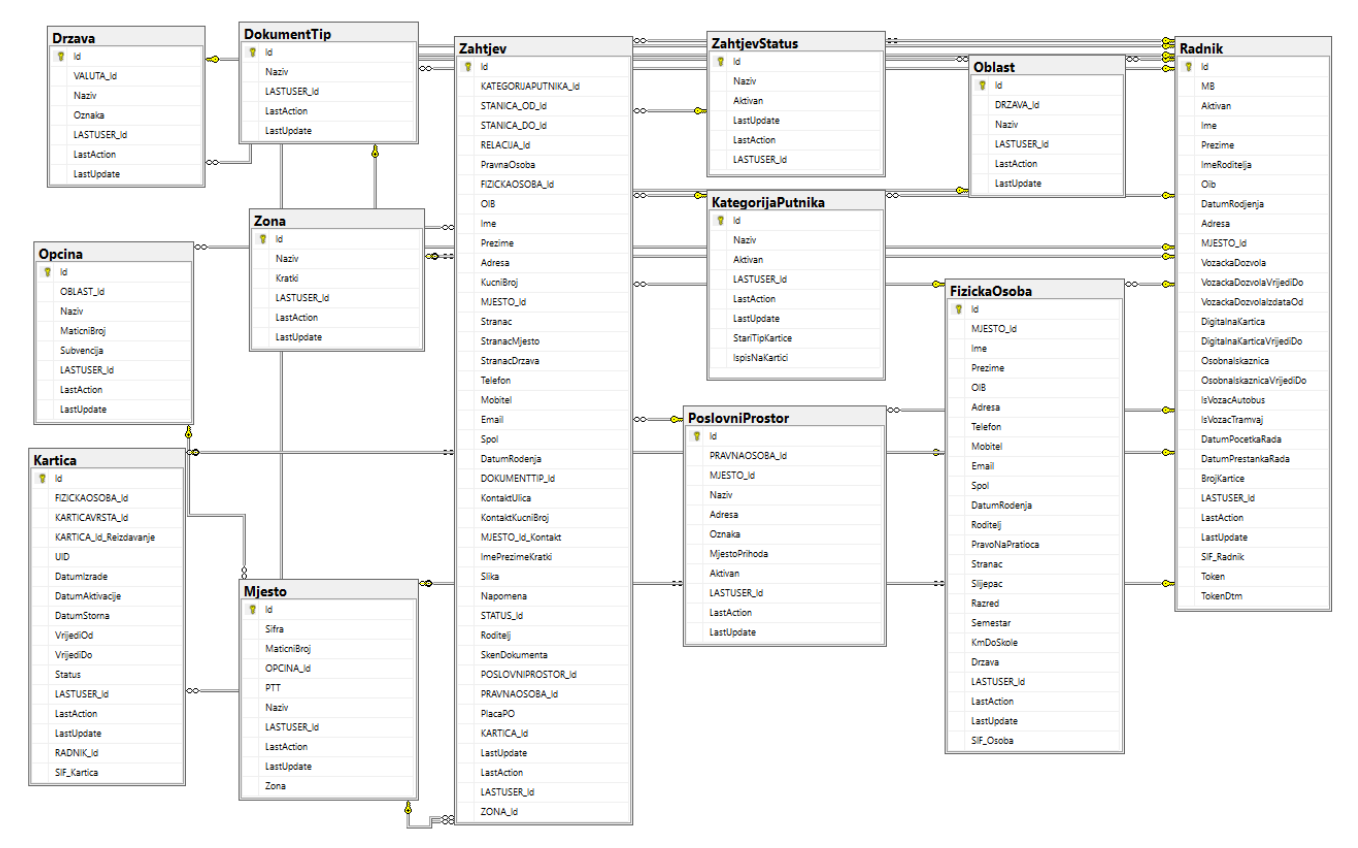

Slika 10. Kompletan dijagram entiteta i veza

#### 3.2. Relacijska baza podataka

U relacijskom modelu podaci su organizirani u više tablica, koje su u međusobnoj vezi. Najčešće je u upotrebi tzv. ER (eng. entity-relationship) model. U relacijskom modelu postoje polja (stupci) i slogovi (redci), pri čemu se izdvajaju polja koja su ključevi (po kojima se tablice međusobno povezuju). Primarni ključ je jedinstveni identifikator entiteta u jednoj tablici. Karakteristike relacijskog modela podataka su: neredundantnost podataka, manje su podložne greškama, moguć lakši unos gotovo neograničenog broja podataka u retke tablice. Dizajn tablice u relacijskoj bazi čine stupci (polja) u kojima se određuje što će se pohraniti u pojedino polje, npr. Ime, Prezime, Adresa. itd., zatim tipovi podataka u poljima, ostala svojstva kao što su duljina, način zapisa, indeksi, i dr. svojstva prikazana u prozoru Properties, primarni ključ tablice (identifikator), npr. ID. Kod programskih aplikacija se dio aplikacije koji kontrolira unos i ispis podataka (odnosno komunikaciju s korisnikom) naziva FRONT END, dok se sam izvor podataka naziva BACK END. ASP .NET razvojna okolina sadrži alate za rad sa SQL Serverom [20].

#### 3.3. SQL Server baza podataka

SQL Server baza podataka je relacijska baza podataka, odnosno sustav za upravljanje bazom podataka temeljen na relacijskom modelu, čiji je proizvođač Microsoft i namijenjena je pohrani i upravljanju podacima. Prednosti korištenja su široko korišten alat za upravljanje bazom, robustan skup korisničkih alata za upravljanje podacima (alati Enterprise Manager i Query Analyzer za analize podataka), velike mogućnosti manipulacije podacima i prijenos u skladište podataka (DTS alati za transformaciju podataka). Prednost je i rukovanje velikom količinom podataka i mogućnost rada na Internetu. Nedostaci su rukovanje samom bazom jer još uvijek nije jednostavno, Visual Studio 2017 sadrži alate koji olakšavaju pristup i obradu podataka iz baze SQL Server, te klase i kontrole za rad s podacima [20].

Glavni alat za rukovanje bazom podataka iz Visual Studia 2017 je Server Explorer. Server Explorer alat omogućuje povezivanje s bazom podataka (konekciju) koja se nalazi na lokalnom računalu, kreiranje baze podataka i dodavanje objekata u bazi (tablice, pogledi i dr.), održavanje tablica u bazi (dizajniranje strukture tablica), održavanje pogleda (eng. views), održavanje uskladištenih

40

procedura (u Transact SQL-u koji se koristi za modifikaciju podataka). U prozoru Solution Explorer, u mapi Tables se nalaze tablice iz baze podataka koja je povezana s aplikacijom, te se otvaranjem te mape može dobiti uvid u podatke u tablici.

ADO.NET (eng. ActiveX Data Objects .NET) je skup klasa koje .NET okolina sadrži za rad s podacima u aplikacijama. Razvijen je od strane Microsofta kako bi programerima olakšao pristup podacima iz .NET aplikacija [20].

### 3.4. Entity Framework

Glavni zadatak EF-a (eng. Entity Framework-a) je olakšati C# kodu rad s podacima u bazi podataka. C# objekti su sasvim različiti od tablica pohranjenih u relacijskoj bazi podataka, a upravljanje tim razlikama i prijenos podataka između C# koda i SQL server baze podataka se zove mapiranje (eng. mapping). Zbog toga se Entity framework naziva Object relational mapper-om (ORM) jer mapira relacijske tablice u objekte razumljive C# jeziku [20].

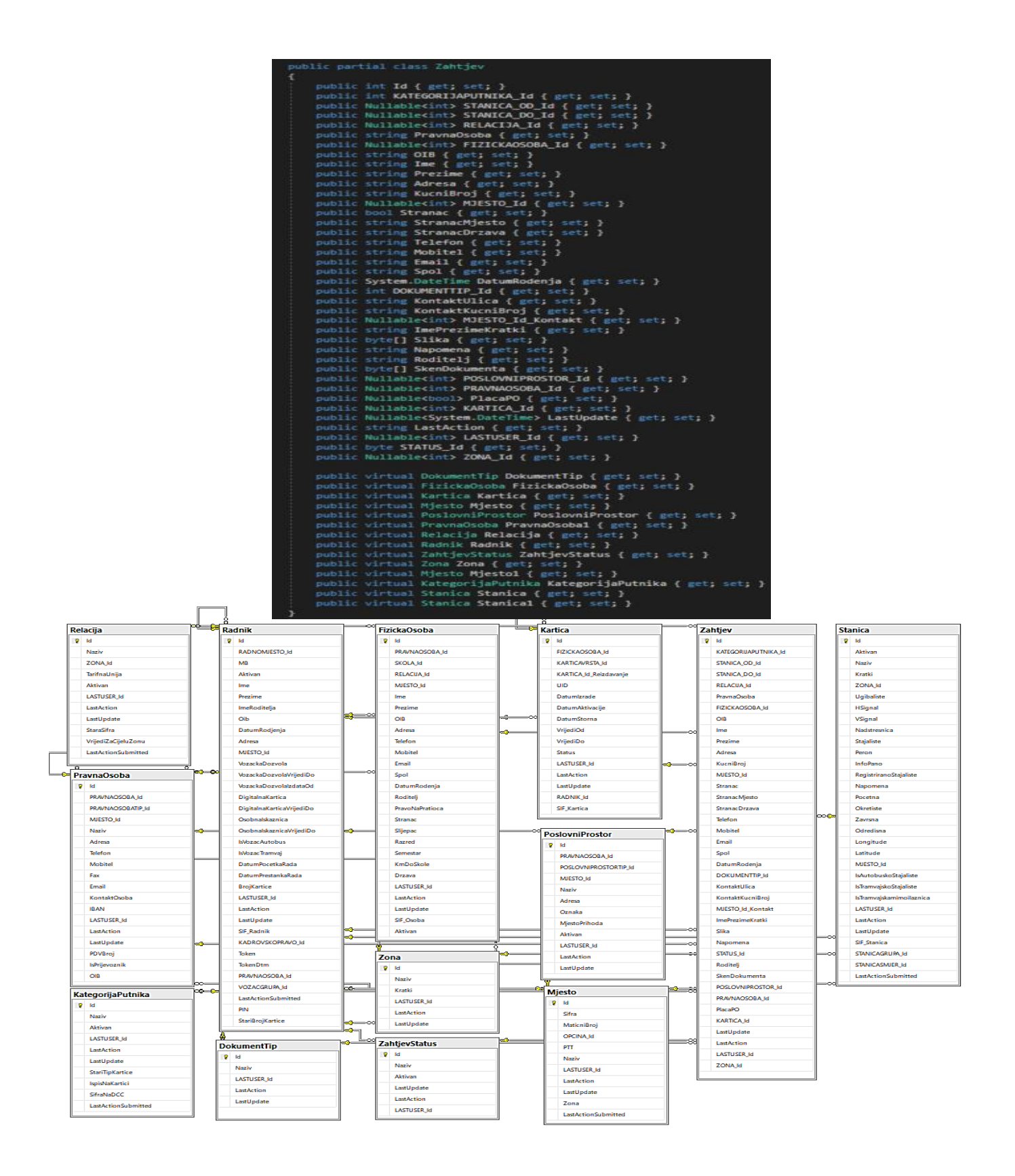

Slika 11. Mapiranje u Entity Framework-u

Slika 11. prikazuje mapiranje koje se odvija u oba smjera. Podaci se preuzimaju iz baze podataka te se učitavaju u C# objekte. Ako se koji slučajem promijene objekti ili izrade novi, baza podataka ažurira tablice u skladu s tim. Za svaku tablicu/entitet u bazi podataka Entity Framework koristi odgovarajuću C# klasu s uobičajenim svojstvima za svaki atribut/kolonu u SQL tablici. Pored klasa koje predstavljaju tablice u bazi, mora biti definirana i jedna posebna klasa koja je prikazana na slici 12. i predstavlja kontekst baze podataka (DbContext). Koristi se za dobivanje objekata entiteta koji predstavljaju podatke koji se već nalaze u bazi podataka, te se također koristi da kreirane objekte entiteta iz aplikacije pohrane u bazu [20].

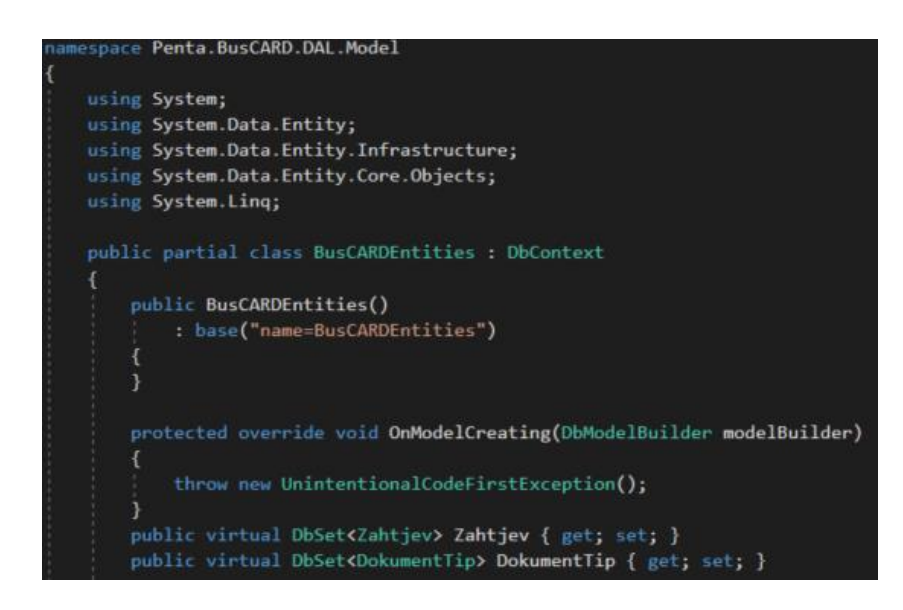

Slika 12. Kontekst klasa

Klasa sadrži konstruktora koji se izvršava prilikom instanciranja klase. On predaje baznoj klasi DbContext konekciju na bazu, prikazanu na slici 13. te je on traži u konfiguracijskoj datoteci aplikacije unutar tagova <connectionStrings> </connectionStrings>. Na slici 13. zbog autorske sigurnosti skriveni su naziv i lozinka baze podataka.

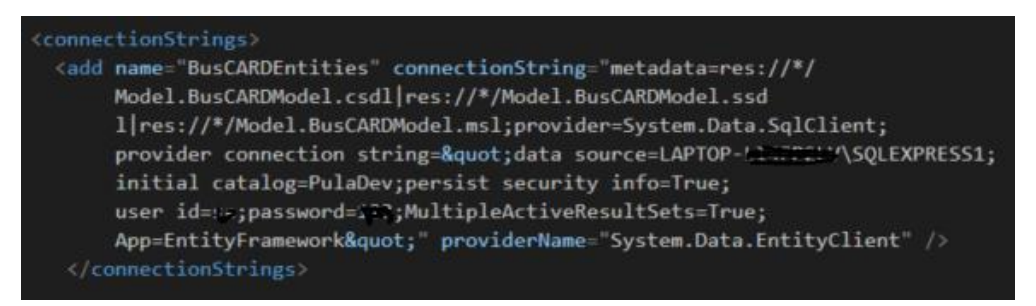

Slika 13. Konekcija u App.Config datoteci

#### **4. WEB USLUGE**

Web usluge su kao mehanizmi za prikazivanje korisnih podataka koji se mogu preuzeti putem HTTP-a. Web se počeo masovno koristiti tijekom 1990-ih godina te su milijune ljudi širom svijeta pristupali novim web-aplikacijama. No, postojalo je i mnogo zastarjelih aplikacija koje su se mogle koristiti samo u jednoj tvrtki. U takvom okruženju, postojala je potreba za izlaganjem podataka široj publici, što je rezultiralo stvaranjem standardnog sučelja za pristup podacima preko weba. Razlika između tradicionalnih web-aplikacija i web-usluga je u tome što web-usluge pružaju samo informacije i nisu zainteresirane za to kako izgleda korisničko sučelje. Na primjer, banka može ponuditi informacije o svojim proizvodima putem web-usluge koja vraća XML dokumente. Klijenti ne moraju znati da se aplikacija banke izvodi na IBM računalu. Tisuće javno dostupnih web-usluga nude različite API-je za prikupljanje podataka. Velike tvrtke koriste i privatne web-usluge za vlastite potrebe [19].

4.1. Podjela i karakteristike

Postoje dva tipa web usluga:

- 1. SOAP Web usluge
- 2. REST Web usluge

#### **4.1.1. SOAP Web usluge**

SOAP je protokol utemeljen na XML-u. Najveća prednost korištenja SOAP Web usluge je vlastita sigurnost. SOAP je kratica za Simple Object Access Protocol. Na slici 14. prikazana je SOAP omotnica koja pruža omotnicu za slanje poruka Web usluga putem Interneta, koristeći HTTP protokol. Poruke su uglavnom u XML formatu [18].

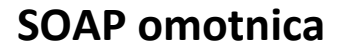

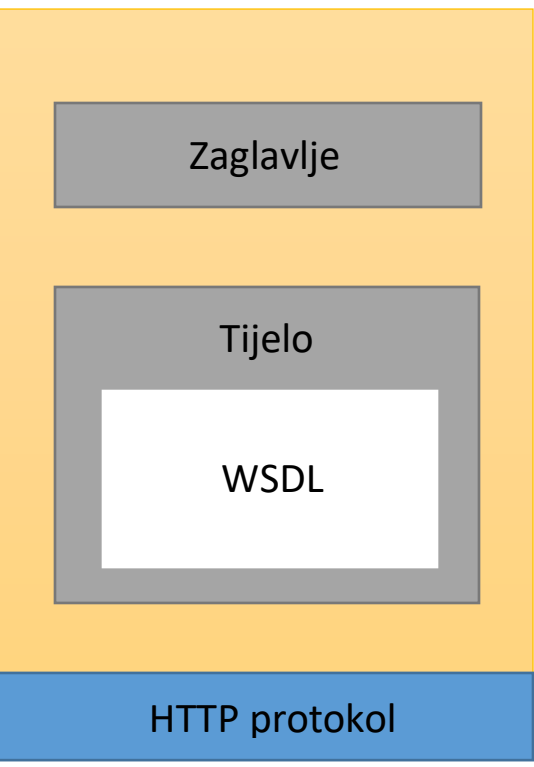

Slika 14. SOAP omotnica (izrada: autor)

Jednostavnim riječima, SOAP je tehnika za slanje XML zahtjeva preko Interneta pomoću HTTP protokola (udarajući URL), a zauzvrat dobivanje XML odgovora.

Svaka aplikacija koja služi SOAP zahtjevima ima WSDL datoteku. WSDL je XML. WSDL je kratica za Web Service Description Language, odnosno web jezik za opis usluge. WSDL opisuje sve metode dostupne u web usluzi, zajedno s vrstama zahtjeva i odgovora. Opisuje ugovor između usluge i klijenta. SOAP je trebao biti način za daljnje pozive procesa udaljenim objektima slanjem XML-a preko HTTP-a. Ako pogledamo trenutnu industriju softvera, SOAP se koristi u poslovnim aplikacijama, općenito u starom kodu. Danas se svijet brzo kreće prema RESTful web uslugama [18].

#### **4.1.2. REST Web usluge**

REST je kratica za Representational State Transfer. REST nije skup standarda ili pravila, već stil softverske arhitekture. Aplikacije koje slijede ovu arhitekturu, prikazanu na slici 15. nazivaju se RESTful. Za razliku od SOAP-a koji cilja akcije, REST se više tiče resursa. REST locira resurse pomoću URL-a i ovisi o vrsti transportnog protokola (s HTTP - GET, POST, PUT, DELETE, ...) za akcije koje se izvode na resursima. Usluga REST locira resurs na temelju URL-a i izvršava akciju temeljenu na glagolu transportne akcije. To je više arhitektonski stil i temeljen je na konvenciji [18].

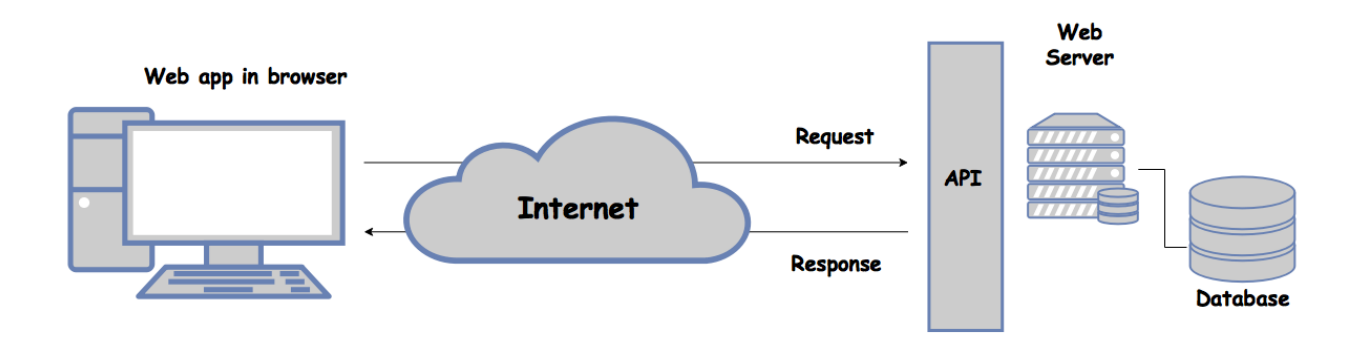

Slika 15. RESTful WEB API [11]

U tablica 15. prikazane su osnovne razlike između REST i SOAP Web usluge.

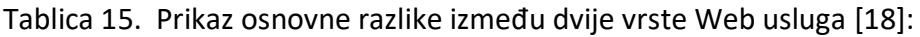

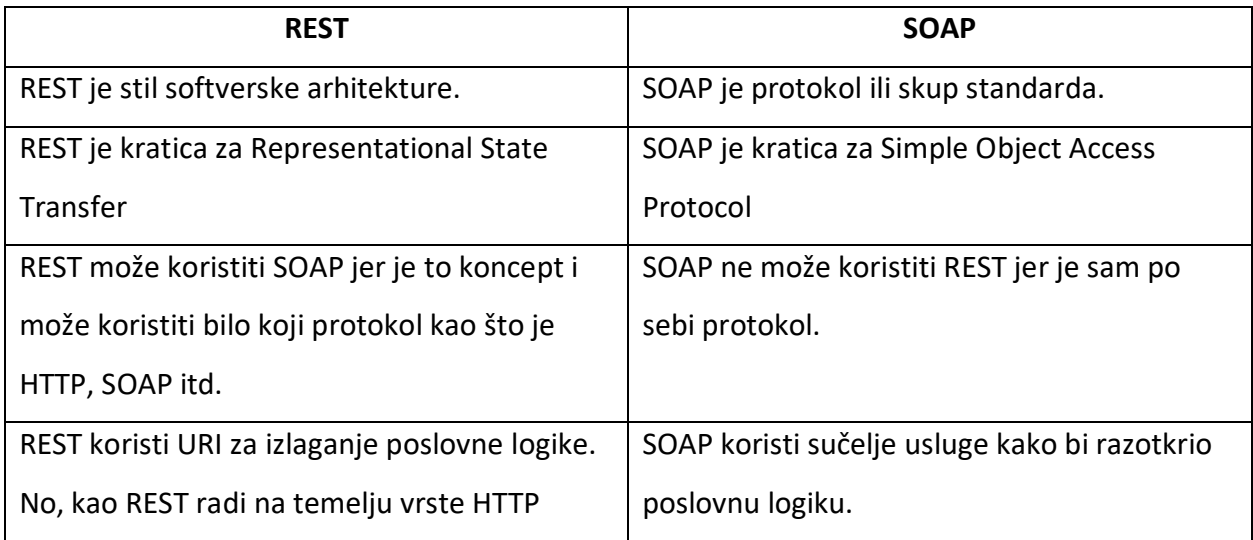

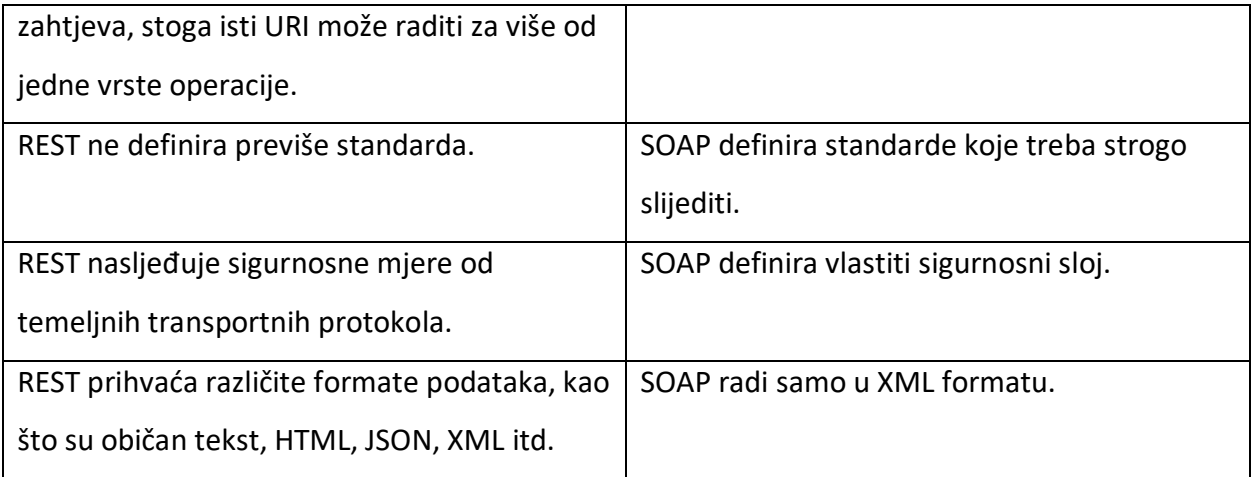

### 4.2. Web API

Web API označava aplikacijsko programsko sučelje na strani poslužitelja ili klijenta u mrežnom sustavu. Na poslužiteljskoj strani je programsko sučelje koje čini skup javno dostupnih krajnjih točaka (eng. Endpoints) kojima klijenti mogu pristupiti. Krajnje točke se koriste u definiranom sustavu razmjene poruka između klijenta i poslužitelja putem web-a, odnosno najčešće HTTP protokola. Najpoznatiji tip web API-ja na poslužiteljskoj strani je REST API [1].

4.3. Primjer dodavanja javno dostupne krajnje točke Zona

Primjer se odnosi na dodavanje endpoint-a zona. U klasu sučelje (eng. Interface) Iver1 se dodaje metoda "POST" prikazana na slici 16. Metoda POST služi za stvaranje zapisa.

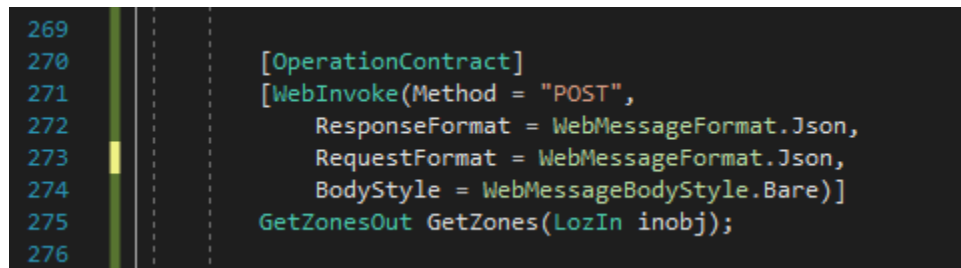

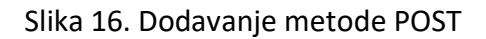

Zatim se kreira klasa ZonaDTO, prikazana na slici 17., koja vraća Id i naziv zone.

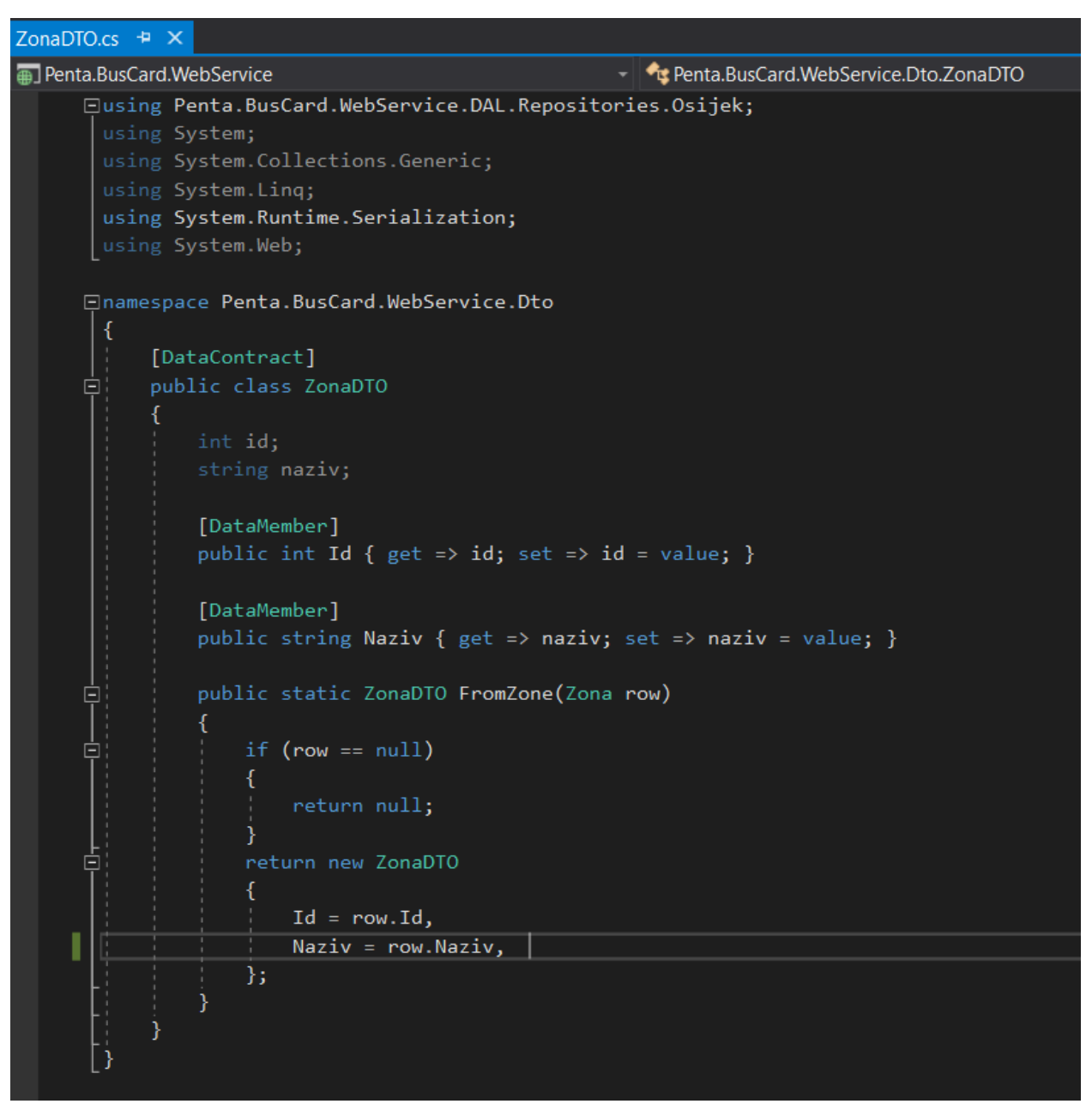

Slika 17. Kreiranje klase ZonaDTO

Klasa GetZonesOut prikazana na slici 18. sadrži listu Zona koja se puni iz baze podataka.

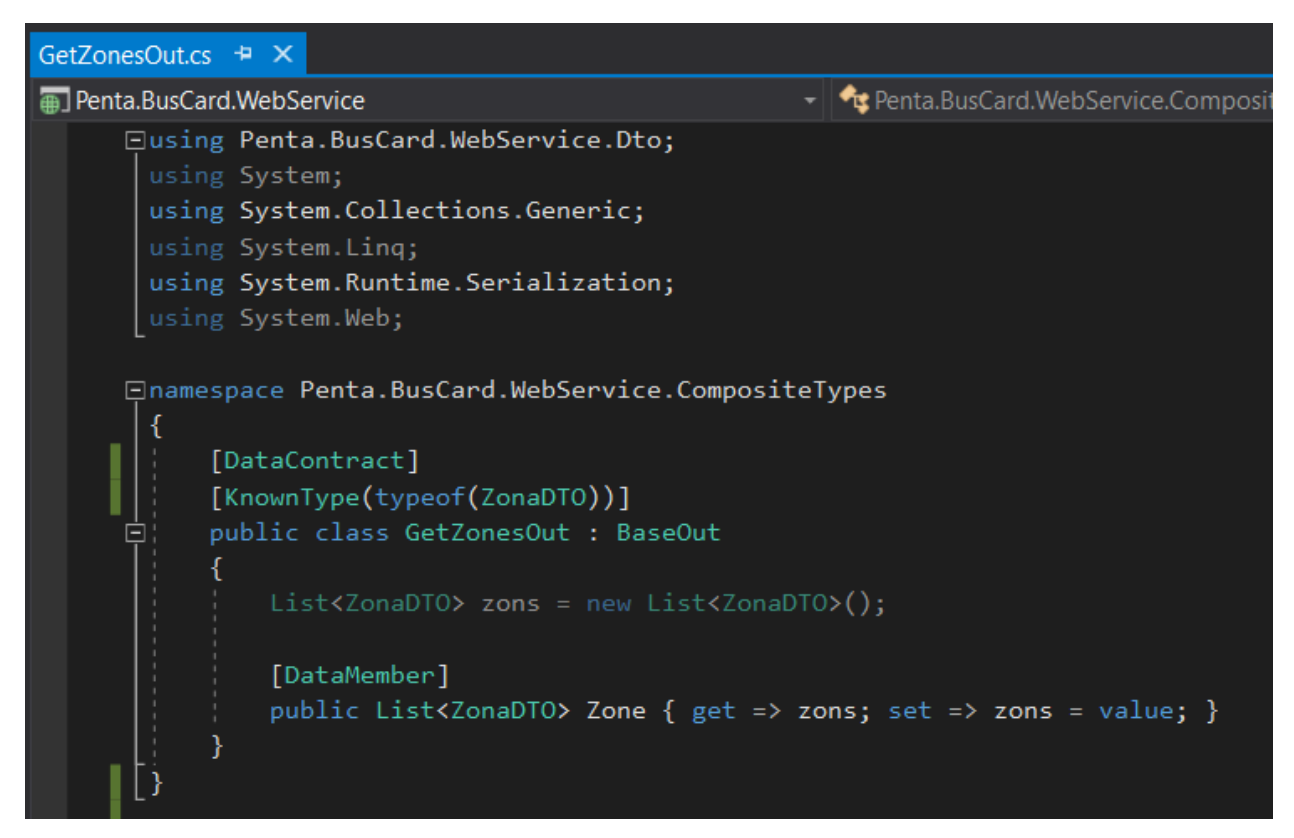

Slika 18. Klasa GetZonesOut.cs

Na slici 19. je prikazano dodavanje Zone u model.

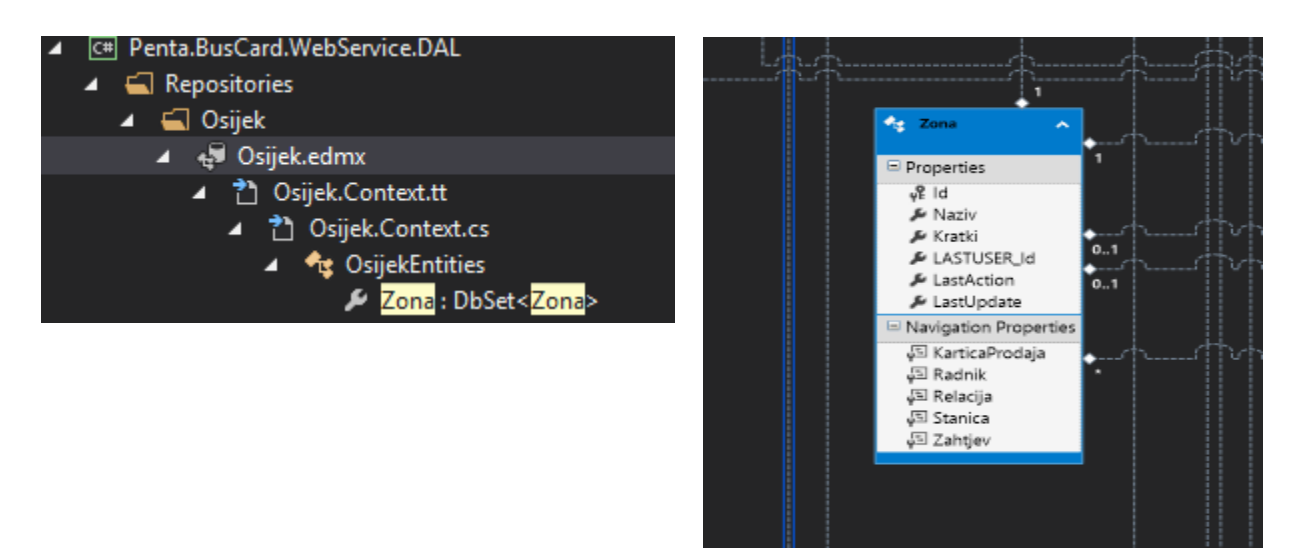

Slika 19. Dodavanje Zone u model

Klasa ZonaRepo prikazana na slici 20. vraća sve aktivne i izabrane zone koje moraju biti aktivne.

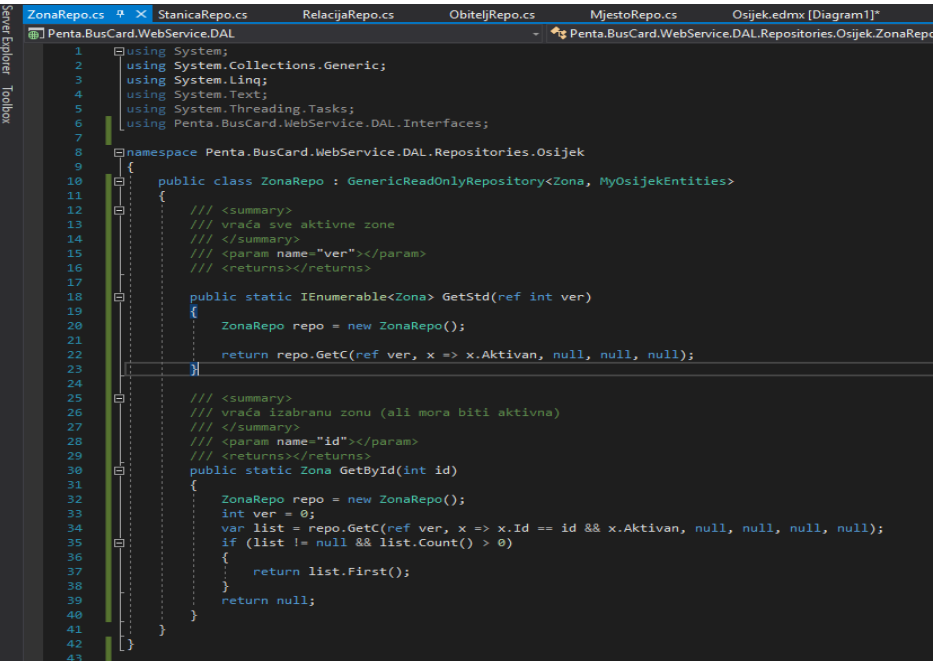

Slika 20. Klasa ZonaRepo.cs

Zatim se u Web aplikaciju dodaje endpoint Zona. Prvo se u mapu Communication dodaje klasa ZonaDTO koja je prikazana na slici 21. i sadrži Id i Naziv, te klasa GetZoneOut prikazana na slici 22. koja sadrži listu.

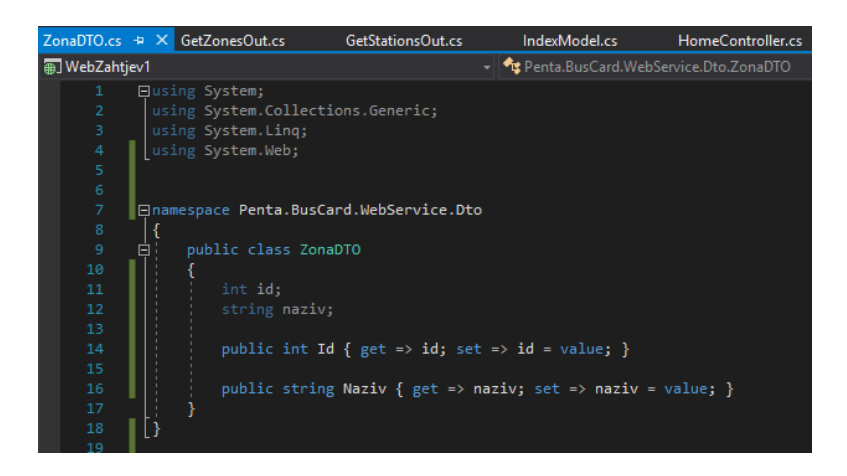

Slika 21. Klasa ZonaDTO.cs

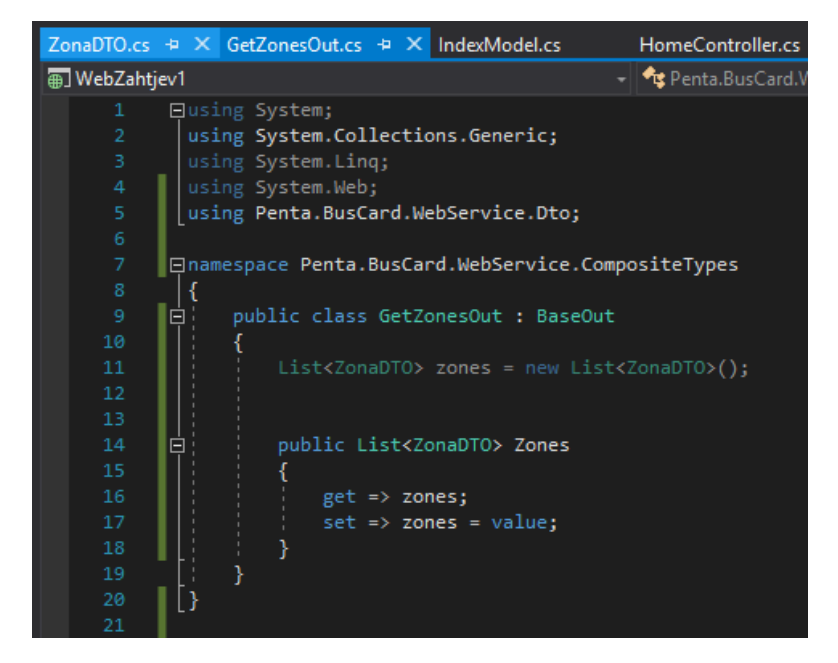

Slika 22. Klasa GetZoneOut.cs

Slika 23. prikazuje klasu Zahtjev u koju se dodaje atribut Zona\_Id.

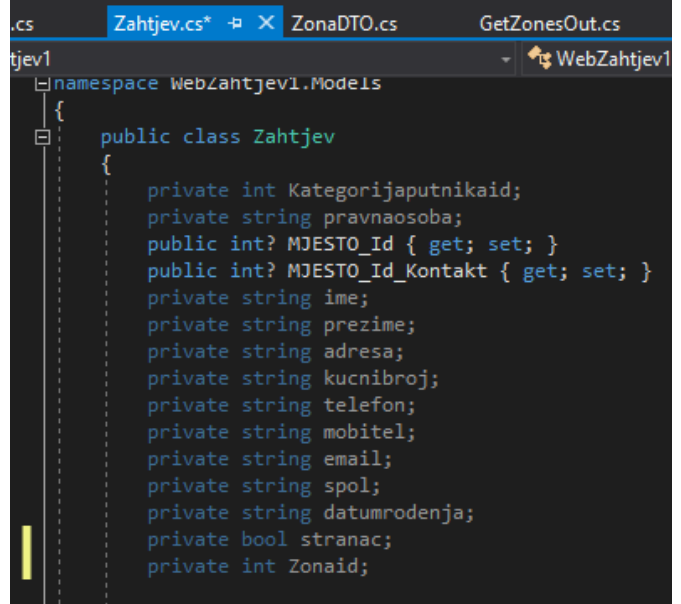

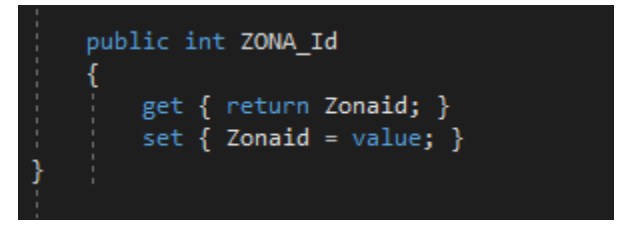

Slika 23. Dodavanje u klasu Zahtjev atribut ZONA\_Id

Zatim u klasu Communication, prikazanu na slici 24. instanciramo Zonu.

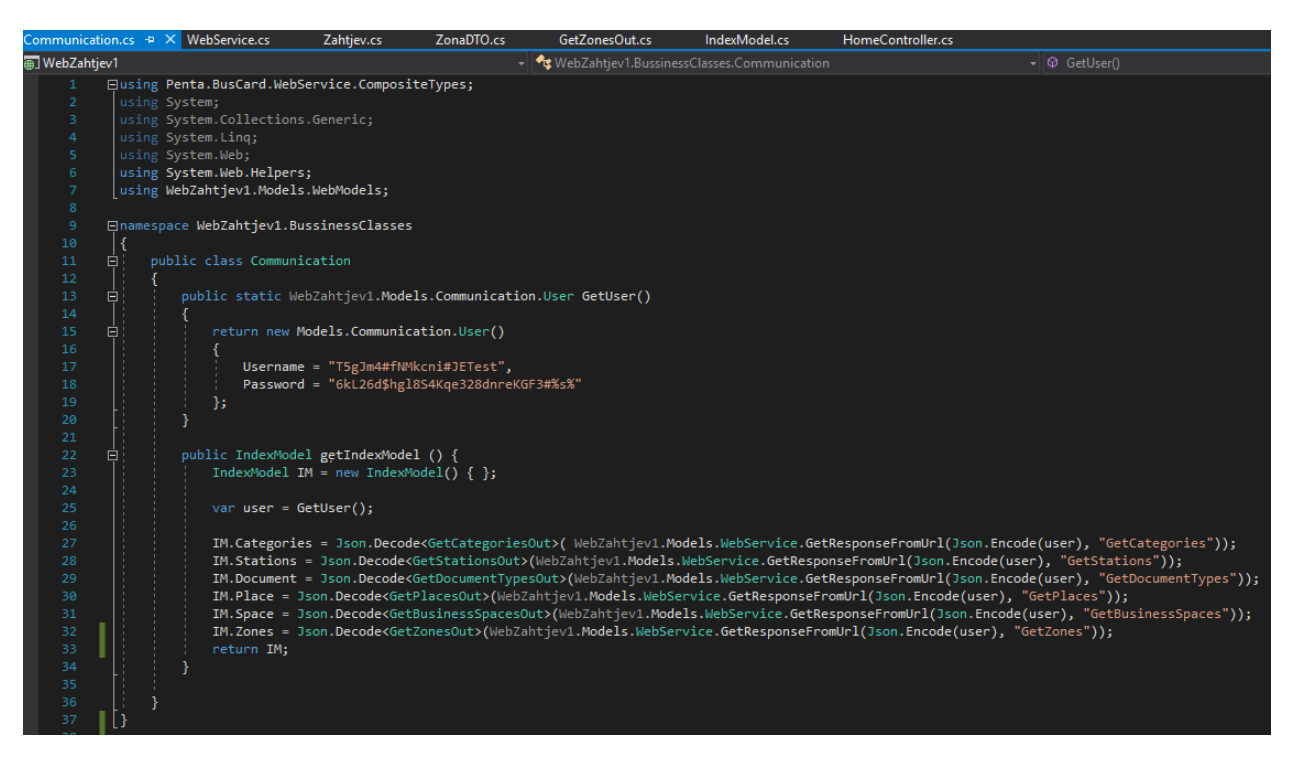

Slika 24. Instanciranje zone

### **5. IMPLEMENTACIJA WEB APLIKACIJE**

Web aplikacija za predaju zahtjeva za izradom beskontaktne kartice realizirana je kao programsko rješenje – ASP.NET aplikacije, kroz Model-Pogled-Upravljač(eng. MVC – Model – View - Controller) arhitekturu uz Web uslugu preko koje se šalju podaci iz baze podataka.

#### 5.1. Prikaz programskih komponenti

Sama aplikacija sastoji se od više datoteka koje su prikazane na slici 25. Mapa Controllers koja sadrži korišten kontroler (HomeController). Mapa Models koja sadrži podmapu WebModels i Communication, klase JSONSerializer, ResponseModels, WebService i Zahtjev. Mapa View sadrži korištene poglede organizirane kao pogledi početne stranice, automatski generirani od strane razvojnog okruženja – Home, dijeljeni pogledi (eng. Shared) za Layout koji je zajednički većini pogleda. U Web.config datoteku se spremaju informacije o Entity Framework-u i Web usluzi. Mapa Libs sadrži klasu ImageOperations koja sadrži različite funkcije za slike. Mape Content i Scripts sadrže potrebne dodatne datoteke koje definiraju izgled i ponašanje određenih elemenata, tj. dijelova aplikacije.

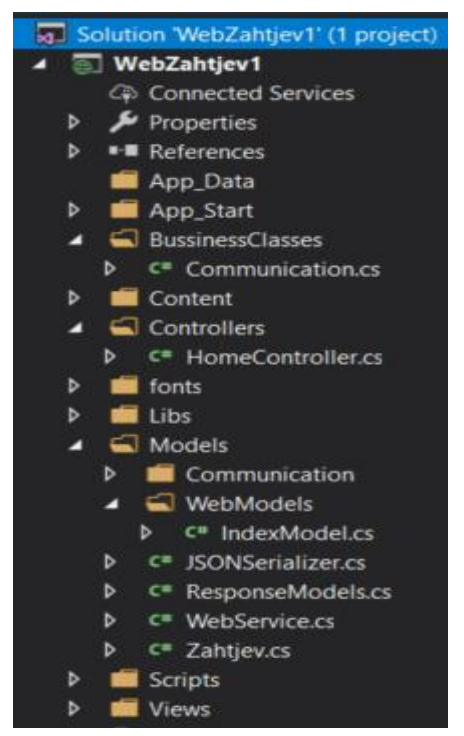

Slika 25. Komponente web aplikacije

Unutar mape WebModels se nalazi klasa IndexModel koja služi kao kontejner cijele stranice. Mapa Communication sadrži klase za komunikaciju sa Web uslugom. Klasa JSONSerializer serijalizira podatke u JSON (služi kako bi Web usluga i aplikacija lakše ustanovili o kojim se podacima radi i što moraju s njima raditi) i deserijalizira ih u odgovarajuće podatkovne objekte koji se mogu koristiti kroz aplikaciju. Klasa ResponseModels sadrži funkciju getZahtjev, prikazanu na slici 26. u kojoj dohvaća sve podatke iz klase Zahtjev.

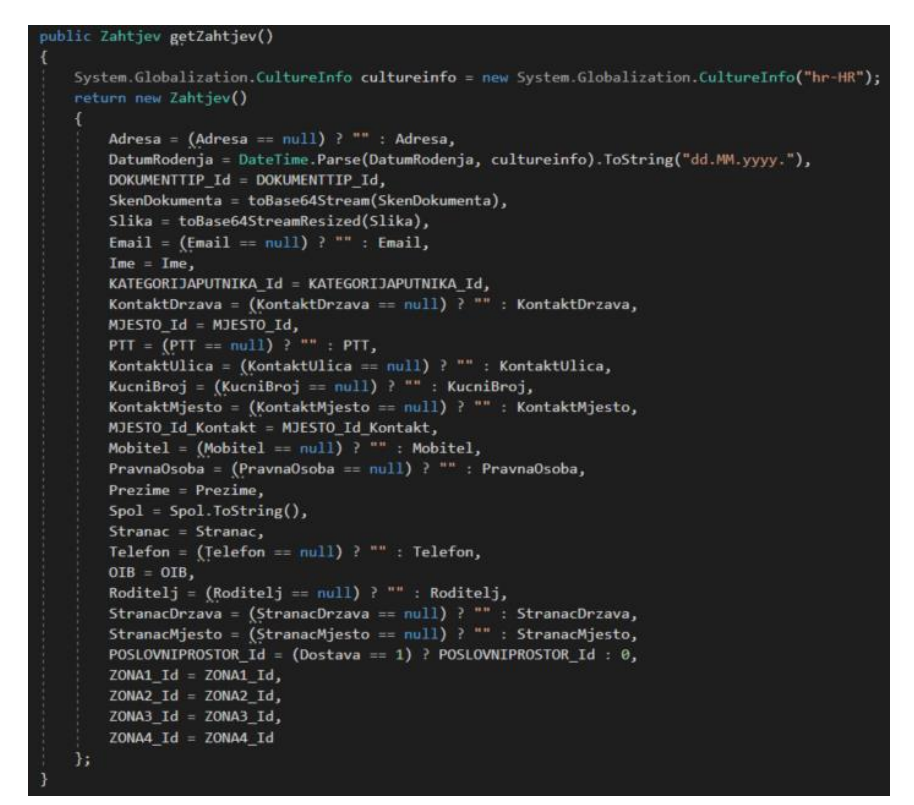

Slika 26. Klasa Zahtjev - funkcija getZahtjev

Klasa WebService sadrži URL localhost-a i upite za Web uslugu. U klasi Zahtjev su definirane metode get i set. Takve metode se još zovu Getteri i Setteri. Gettere koristimo za čitanje odnosno dohvaćanje vrijednosti nekog elementa, dok Settere za postavljanje ili izmjenu vrijednosti nego elementa [4].

Na osnovu HomeControllera stvoreni su pogledi u Home mapi prikazani na slici 27. About za detalje o aplikaciji, Contact za prikaz informacija o kontaktu, Indeks za početnu stranicu. Svi navedeni pogledi koriste zajednički Layout iz mape Shared kojim je definiran osnovni izgled pogleda (pozadina, izbornik, naslov).

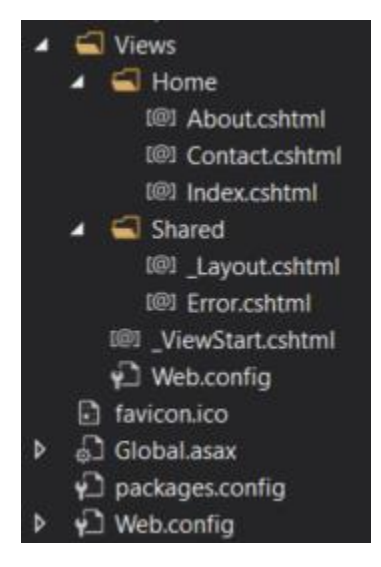

Slika 27. Datoteke pogleda

U Content-u se nalaze biblioteke za CSS dizajn HTML elemenata u web aplikaciji i bootstrap biblioteke. U Scripts se nalaze JavaScript funkcije koje se mogu pozvati.

5.2. Primjeri koda za pojedine dijelove aplikacije

Sadržaj funkcije na slici 28. pisan je u programskom jeziku C#. Funkcija za provjeru OIB-a preuzeta je sa bloga od Domagoja Pavlešića [3]. OIB mora imati 11 znamenki, odnosno 10 znamenki koje se dodjeljuju slučajnim odabirom i jednu kontrolnu znamenku. OIB se provjerava na temelju zadnje kontrolne znamenke.

```
function CheckOIB(oib) {
    oib = oib.toString();
            if (oib.length != 11) return false;
            var b = parseInt(obj, 10);if (isNaN(b)) return false;
            var a = 10;
            for (var i = 0; i < 10; i++) {
                a = a + parseInt(objb.substr(i, 1), 10);a = a % 10;if (a == 0) a = 10;a^* = 2;
                a = a % 11;<sup>1</sup>
            var kontrolni = 11 - a;
            if (kontrolni == 10) kontrolni = 0;
            return kontrolni == parseInt(oib.substr(10, 1));
        \mathcal{Y}
```
Slika 28. Funkcija za provjeru OIB-a

Funkcija koja je prikazana na slici 29. pisana je u JavaScript-u. Ona provjerava da li je OIB ispravan te ako nije ispiše poruku "Neispravan OIB!" i okvir od komponente TextBox pocrveni.

```
function ProvjeraOIBA(element){
   element.value=element.value.trim();
   var odg ="";
   element.style.borderColor = "";
   if (!CheckOIB(element.value.trim())) {
       odg="Neispravan OIB!\n";
       element.style.borderColor = "red";
       $(element).change(function () { setErrorLength(element, "") })
        return odg;
   ł
   return odg;
Þ
```
Slika 29. Funkcija za neispravan OIB

Funkcija za zone prikazana na slici 30. je također pisana u JavaScript-u. U ovoj funkciji postoji jedan uvjet, a to je da se ne smije označiti prva i treća zona, bez da se označi i druga zona. U protivnom se pojavi upozorenje "Morate označiti i zonu 2".

```
function validate(obje) {
   if (document.getElementById('ZONA1 Id').checked &&
       document.getElementById('ZONA3 Id').checked &&
        !document.getElementById('ZONA2_Id').checked) {
       alert("Morate označiti i zonu 2");
       object. checked = obje.id == 'ZONA2 Id';Y
ł
```
Slika 30. Funkcija za označavanje zona

Postoje funkcije za stranca i kontakt podatke koje su prikazane na slici 31. One se aktiviraju nakon označenog potvrdnog okvira, nakon čega slijedu dodatna 2 ili 4 polja za popunjavanje podataka.

```
$("#Stranac").change(function () {
   if ($(this).is(':checked')) {
       $("#StranacDrzava").css("visibility", "visible");
   \} else \{$("#StranacDrzava").css("visibility", "hidden");
   Þ
\});
  $("#KontaktRazlika").change(function () {
      if ($(this).is(':checked')) {
          $("#KontaktPodaci").css("display", "block");
      \} else \{$("#KontaktPodaci").css("display", "none");
      X
  \});
```
Slika 31. Funkcije za stranca i kontakt podatke

Funkcija za pravnu osobu, prikazana na slici 32. funkcionira na način da korisnik upiše na odgovarajuće mjesto naziv pravne osobe te se taj naziv kopira u odgovarajuće polje za dostavu kartice.

```
$("#PravnaOsoba").keyup(function () {
    $("#copyPravnaOsoba").text(this.value);
\});
```
Slika 32. Funkcija za pravnu osobu

#### **6. IMPLEMENTACIJA DESKTOP APLIKACIJE**

Desktop aplikacija za obradu zahtjeva za izradom beskontaktne kartice realizirana je kao programsko rješenje – ASP.NET aplikacije, kroz Model-Pogled-Model pogleda (eng. MVVM – Model- View - ViewModel) arhitekturu uz Entity Framework, odnosno ADO.NET (eng. ActiveX Data Object .NET). ADO.NET je skup klasa koje .NET okruženje sadrži za rad s podacima u aplikaciji. Razvijen je od strane Microsofta kako bi programerima olakšao pristup podacima iz .NET aplikacije. Osnovni prostor za nazive za rad s podacima je: Using System.Data;.

#### 6.1. Prikaz programskih komponenti

Solucija (eng. Solution) aplikacije sastoji se od nekoliko važnijih projekata prikazanih na slici 33. Pojedini dijelovi slike 33. su zatamnjeni zbog sigurnosti tvrtke Penta d.o.o. u kojoj je ovaj diplomski rad izrađen. U projekt Penta.BusCARD.Admin se nalazi mapa Forms, a unutar mape frmFizickaOsoba i mapa Zahtjev sa podmapama Command, View, ViewModel. MainWindow je glavni zaslon aplikacije u kojem se nalazi izbornik i ostale komponente. U projektu Penta.BusCARD.BusinessObjects, u klasi ZahtjevObject, se nalaze definirani business i basic objekti. U business objektu dohvaćamo sve atribute, a u basic objektu dohvaćamo samo određene atribute, odnosno one koje prikazujemo na lijevom dijelu zaslona. Projekt Penta.BusCARD.CommonUI sadrži mapu Resources unutar koje se nalaze ikone komponenti gumba. Projekt Penta.BusCARD.DAL sadrži mapu Mappers, Model i Repositories. U mapi Mappers se nalazi klasa ZahtjevMapper i ZahtjevStatusMapper u kojoj se povezuju objekti sa entitetom iz baze. Entiteti su objekti, događaji koji nas zanimaju, a atributi svojstva ili obilježja entiteta.

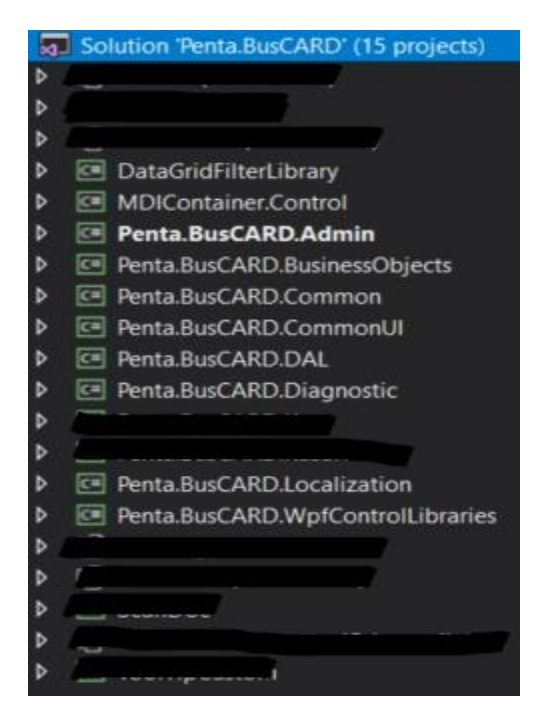

Slika 33. Komponente desktop aplikacije

U Penta.BusCARD.Admin se nalazi mapa Forms unutar koje se nalazi mapa Zahtjev. Na slici 34. je prikazana mapa Zahtjev unutar koje se nalaze još tri mape: Command, View i ViewModel. U mapi Command se nalazi klasa u kojoj su definirane komande za gumbove (eng. buttons). U mapi View se nalazi frmZahtjevFizickaOsoba i frmUnesenaFO u kojima je definirana struktura i izgled zaslona. U mapi ViewModel-u se nalaze dvije klase u kojima su definirana svojstva i naredbe na koje se pogled može vezati i obavještavati o promjenama, poput CRUD operacija.

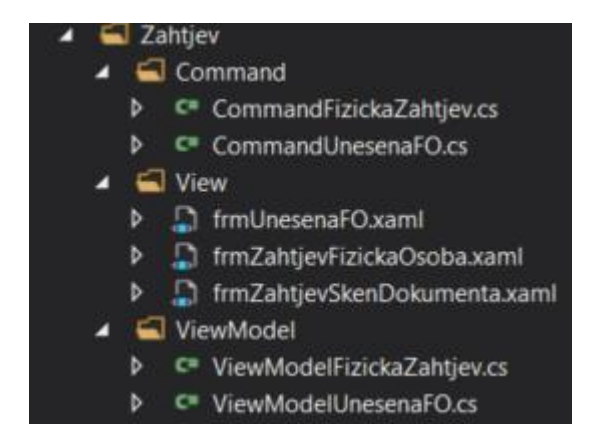

Slika 34. MVVM model Zahtjeva

#### 6.2. Primjeri koda za pojedine dijelove aplikacije

U projektu Penta.BusCARD.DAL se nalazi mapa Repositories unutar koje se nalazi klasa FizickaOsobaRepository koja sadrži dvije glavne funkcije. Prva funkcija je InsertByZahtjev koja se referencira na ZahtjevObject i njena svrha je unos osobe, koja je predala zahtjev putem internetskog preglednika, u fizičku osobu. Druga funkcija je UpdateFromZahtjev koja se referencira na FizickaOsobaFromZahtjevObject i njena svrha je ažurirane postojeće fizičke osobe sa podacima predanim putem web zahtjeva. Funkcije sadrže kombinaciju nekoliko operacija u jednoj transakciji unutar istog konteksta. Na slici 35. je prikazana varijabla dbContextTransaction unutar koje je definirana metoda BeginTransaction() u kojoj počinje transakcija. Database.BeginTransaction() se koristi za jednostavniji način pokretanja i dovršavanja transakcije unutar postojećeg konteksta, uz kombinaciju nekoliko operacija unutar iste transakcije.

#### using (var dbContextTransaction = context.Database.BeginTransaction())

Slika 35. Metoda BeginTransaction()

Zatim se nakon transakcije definira stanje entiteta. Korištena su dva stanja entiteta, dodano (eng. Added) i modificirano (eng. Modified). Na slici 36. je prikazano stanje dodano koje se odnosi na dodavanje entiteta u kontekst, odnosno da će biti dodano u bazu podataka nakon što se pozove metoda spremanja SaveChange().

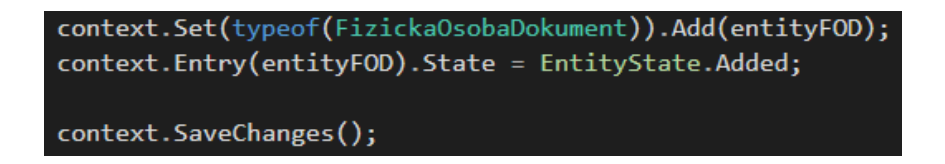

#### Slika 36. Stanje entiteta dodano i metoda spremanja

Metoda SaveChange() se koristi za spremanje, svih promjena u kontekstu, u bazu podataka. Na slici 37. je prikazano stanje modificirano koje se odnosi na entitet koji već postoji u bazi podataka, a na kojem su moguće promjene. Nakon pozivanja metode, sva svojstva entiteta će biti označena kao izmijenjena i uz poziv metode spremanja SaveChange() sve vrijednosti svojstva će biti poslane u bazu podataka.

> context.Entry(entityFO).State = EntityState.Modified; context.SaveChanges();

Slika 37. Stanje entiteta modificirano i metoda spremanja

Nakon metode spremanja, slijede metode Commit() i Rollback() koje su prikazane na slici 38. Metoda Commit() se koristi za potvrđivanje transakcije koja se izvršava, a metoda Rollback() se koristi za poništavanje transakcije koja se izvršava.

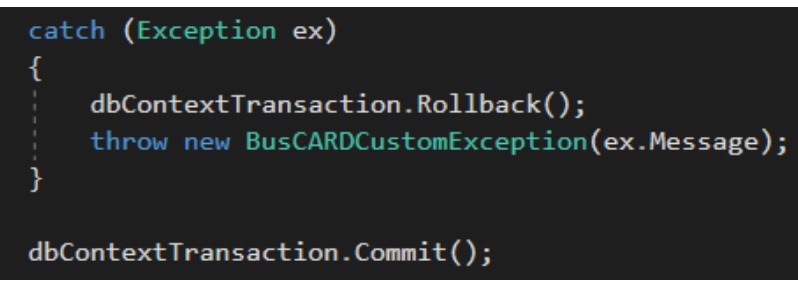

Slika 38. Metode Commit() i Rollback()

Na slici 39. prikazana je klasa ZahtjevRepository u kojoj se nalazi funkcija Update, koja služi za ažuriranje statusa zahtjeva.

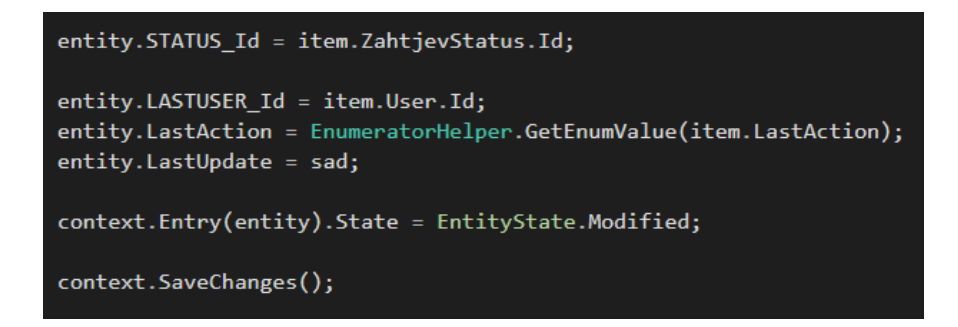

Slika 39. Dio funkcije za ažuriranje statusa zahtjeva

# **7. KORISNIČKE UPUTE**

### 7.1. Ispunjavanje web zahtjeva u internetskom pregledniku

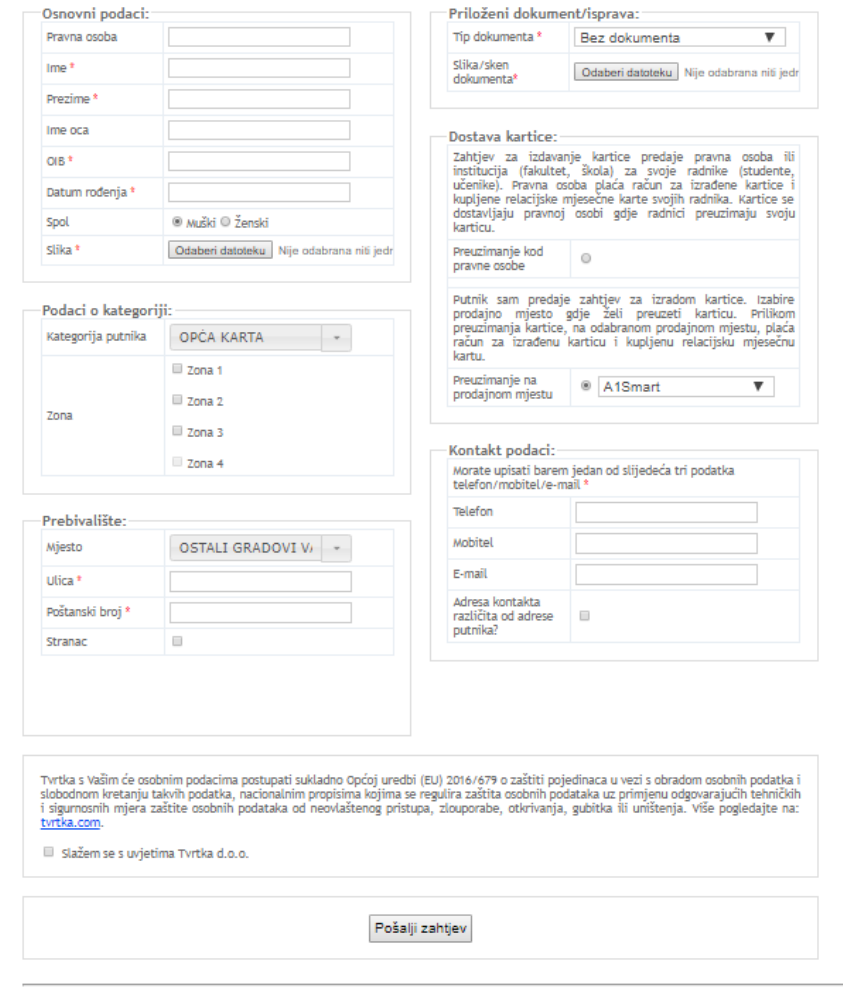

# Zahtjev za izdavanje kartica

Slika 40. Zahtjev za izdavanje kartica

© 2019

Scenarij korištenja je sljedeći: korisnik putem internetskog preglednika pristupa određenom web mjestu na kojem se nalazi zahtjev za izradom beskontaktnih kartica, prikazan na slici 40. Korisnik mora unijeti osobne podatke: ime, prezime, ime oca, OIB, datum rođenja, spol te učitati svoju fotografiju, zatim odabire kategoriju putnika te zonu.

Nakon toga ispunjava rubriku prebivališta: mjesto, ulicu, poštanski broj. Ako je korisnik strani državljanin, označava potvrdni okvir te mu se pojavljuju dva polja, država i mjesto, kao što je prikazano na slici 41.

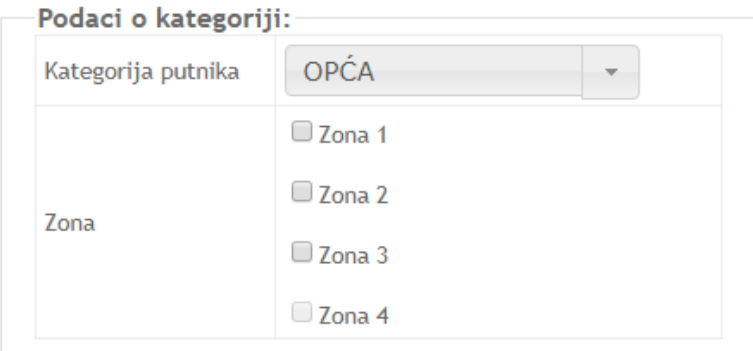

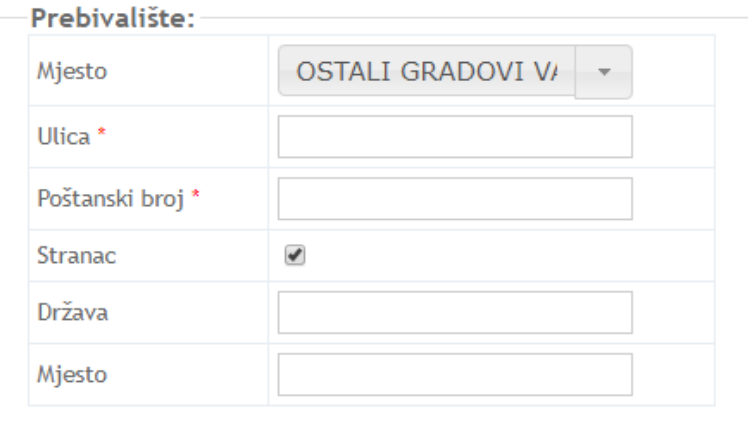

Slika 41. Prikaz potvrdnog okvira i dodatnog polja za unos stranca

Nakon toga je rubrika priloženi dokument/isprava u kojoj korisnik odabire tip dokumenta i učitava sliku/sken dokumenta. U rubrici dostava kartice korisnik odabire da li će preuzeti karticu kod pravne osobe ili na prodajnom mjestu. Ako odabere prodajno mjesto, tada mora izabrati na koje ponuđeno prodajno mjesto želi da mu se dostavi kartica.

Slika 42. predstavlja posljednju rubriku koju korisnik ispunjava. U kontakt podacima korisnik ispunjava barem jedan od tri podatka: telefon, mobitel, email. Ako se kojim slučajem adresa boravišta kontakta razlikuje od adrese prebivališta, korisnik označava potvrdni okvir te mu se pojavljuju četiri polja: ulica, mjesto, poštanski broj i država. Naposljetku korisnik prihvaća putem potvrdnog okvira Zakon o zaštiti podataka odgovarajućeg prijevoznika te pomoću gumba pošalje zahtjev za izdavanje kartice.

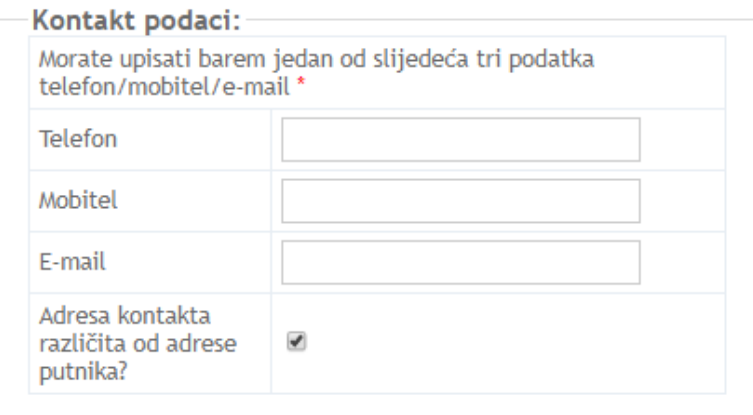

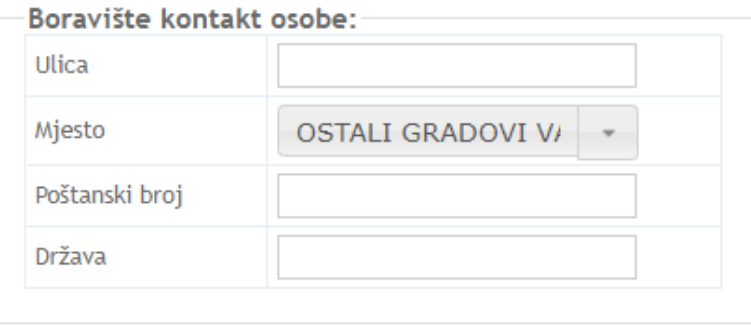

Slika 42. Prikaz potvrdnog okvira i dodatnog polja za unos boravišta

### 7.2. Korištenje desktop aplikacije

### 7.2.1. Prijava u aplikaciju

Scenarij korištenje je sljedeći: kod prijave, korisnik mora unijeti korisničko ime i lozinku unutar prozora za prijavljivanje, kako je prikazano na slici 43. Ako unese točne podatke, prijavljuje se u desktop aplikaciju. Nakon uspješne prijave u aplikaciju, otvara se početni zaslon aplikacije sa izbornikom.

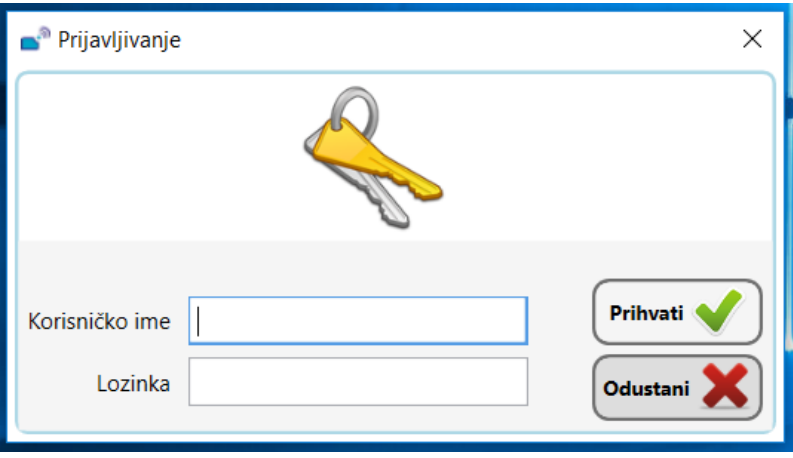

Slika 43. Prijava u aplikaciju

### 7.2.2. Izbornik aplikacije

Na slici 44. je prikazan glavni izbornik koji sadrži stavku fizička osoba i zahtjev. Korisnik bira određenu stavku i pomoću nje mu se otvara odgovarajući prozor.

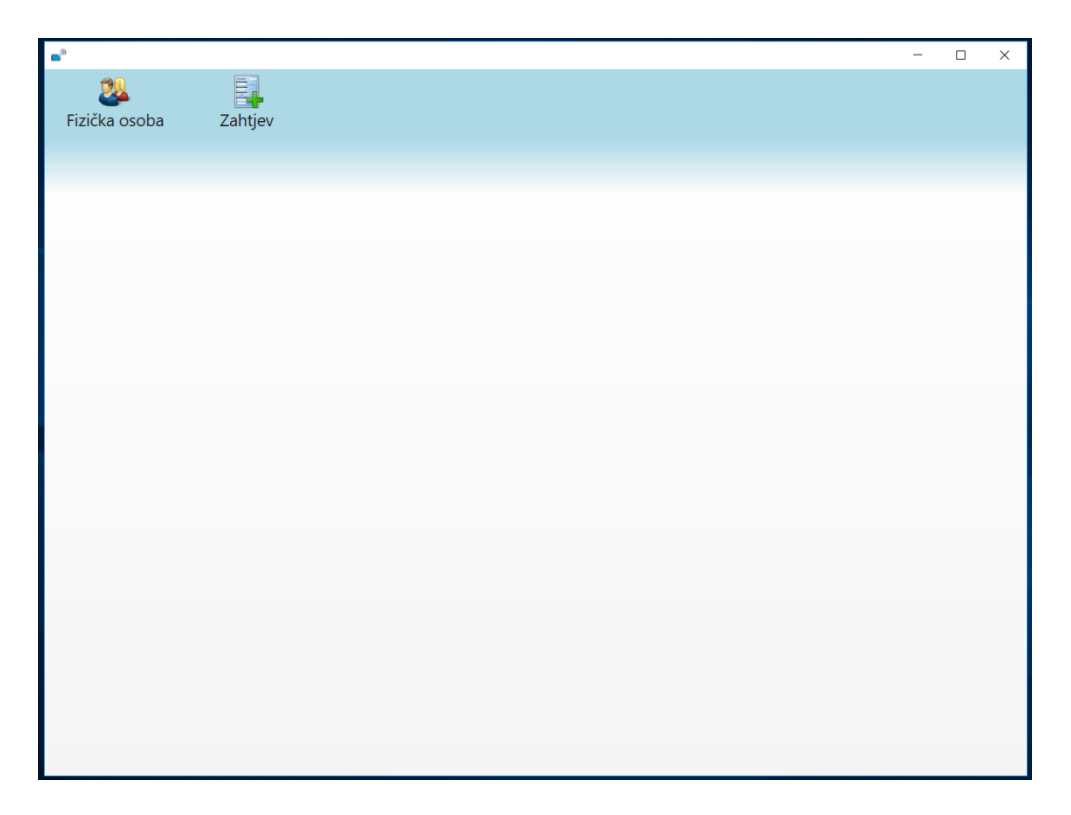

Slika 44. Glavni zaslon aplikacije

### 7.2.3. Prozor fizička osoba

Na slici 45. je prikazan prozor fizičke osobe gdje radnik može dodati novu fizičku osobu, izmjenjivati podatke fizičke osobe, pregledati fizičku osobu te izbrisati fizičku osobu.

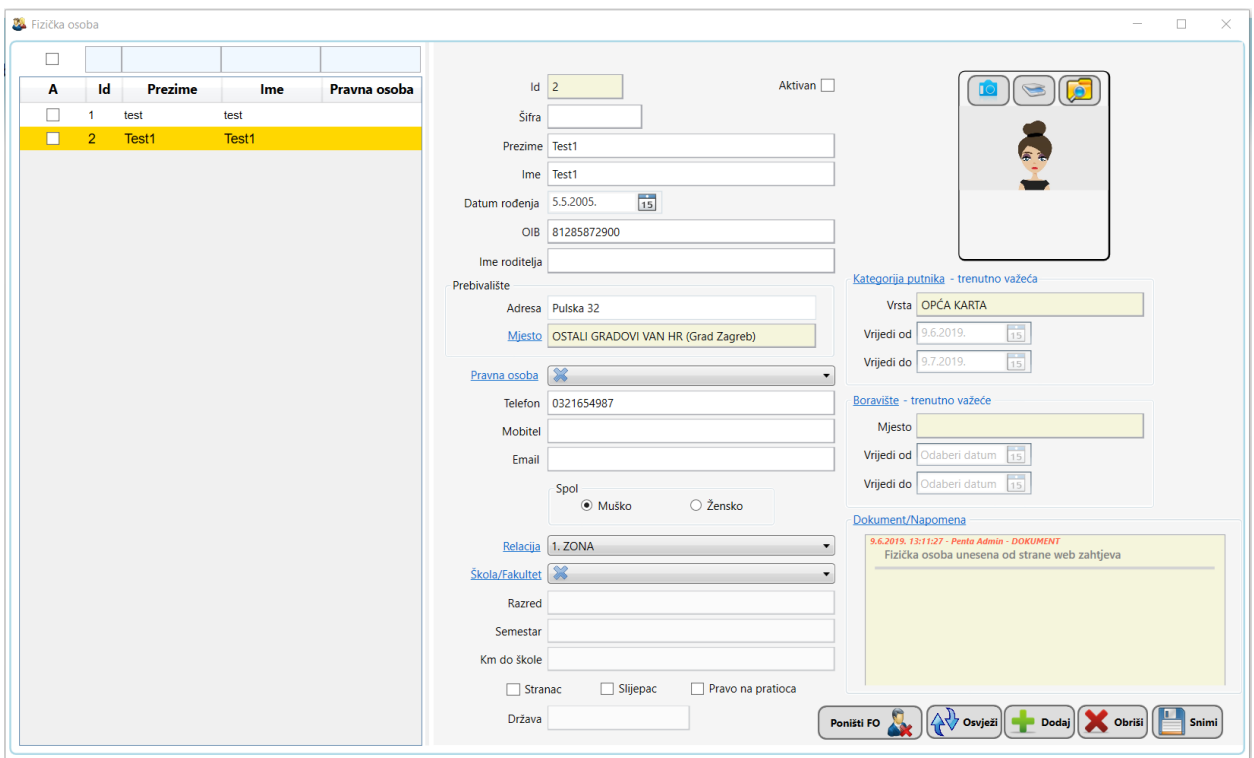

Slika 45. Prozor fizičke osobe

### 7.2.4. Prozor zahtjev za fizičku osobu

U prozoru zahtjev koji je prikazan na slici 46., korisnik može pregledati zahtjev koji je došao putem mreže te ima status 'Novi zahtjev'. Pomoću gumba 'Obradi' može promijeniti status u 'Unesena fizička osoba', pomoću gumba 'Odbij' može promijeniti status u 'Odbijen' te pomoću gumba 'Uredi' može izmijeniti podatke fizičke osobe koja je poslala zahtjev preko internetskog preglednika, a već postoji u sustavu, odnosno već je unesena fizička osoba. Ako fizička osoba ima status 'Unesena fizička osoba', a korisnik klikne na gumb 'Uredi' pojavljuje mu se obavijest da su podaci ažurirani, to znači da se podaci u fizičkoj osobi ne razlikuju od novog zahtjeva.

| Zahtjev za fizičku osobu |                |             |                              |                       |                           |                                |                                        | -                             |
|--------------------------|----------------|-------------|------------------------------|-----------------------|---------------------------|--------------------------------|----------------------------------------|-------------------------------|
|                          |                |             |                              |                       |                           |                                |                                        | Penta Admin 20.05.2019, 13:42 |
| Ime                      | <b>Prezime</b> | OIB         | <b>Mjesto</b>                | <b>Status</b>         |                           | $Id$ 81                        |                                        |                               |
| ivan                     | <b>IVIC</b>    | 42912530266 | <b>OSTALI GRADOVI VAN HR</b> | Novi zahtjev          |                           | Status   Unesena fizička osoba |                                        |                               |
| sasa                     | ivic           | 42912530266 | <b>OSTALI GRADOVI VAN HR</b> | Odbijen               | Prezime Proba1            |                                |                                        |                               |
| luka                     | lanic          | 85903695222 | Ugljan                       | Odbijen               | Ime                       | Test12556                      |                                        |                               |
| jure                     | juric          | 16535279083 | <b>OSTALI GRADOVI VAN HR</b> | Novi zahtjev          | Datum rođenja 02.04.1949. |                                |                                        |                               |
| Ele                      | <b>Sik</b>     | 45452992725 | <b>Belec</b>                 | Odbijen               |                           | OIB 99815809551                |                                        |                               |
| Mrva                     | Etič           | 16681341904 | Babići                       | Novi zahtjev          |                           |                                |                                        |                               |
| Lila                     | Lilić          | 26089792981 | <b>Bakarac</b>               | Novi zahtjev          | Prebivalište              |                                |                                        |                               |
| fg                       | afd            | 37657233987 | <b>OSTALI GRADOVI VAN HR</b> | Novi zahtjev          | Adresa                    | Test 41                        | Kategorija putnika OSNOVNOŠKOLCI       |                               |
| Biba                     | Luek           | 46241384394 | <b>OSTALI GRADOVI VAN HR</b> | Unesena fizička osoba | Miesto Pula               |                                | Poslovni prostor A1Smart               |                               |
| ewrgter                  | zezet          | 62255618367 | OSTALI GRADOVI VAN HR        | Odbijen               |                           |                                | Kontakt-Boravište (Trenutno važeće)    |                               |
| Lidija                   | dslkdslkj      | 57689613162 | <b>OSTALI GRADOVI VAN HR</b> | Unesena fizička osoba | Pravna osoba Penta        |                                | Ulica UlicaBoraviste                   |                               |
| kfdlikj                  | dslkdslki      | 57689613162 | OSTALI GRADOVI VAN HR        | Novi zahtjev          | Telefon                   | 1111111111111                  |                                        |                               |
| Helena                   | Juka           | 22694963716 | <b>OSTALI GRADOVI VAN HR</b> | Unesena fizička osoba | Mobitel                   | 0987654321                     | Mjesto Baranjsko petrovo selo          |                               |
| Alenka                   | <b>Brep</b>    | 42081732716 | Split                        | Unesena fizička osoba | Email                     | email@email.hr                 |                                        |                               |
| Iva                      | Čuk.           | 33424868456 | Pula                         | Unesena fizička osoba |                           |                                | Vrsta dokumenta Potvrda o boravištu    |                               |
| Karla                    | Mrvica         | 44916458845 | Dubrovnik                    | Novi zahtjev          | Spol                      |                                | <b>OR AN APP WANTED</b>                |                               |
| Test                     | <b>Test</b>    | 75470688472 | Pula                         | Unesena fizička osoba |                           | Zona 1. zona                   |                                        |                               |
| <b>TestTest</b>          | Test           | 31773014166 | OSTALI GRADOVI VAN HR        | Unesena fizička osoba |                           |                                |                                        | ADALL-MANUEL                  |
| <b>Test12556</b>         | Proba1         | 99815809551 | Pula                         | Unesena fizička osoba | Stranac                   |                                | company of the local production and on |                               |
| test                     | test           | 45995854360 | <b>OSTALI GRADOVI VAN HR</b> | Unesena fizička osoba | Miesto Berlin             |                                |                                        | <b>Service State</b>          |
| Test1                    | Test1          | 81285872900 | OSTALI GRADOVI VAN HR        | Unesena fizička osoba |                           |                                |                                        |                               |
| Lino                     | Modrušan       | 20100889969 | Rovini                       | Unesena fizička osoba |                           | Država Njemačka                |                                        |                               |
| Test1                    | Test1          | 04214481233 | OSTALI GRADOVI VAN HR        | Novi zahtjev          |                           |                                |                                        |                               |
|                          | ÷              | 33797727880 | <b>OSTALI GRADOVI VAN HR</b> | Novi zahtjev          |                           |                                |                                        |                               |
| Talbeh                   | Talbeh         | 14375480134 | OSTALI GRADOVI VAN HR        | Novi zahtjev          | B.<br>Uredi               |                                |                                        | Obradi                        |

Slika 46. Prozor zahtjev za fizičku osobu

### 7.2.5. Prozor ažuriranje podataka fizičke osobe pomoću predanog zahtjeva preko mreže

Kad korisnik označi osobu koja ima status 'Unesena fizička osoba' i klikne na gumb 'Uredi', otvara mu se novi prozor, prikazan na slici 48., u kojem su na lijevoj strani prozora podaci iz fizičke osobe, a s desne strane podaci koji su došli putem web zahtjeva. Ako su kojim slučajem podaci isti u fizičkoj osobi i predani putem zahtjeva, klikom na gumb 'Uredi' prikazuje se prozor sa porukom koji je prikazan na slici 47., na kojem piše 'Svi podaci su već ažurirani'.

| Zahtjev za fizičku osobu |           |             |                              |                       |                              |                |                   |                           | л                                   |
|--------------------------|-----------|-------------|------------------------------|-----------------------|------------------------------|----------------|-------------------|---------------------------|-------------------------------------|
|                          |           |             |                              |                       |                              |                |                   |                           | Penta Admin 2005-2019, 13:42        |
| Ime                      | Prezime   | OIB         | <b>Mjesto</b>                | <b>Status</b>         |                              |                |                   | $Id$ 81                   |                                     |
| ivan                     | ivic.     | 42912530266 | OSTALI GRADOVI VAN HR        | Novi zahtjev          |                              |                | <b>Status</b>     | Unesena fizička osoba     |                                     |
| sasa                     | <b>NC</b> | 42912530266 | <b>OSTALI GRADOVI VAN HR</b> | Odbijen               |                              |                | Prezime           | Proba1                    |                                     |
| <b>Tuka</b>              | lanic     | 85903695222 | Ugijan                       | Odbijen               |                              |                | Ime               | Test12556                 |                                     |
| jure                     | juric     | 16535279083 | OSTALI GRADOVI VAN HR        | Novi zahtjev          |                              |                |                   | Datum rođenja 02.04.1949. |                                     |
| Ele                      | Sik       | 45452992725 | <b>Belec</b>                 | Odbijen               |                              |                | <b>OIB</b>        |                           |                                     |
| Mrva                     | Etič      | 16681341904 | Babići                       | Novi zahtiev          |                              |                |                   | 99815809551               |                                     |
| Lila                     | Lilié     | 26089792981 | Bakarac                      | Novi zahtjev          |                              |                | Prebivalište      |                           |                                     |
| fa                       | afd       | 37657233987 | OSTALI GRADOVI VAN HR        | Novi zahtjev          |                              |                |                   | Adresa Test 41            | Kategorija putnika OSNOVNOŠKOLCI    |
| Biba                     | Luek      | 46241384394 | OSTALI GRADOVI VAN HR        | Unesena fizička osoba |                              |                |                   | Miesto Pula               | Poslovni prostor A1Smart            |
| ewrgter                  | zezet     | 62255618367 | OSTALI GRADOVI VAN HR        | Odbijen               |                              | $\times$       |                   |                           | Kontakt-Boravište (Trenutno važeće) |
| Lidija                   | dslkdslkj | 57689613162 | OSTALI GRADOVI VAN HR        | Unesena fizička or    |                              |                | lavna osoba Penta |                           | Ulica UlicaBoraviste                |
| kfdlikj                  | dslkdslkj | 57689613162 | OSTALI GRADOVI VAN HR        | Novi zahtjev          | Svi podaci su već ažurirani! |                |                   | Telefon   1111111111111   |                                     |
| Helena                   | Juka      | 22694963716 | <b>OSTALI GRADOVI VAN HR</b> | Unesena fizička os    |                              |                |                   | Mobitel 0987654321        | Mjesto Baranjsko petrovo selo       |
| Alenka                   | Brep      | 42081732716 | Split                        | Unesena fizička od    |                              | OK             |                   | Email email@email.hr      |                                     |
| Iva                      | Čuk       | 33424868456 | Pula                         | Unesena fizička or    |                              |                |                   |                           | Vrsta dokumenta Potvrda o boravištu |
| Karla                    | Mrvica    | 44916458845 | Dubrovnik                    | Novi zahtiev          |                              |                | Spol              |                           | open to Place and Committee of      |
| Test                     | Test      | 75470688472 | Pula                         | Unesena fizička osoba |                              |                |                   | Zona 1. zona              |                                     |
| <b>TestTest</b>          | Test      | 31773014166 | OSTALI GRADOVI VAN HR        | Unesena fizička osoba |                              |                |                   |                           |                                     |
| <b>Test12556</b>         | Proba1    | 99815809551 | Pula                         | Unesena fizička osoba |                              |                | Stranac           |                           |                                     |
| test                     | test      | 45995854360 | OSTALI GRADOVI VAN HR        | Unesena fizička osoba |                              |                |                   | Mjesto Berlin             |                                     |
| Test1                    | Test1     | 81285872900 | OSTALI GRADOVI VAN HR        | Unesena fizička osoba |                              |                |                   |                           |                                     |
| Lino                     | Modrušan  | 20100889969 | Rovini                       | Unesena fizička osoba |                              |                |                   | Država Njemačka           |                                     |
| Test1                    | Test1     | 04214481233 | OSTALI GRADOVI VAN HR        | Novi zahtjev          |                              |                |                   |                           |                                     |
|                          |           | 33797727880 | OSTALI GRADOVI VAN HR        | Novi zahtjev          |                              |                |                   |                           |                                     |
| Talbeh                   | Talbeh    | 14375480134 | OSTALI GRADOVI VAN HR        | Novi zahtjev          |                              | Uredi $\equiv$ |                   |                           | Obradi                              |
|                          |           |             |                              |                       |                              |                |                   |                           |                                     |

Slika 47. Prozor s porukom o ažuriranim podacima

Pokraj podataka koji su došli putem web zahtjeva se nalaze potvrdni okviri pomoću kojih korisnik označava one podatke koje želi ažurirati u fizičkoj osobi, odnosno one podatke koji se razlikuju. Na dnu tog prozora se nalazi gumb 'spremi' pomoću kojeg se označeni podaci ažuriraju u fizičkoj osobi te se prozor nakon pritiska na gumb 'Spremi' zatvara.

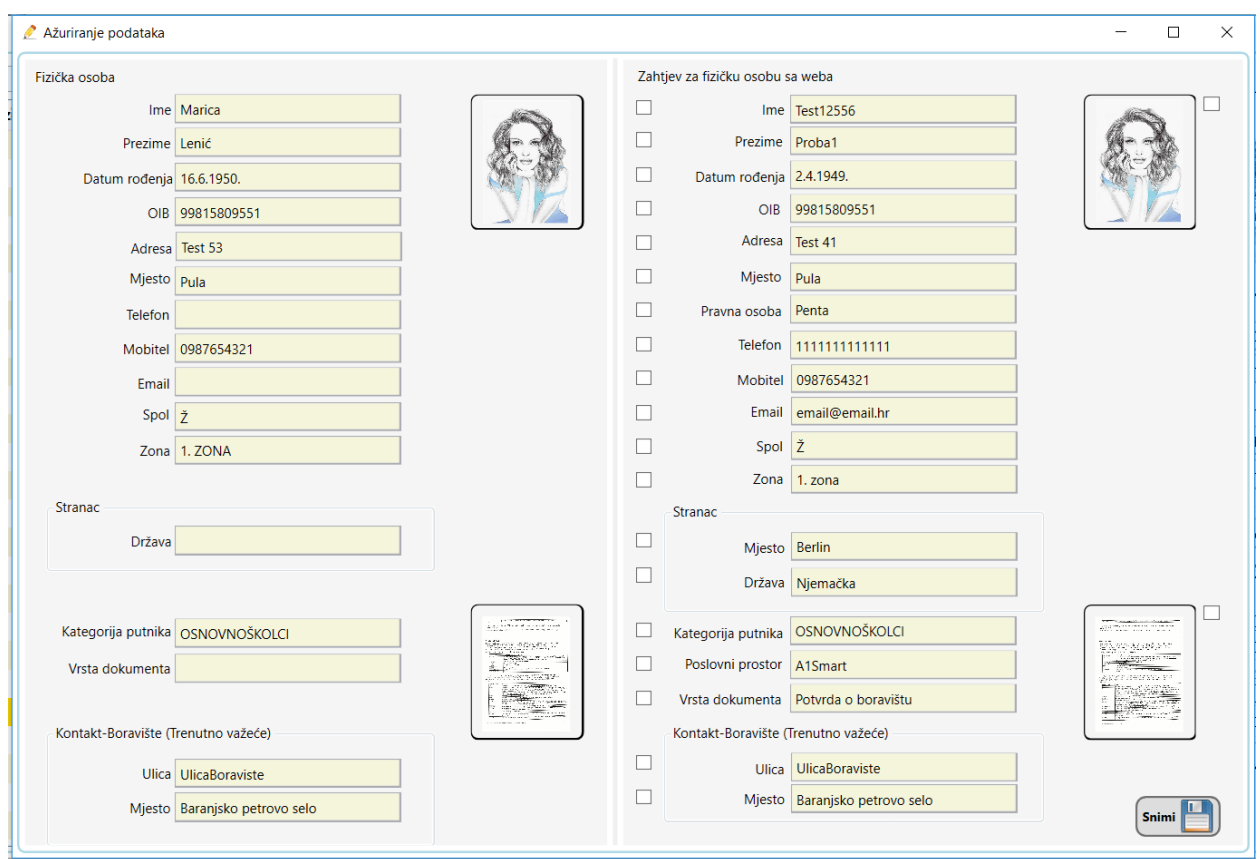

Slika 48. Prozor za ažuriranje podataka

### 7.2.6. Dodatne funkcionalnosti

U prozoru zahtjev, dvoklikom na fizičku osobu koja je predala zahtjev putem internetskog preglednika, otvara se prozor fizičke osobe te je točno ta fizička osoba označena i prikazana na zaslonu. Također u prozoru zahtjev, klikom na sken/sliku dokumenta se otvara odgovarajući prozor koji je prikazan na slici 49., koji ima mogućnost povećavanja skena/slike dokumenta.

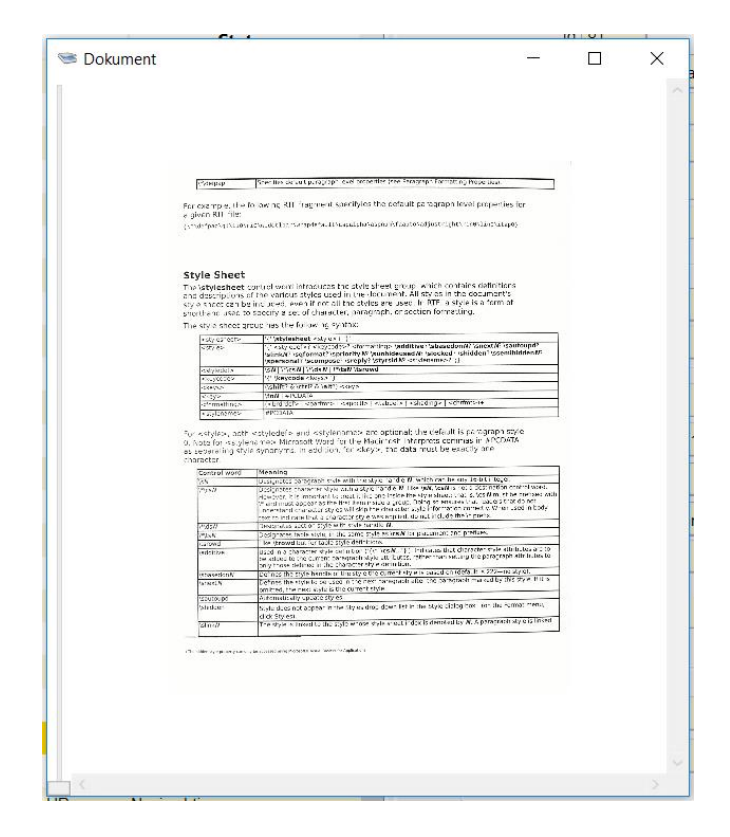

Slika 49. Prozor za detaljniji prikaz dokumenta

## **ZAKLJUČAK**

Cilj diplomskog rada bio je razviti sustav za predaju i obradu zahtjeva za izdavanje beskontaktnih personaliziranih kartica. Sustav se razvijao u tvrtki Penta d.o.o. iz Pule unutar njihovog projekta BusCARD, kao nova dodatna funkcionalnost. Web aplikacija služi za predaju zahtjeva za izdavanje beskontaktnih personaliziranih kartica i razvijala se u programskom jeziku C#, HTML, CSS, JavaScript. Funkcionalnosti web aplikacije su provjera OIB-a, odabir jedne ili više zona, odabir dodatnog polja ako je korisnik stranac, odabir datoteke s računala (fotografija i sken dokumenta), jednostavan odabir kategorije putnika, mjesta prebivališta i boravišta, dostave kartice.

Web usluge za razliku od web aplikacije pružaju samo informacije i nisu zainteresirane za to kako izgleda korisničko sučelje. Najpoznatiji tip web API-ja na poslužiteljskoj strani je REST API.

Desktop aplikacija služi za obradu zahtjeva za izdavanje beskontaktnih personaliziranih kartica i razvijala se u programskom jeziku C#. Neke od funkcionalnosti desktop aplikacije su brz unos osobe iz web zahtjeva u fizičku osobu, dvoklik za ulaz u ekran fizičke osobe, promjenjiv status zahtjeva (novi zahtjev, odbijen zahtjev, unesena fizička osoba), ažuriranje unesene fizičke osobe, dvoklik za detaljni prikaz skena dokumenta.

Aplikacije su realizirane u programskom okruženju .NET-a, u programu Microsoft Visual Studia uz korištenje tehnologija ASP.NET MVC, MVVM, Entity Framework-a. Korištenjem navedenih tehnologija i pristupa programski je ostvarena web i desktop aplikacija i baza podataka za odgovarajuću primjenu.

Sigurno postoje slične aplikacije na tržištu ali one nisu primjenjive za domaće tržište te u tome upravo leži inovativnost ovog dijela aplikacije. Kako bi opstali na tržištu potrebno je biti drugačiji od ostalih, a za to je potreban odličan timski rad i dobro planirani koraci razvoja projekta. Timski rad je ključan dio rada na velikim projektima gdje su aplikacije uvijek pouzdanije, više puta testirane i daleko kvalitetnije. Za daljnji razvoj je planirano ostvariti zadnja dva statusa zahtjeva, izrađena kartica i preuzeta kartica, razviti predaju i obradu zahtjeva za pravne osobe i poboljšati vizualni prikaz desktop aplikacije.
#### **LITERATURA**

- [1] Brdar, L. (2016) REST API kao poslužiteljski dio jednostranične web aplikacije. Završni rad. Rijeka: Sveučilište u Rijeci, Tehnički fakultet
- [2] C-sharpcorner, MVVM in WPF (2019). URL: <https://www.c-sharpcorner.com/> (2019-04-15)
- [3] Domagojpa blog. URL:<http://domagoj.eu/oib/> (2019-01-10)
- [4] Fajković, S. (2014) Programski jezik C# & Windows Forms. URL: <http://carpediem.hr/PublikacijeCarpeDiem/Publikacije/C%23%20programiranje.pdf> (2019-04-20)
- [5] Jennings, R. (2009) Professional ADO.NET 3.5 with LINQ and the Entity Framework. Indiana: Wiley Publishing, Inc.
- [6] Knok, Ž.; Marčec, M. (2015) WPF AND MVVM. Tehnički glasnik 9. str. 452. URL: <https://hrcak.srce.hr/file/220481>
- [7] Larry, T.; Zeeshan, H. (2010) Entity Framework 4.0 Recipes. United States of America: Apress
- [8] Mueller, J. P. (2013) Microsoft ADO.NET Entity Framework: Step by Step. United States of America : O'Reilly Media
- [9] Medium (2018). URL: [https://medium.com/@gabrymartinez/how-to-create-your-own-little](https://medium.com/@gabrymartinez/how-to-create-your-own-little-%20%20%20%20%20%20%20restful-web-api-and-do-not-get-lost-in-the-process-part-1-cf8db6833ae4)  [restful-web-api-and-do-not-get-lost-in-the-process-part-1-cf8db6833ae4](https://medium.com/@gabrymartinez/how-to-create-your-own-little-%20%20%20%20%20%20%20restful-web-api-and-do-not-get-lost-in-the-process-part-1-cf8db6833ae4) (2019-05-22)
- [10] Microsoft, ASP.NET MVC (2009). URL: [http://www.asp.net/mvc/tutorials/older](http://www.asp.net/mvc/tutorials/older-%20%20%20%20%20%20%20%20%20versions/overview/asp-net-mvc-overview)  [versions/overview/asp-net-mvc-overview](http://www.asp.net/mvc/tutorials/older-%20%20%20%20%20%20%20%20%20versions/overview/asp-net-mvc-overview) (2019-04-15)
- [11] Microsoft (2009). URL: [https://docs.microsoft.com/en-us/aspnet/mvc/overview/older](https://docs.microsoft.com/en-us/aspnet/mvc/overview/older-%20%20%20%20%20%20%20%20versions-1/overview/asp-net-mvc-overview)  [versions-1/overview/asp-net-mvc-overview](https://docs.microsoft.com/en-us/aspnet/mvc/overview/older-%20%20%20%20%20%20%20%20versions-1/overview/asp-net-mvc-overview) (2019-04-15)
- [12] Microsoft (2018). URL: [https://docs.microsoft.com/hr-hr/visualstudio/designers/getting](https://docs.microsoft.com/hr-hr/visualstudio/designers/getting-%20%20%20%20%20%20%20%20%20started-with-wpf?view=vs-2019)  [started-with-wpf?view=vs-2019](https://docs.microsoft.com/hr-hr/visualstudio/designers/getting-%20%20%20%20%20%20%20%20%20started-with-wpf?view=vs-2019) (2019-04-17)
- [13] Microsoft (2017). URL: [https://docs.microsoft.com/en-us/xamarin/xamarin](https://docs.microsoft.com/en-us/xamarin/xamarin-%20%20%20%20%20%20%20%20%20forms/enterprise-application-patterns/mvvm)  [forms/enterprise-application-patterns/mvvm](https://docs.microsoft.com/en-us/xamarin/xamarin-%20%20%20%20%20%20%20%20%20forms/enterprise-application-patterns/mvvm) (2019-04-25)
- [14] .NET Framework (2018). URL: [https://hr.wikipedia.org/wiki/.NET\\_Framework](https://hr.wikipedia.org/wiki/.NET_Framework) (2019-04-15)
- [15] Objektno orijentirano programiranje: Auditorne vježbe. URL: [http://www.etfos.unios.hr/~lukic/oop/Auditorne\\_vje%C5%BEbe\\_5.pdf](http://www.etfos.unios.hr/~lukic/oop/Auditorne_vje%C5%BEbe_5.pdf) (2019-04-15)
- [16] Penta d.o.o. URL:<https://www.penta.hr/hr/> (2019-04-10)
- [17] Solis, D. (2012) Illustrated C# 2012. New York: Apress Media LLC
- [18] Studytonight. URL:<https://www.studytonight.com/rest-web-service/types-of-webservices> (2019-05-22)
- [19] Škola koda. URL: <https://skolakoda.org/web-servisi> (2019-05-22)
- [20] Zekić-Sučac, M.; Mitrović S. (2013) Rad s bazom podataka u .NET okruženju. Seminarski rad. Osijek: Ekonomski fakultet u Osijeku

### **POPIS SLIKA**

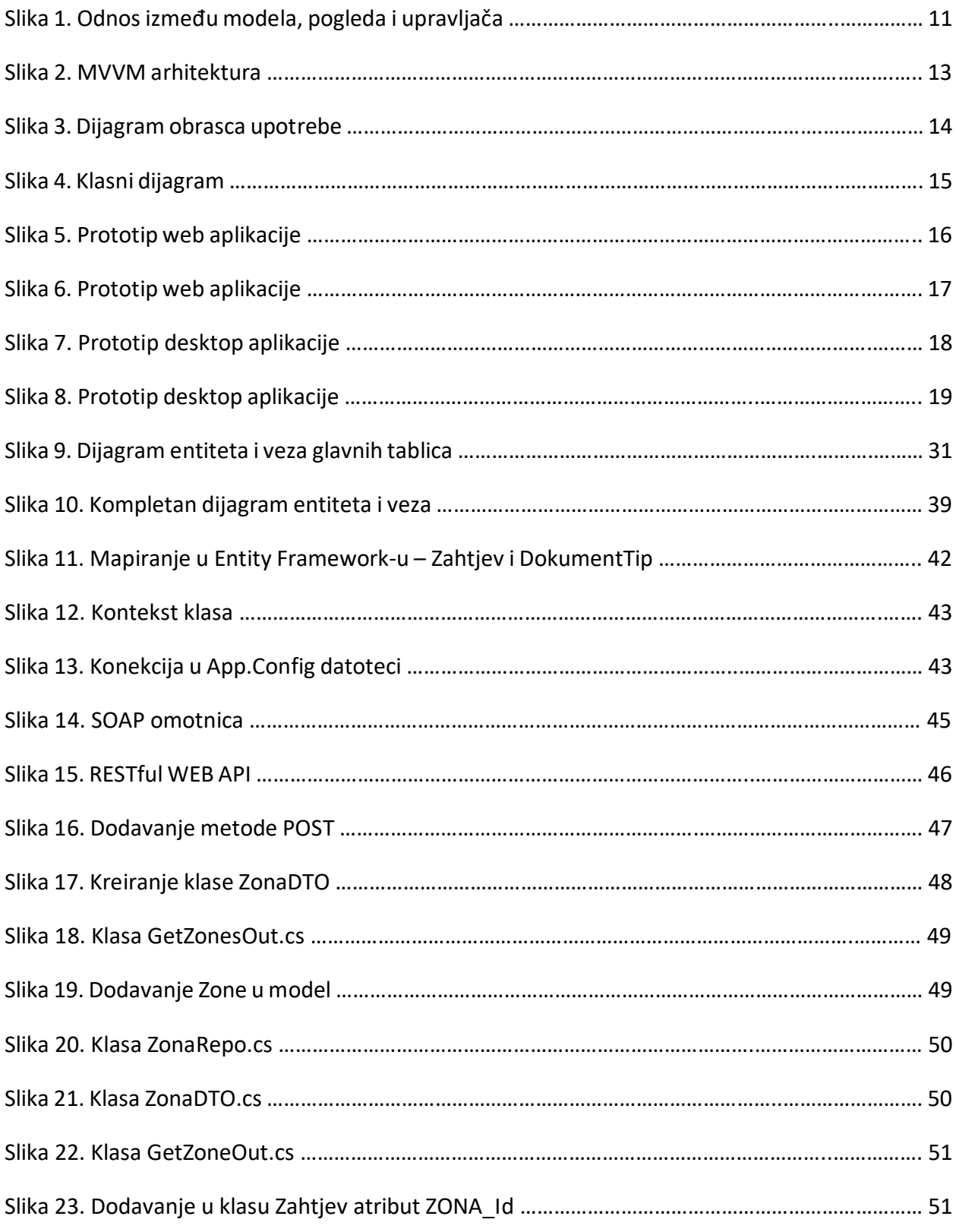

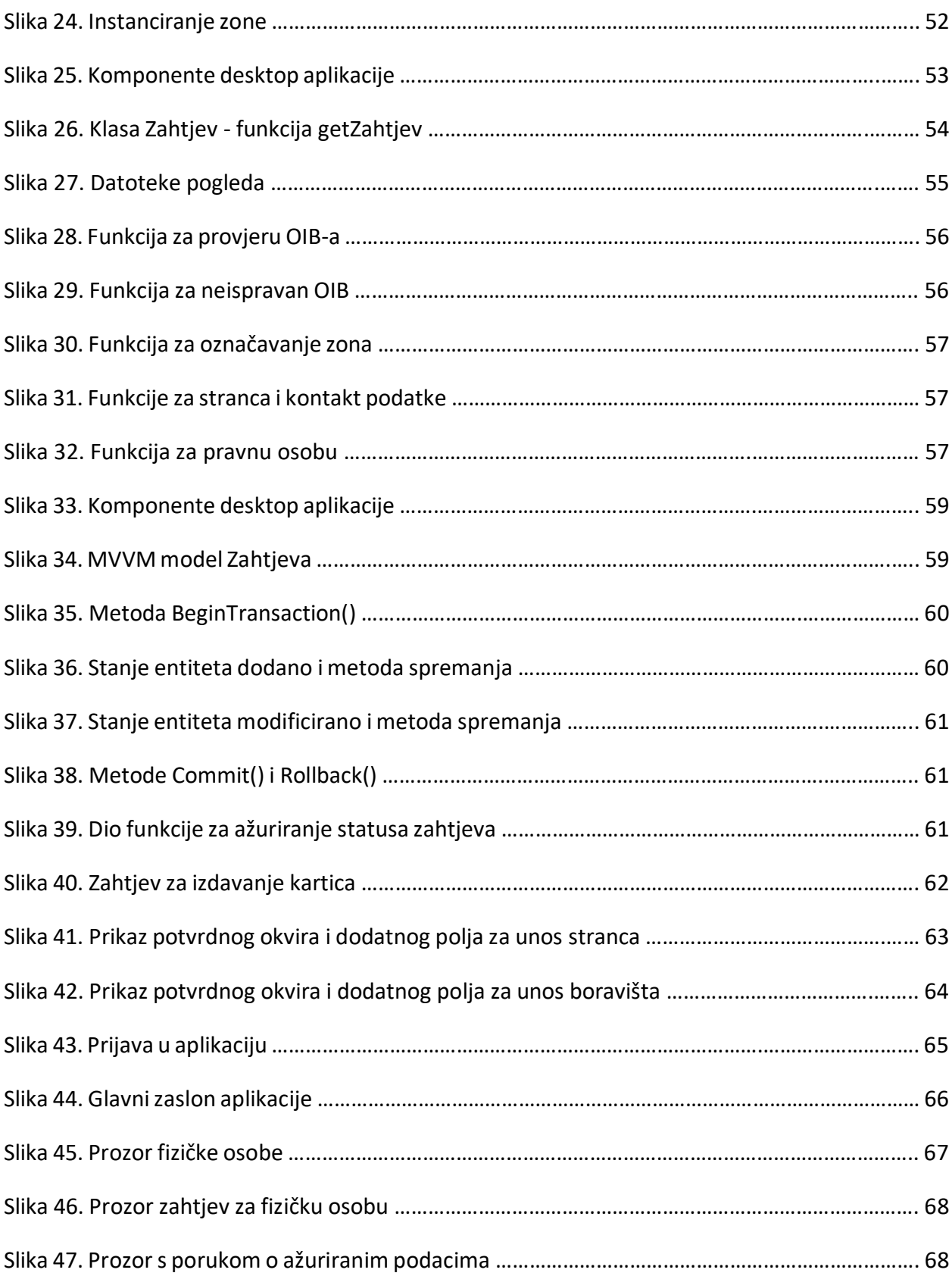

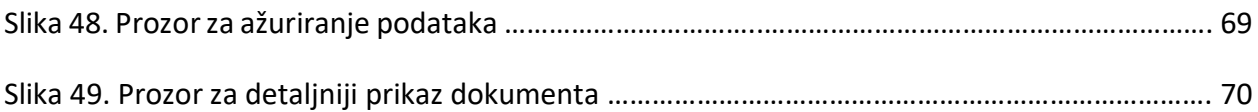

# **POPIS TABLICA**

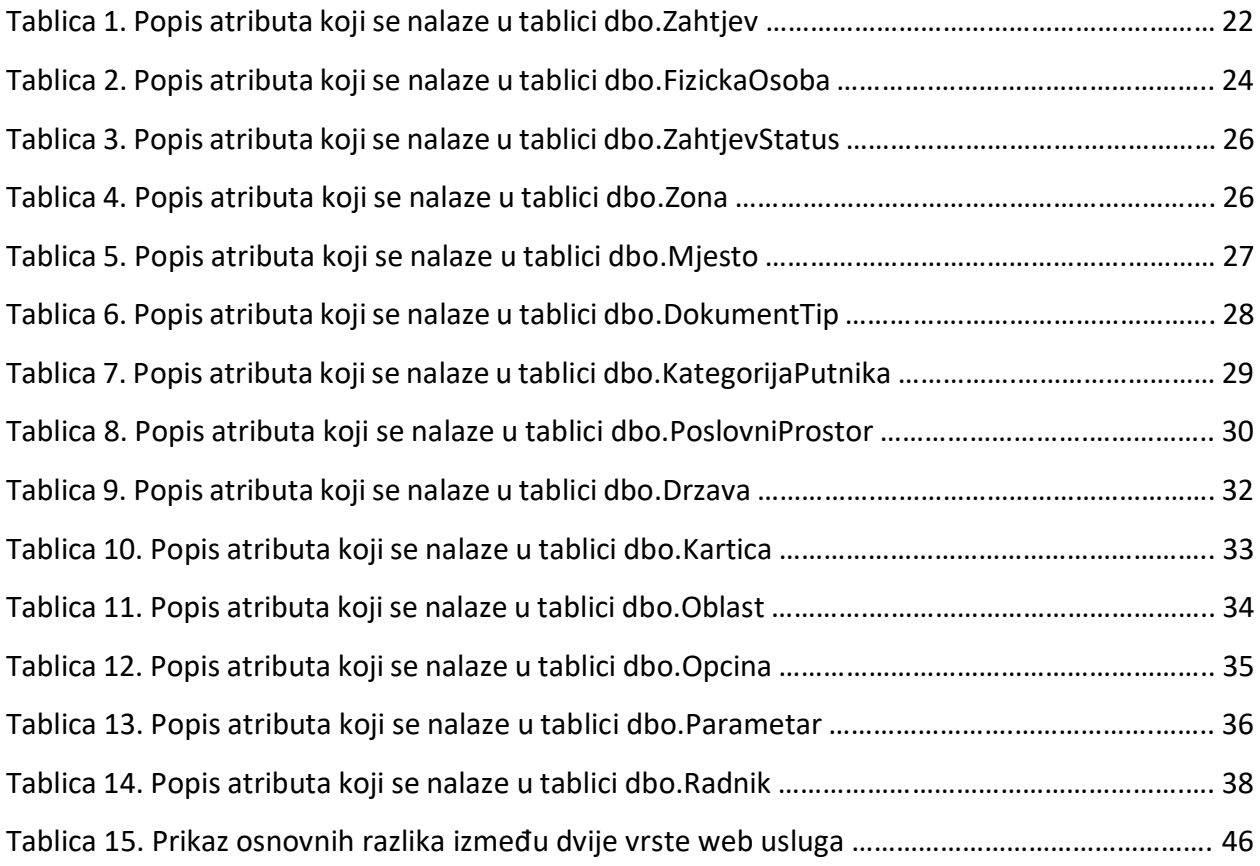

## **SAŽETAK**

Cilj ovog rada je pobliže objasniti razvoj sustav za predaju i obradu zahtjeva za izdavanje beskontaktnih kartica. Rad se sastoji od 6 glavnih cjelina. Najprije opisuje korištene tehnologije. Druga cjelina prikazuje razradu funkcionalnosti. Sljedeća cjelina se sastoji od relacijske baze podataka koja je izrađena u Microsoft SQL Server Management Studio-u. Četvrta cjelina se bavi Web uslugama koje koristi .NET okruženje. Peta cjelina se sastoji od implementacije Web aplikacije koja koristi ASP.NET MVC programski okvir koji implementira model – pogled – upravljač (eng. Model – View – Controller) oblikovni obrazac. Šesta cjelina se sastoji od implementacije desktop aplikacije koja koristi ASP.NET MVVM programski okvir koji implementira model – pogled – model pogleda (eng. Model – View – ViewModel). Posljednja cjelina opisuje korištenje web i desktop aplikacije za predaju i obradu zahtjeva.

Ključne riječi: MVC, MVVM, ASP.NET, RELACIJSKA BAZA PODATAKA, ENTITY FRAMEWORK, #C, MICROSOFT VISUAL STUDIO

### **ABSTRACT**

The basic idea of this paper is to describe the development of a system for submitting and processing request for issuing contactless cards. The paper consists of six main parts. First part describes the technology used. The second part shows the elaboration of functionality. Next part consists of a relational database that was created in Microsoft SQL Server Management Studio. The fourth part deals with Web services using the .NET environment. The fifth part describes implementation of a Web application uses the ASP.NET MVC programming framework that implements the model – view – controller design pattern. Next part describes implementation of a desktop application that uses the ASP.NET MVVM programming framework that implements the model – view – viewmodel. The last part describes the use of web and desktop applications for submission and processing request.

Keywords: MVC, MVVM, ASP.NET, RELIABLE DATEBASE, ENTITY FRAMEWORK, C#, MICROSOFT VISUAL STUDIO